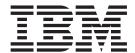

# Getting started

| oteore using this information | on, be sure to read the | general information | n under "Tradema | rks and service ma | rks" on page v. |
|-------------------------------|-------------------------|---------------------|------------------|--------------------|-----------------|
|                               |                         |                     |                  |                    |                 |
|                               |                         |                     |                  |                    |                 |
|                               |                         |                     |                  |                    |                 |
|                               |                         |                     |                  |                    |                 |
|                               |                         |                     |                  |                    |                 |
|                               |                         |                     |                  |                    |                 |
|                               |                         |                     |                  |                    |                 |
|                               |                         |                     |                  |                    |                 |
|                               |                         |                     |                  |                    |                 |
|                               |                         |                     |                  |                    |                 |
|                               |                         |                     |                  |                    |                 |
|                               |                         |                     |                  |                    |                 |
|                               |                         |                     |                  |                    |                 |
|                               |                         |                     |                  |                    |                 |
|                               |                         |                     |                  |                    |                 |
|                               |                         |                     |                  |                    |                 |
|                               |                         |                     |                  |                    |                 |
|                               |                         |                     |                  |                    |                 |
|                               |                         |                     |                  |                    |                 |
|                               |                         |                     |                  |                    |                 |
|                               |                         |                     |                  |                    |                 |
|                               |                         |                     |                  |                    |                 |
|                               |                         |                     |                  |                    |                 |
|                               |                         |                     |                  |                    |                 |
|                               |                         |                     |                  |                    |                 |
|                               |                         |                     |                  |                    |                 |
|                               |                         |                     |                  |                    |                 |
|                               |                         |                     |                  |                    |                 |
|                               |                         |                     |                  |                    |                 |
|                               |                         |                     |                  |                    |                 |

# Contents

| Trademarks and service marks v                                                    | Configuring WebSphere Application Server after migration                                 |
|-----------------------------------------------------------------------------------|------------------------------------------------------------------------------------------|
| Chanter 1 Canaantual averview 1                                                   | Coexistence support                                                                      |
| Chapter 1. Conceptual overview 1                                                  | Setting up Version 3.5.x and Version 5                                                   |
| Java 2 platform, Enterprise Edition (J2EE) 1                                      | coexistence                                                                              |
| Three-tier architectures                                                          | Setting up Version 4.0.x and Version 5                                                   |
| Architectural features                                                            | coexistence                                                                              |
| Product family overview                                                           | Setting up Version 5 coexistence 105                                                     |
| Product GUIs and tools                                                            | Port number settings in WebSphere Application                                            |
| User roles and activities                                                         | Server versions                                                                          |
| InfoCenter                                                                        | Preparing to install and configure a Web server Configuration settings for supported Web |
|                                                                                   | servers                                                                                  |
| Chapter 2. What is new in Version 5 19                                            | Migrating Web server configurations for                                                  |
| Planning, installation, and migration 19                                          | WebSphere Application Server Version 5 112                                               |
| New and improved WebSphere Samples Gallery 19                                     | Automatically restarting server processes 122                                            |
| Servers                                                                           | Creating multiple Version 5 configuration instances 124                                  |
| Applications > EJB modules                                                        | Procedure for creating configuration instances 125                                       |
| Applications > Web modules                                                        | The wsinstance command                                                                   |
| Applications > Web services                                                       | Creating servers in coexistence or multiple instance                                     |
| Applications > Application services                                               | environments                                                                             |
| Resources > Messaging                                                             | Changing HTTP transport ports                                                            |
| Resources > Data access                                                           | Product version and history information 130                                              |
| Security                                                                          | Product version and history information files 131                                        |
| Environment                                                                       | Logging and backing up update operations 134                                             |
| System administration                                                             | Data dictionary                                                                          |
| Monitoring and tuning performance 28                                              | Uninstalling WebSphere Application Server 151                                            |
| Troubleshooting                                                                   | Procedure for uninstalling WebSphere Application Server and its features                 |
| Chapter 3. Installing WebSphere                                                   | Manually uninstalling on Windows NT or                                                   |
| Application Server 31                                                             | Windows 2000 platforms                                                                   |
|                                                                                   | Manually uninstalling on Linux platforms 154                                             |
| WebSphere Application Server packages 32                                          | Manually uninstalling on Solaris platforms 156                                           |
| Planning to install an e-business network 35                                      | Manually uninstalling on AIX platforms 159                                               |
| Single server topology                                                            | Installation: Resources for learning                                                     |
| Running WebSphere Application Server across                                       | Planning, business scenarios, and IT architecture 162                                    |
| versions                                                                          | Programming model and decisions                                                          |
| Installing the product                                                            | Programming instructions and examples 170                                                |
| Using the LaunchPad to start the installation 42                                  | Programming specifications                                                               |
| Installing with the installation wizard GUI 42                                    | Administration                                                                           |
| Installing silently                                                               | Support                                                                                  |
| Platform-specific tips for installing and migrating 64                            | Support                                                                                  |
| First Steps tool tips                                                             | Chapter 4. Quickly deploying Web                                                         |
| Using the installation verification test                                          | Chapter 4. Quickly deploying Web                                                         |
| Troubleshooting the installation                                                  | components - Try it out! 173                                                             |
| Migrating and coexisting                                                          |                                                                                          |
| Overview of migration and coexistence                                             | Chapter 5. Samples Gallery 175                                                           |
| Configuration mapping during migration 84 Migrating administrative configurations |                                                                                          |

# Trademarks and service marks

The following terms are trademarks of IBM Corporation in the United States, other countries, or both:

- Everyplace
- iSeries
- IBM
- · Redbooks
- ViaVoice
- WebSphere
- zSeries

Java and all Java-based trademarks are trademarks of Sun Microsystems, Inc. in the United States, other countries, or both.

Microsoft, Windows, Windows NT, and the Windows logo are trademarks of Microsoft Corporation in the United States, other countries, or both.

UNIX is a registered trademark of The Open Group in the United States and other countries.

Other company, product and service names may be trademarks or service marks of others.

# **Chapter 1. Conceptual overview**

# Java 2 platform, Enterprise Edition (J2EE)

The J2EE platform is the standard for developing, deploying, and running enterprise applications. Read this document for a brief overview of key J2EE concepts, including the parts of the J2EE runtime environment and the J2EE application packaging and deployment. The ultimate source of J2EE information is the specification itself, available from the Sun Microsystems Web site (java.sun.com).

IBM® WebSphere® Application Server, Version 5 has completed the full J2EE certification test suite. The product supports all of the J2EE 1.3 APIs, and exceeds many with its extensions. You can check the list of J2EE-compatible configurations posted by Sun Microsystems at http://java.sun.com/j2ee/1.2\_compatibility.html.

## What is J2EE?

The acronym J2EE stands for Java $^{\text{\tiny TM}}$  2 Platform, Enterprise Edition. It defines a standard that applies to all aspects of designing, developing, and deploying multi-tier, server-based applications. The standard architecture defined by J2EE is composed of the following elements:

- Standard application model for developing multi-tier applications.
- · Standard platform for hosting applications.
- Compatibility test suite for verifying that J2EE platform products comply with the J2EE platform standard.
- Reference Implementation providing an operational definition of the J2EE platform.

The J2EE platform specification describes the runtime environment for a J2EE application. This environment includes application components, containers, and resource manager drivers. The elements of this environment communicate with a set of standard services that are also specified. For more information, see Three-tier architectures.

#### **J2EE** platform roles

The J2EE platform also defines a number of distinct roles performed during the application development and deployment life cycle:

- Product provider designs and makes available for purchase the J2EE platform, APIs, and other features defined in the J2EE specification.
- Tool provider provides tools used for the development and packaging of application components.
- Application component provider creates Web components, enterprise beans, applets, or application clients for use in J2EE applications.
- Application assembler takes a set of components developed by component providers and assembles them in the form of an Enterprise Archive (EAR) file.
- Deployer is responsible for deploying an enterprise application into a specific operational environment.
- System administrator is responsible for the operational environment in which the application runs.

Product providers and tool providers have a product focus. Application component providers and application assemblers focus on the application. Deployers and system administrators focus on the runtime.

These roles help to identify the tasks that need to be performed and the parties involved. Understanding this separation of roles is important, because it helps to understand the approach that should be taken when developing and deploying J2EE applications.

For information about the relationship of IBM WebSphere Application Server roles to J2EE roles, see "User roles and activities".

#### J2EE benefits

The J2EE standard empowers customers. Customers can compare J2EE offerings from vendors and know that they are comparing apples with apples. Comprehensive, independent Compatibility Test Suites ensure vendor compliance with J2EE standards.

Some benefits of deploying to a J2EE-compliant architecture are:

- A simplified architecture based on standard components, services and clients, that takes advantage of the write-once, run-anywhere Java technology.
- Services providing integration with existing systems, including Java DataBase Connectivity (JDBC); Java Message Service (JMS); Java Interface Definition Language (Java IDL); JavaMail; and Java Transaction API (JTA and JTS) for reliable business transactions.
- Scalability to meet demand, by distributing containers across multiple system and using database connection pooling, for example.
- A better choice of application development tools, and components from vendors providing off-the-shelf solutions.
- A flexible security model that provides single sign-on support, integration with legacy security schemes, and a unified approach to securing application components.

The J2EE specifications are the result of an industry-wide effort that has involved, and still involves, a large number of contributors. IBM alone has contributed to defining more than 80 percent of the J2EE APIs.

## Application components and their containers

The J2EE programming model has four types of application components, which reside in four types of containers in the application server:

- Enterprise JavaBeans<sup>™</sup> components, residing in the EJB container
- · Servlets and JavaServer Pages files, residing in the Web container
- Application clients, residing in the application client container
- · Applets, residing in the applet container

For a thorough description of the components and containers, because this information also applies specifically to the IBM WebSphere Application Server, see "Architectural features".

J2EE containers provide the runtime support of the application components. There must be one container for each application component type in a J2EE application.

By having a container between the application components and the set of services, J2EE can provide a federated view of the APIs for the application components.

A container provides the APIs to the application components used for accessing the services. It may also handle security, resource pooling, state management, and naming and transaction issues.

#### Standard services

The J2EE platform provides components with a set of standard services that they can use to interact with each other. See the Sun Web page, http://java.sun.com/products/, for descriptions of each standard service.

- HTTP and HTTPS
- Java Transaction API (JTA)
- Remote Method Invocation/Internet Inter-ORB Protocol (RMI/IIOP)
- Java Interface Definition Language (Java IDL)
- Java DataBase Connectivity (JDBC)
- Java Message Service (JMS)
- Java Naming and Directory Interface (JNDI)
- JavaMail and JavaBeans Activation Framework (JAF)
- Java Transaction API (JTA and JTS)
- XML
- J2EE Connector Architecture
- Resource managers

#### J2EE packaging

Perhaps the most significant change introduced by the J2EE specification is how application components are packaged for deployment.

During a process called assembly, J2EE components are packaged into modules. Modules are then packaged into applications. Applications can be deployed on the application server. Each module and application contains a J2EE deployment descriptor. The deployment descriptor is an XML file providing instructions for deploying the application.

For more information, including IBM WebSphere Application Server specifics, see the Assembling or packaging topic (welc\_assembling) in the IBM WebSphere Application Server, Version 5 InfoCenter, which is available at http://www-3.ibm.com/software/webservers/appserv/infocenter.html.

# Three-tier architectures

WebSphere Application Server provides the application logic layer in a three-tier architecture, enabling client components to interact with data resources and legacy applications.

Collectively, three-tier architectures are programming models that enable the distribution of application functionality across three independent systems, typically:

- Client components running on local workstations (tier one)
- Processes running on remote servers (tier two)

• A discrete collection of databases, resource managers, and mainframe applications (tier three)

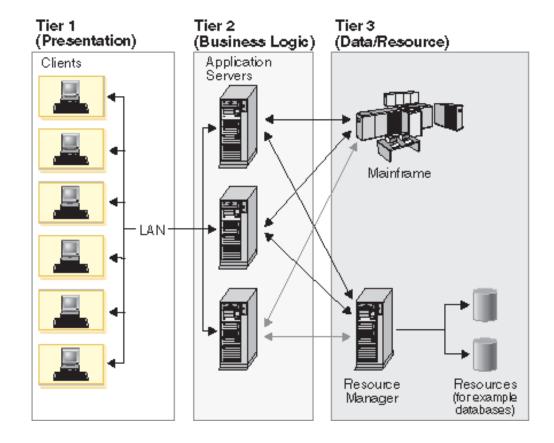

**First tier.** Responsibility for presentation and user interaction resides with the first-tier components. These client components enable the user to interact with the second-tier processes in a secure and intuitive manner. WebSphere Application Server supports several client types.

Clients do not access the third-tier services directly. For example, a client component provides a form on which a customer orders products. The client component submits this order to the second-tier processes, which check the product databases and perform tasks needed for billing and shipping.

**Second tier (application logic layer).** The second-tier processes are commonly referred to as the application logic layer. These processes manage the business logic of the application, and are permitted access to the third-tier services. The application logic layer is where the bulk of the processing work occurs. Multiple client components are able to access the second-tier processes simultaneously, so this application logic layer must manage its own transactions.

Continuing with the previous example, if several customers attempt to place an order for the same item, of which only one remains, the application logic layer must determine who has the right to that item, update the database to reflect the purchase, and inform the other customers that the item is no longer available. Without an application logic layer, client components access the product database directly. The database is required to manage its own connections, typically locking out a record that is being accessed. A lock can occur simply when an item is placed into a shopping cart, preventing other customers from even considering it

for purchase. Separating the second and third tiers reduces the load on the third-tier services, can improve overall network performance, and allows more eloquent connection management.

**Third tier.** The third-tier services are protected from direct access by the client components by residing within a secure network. Interaction must occur through the second-tier processes.

**Communication among tiers.** All three tiers must be able to communicate with each other. Open, standard protocols and exposed APIs simplify this communication. Client components then can be written in any programming language, such as Java or C++, and can run on any operating system, as long as they can speak with the application logic layer. Likewise, the databases in the third tier can be of any design, as long as the application layer can query and manipulate them. The key to this architecture is the application logic layer.

# **Architectural features**

This document examines the major components within IBM WebSphere Application Server, including the application server and its containers; the HTTP server plug-in and embedded HTTP handling; and the virtual host configuration.

#### HTTP server

IBM WebSphere Application Server works with an HTTP server to handle requests for servlets and other dynamic content from Web applications. (The terms HTTP server and Web server are used interchangeably throughout the documentation.)

The HTTP server and application server communicate using the WebSphere HTTP plug-in for the HTTP server. The HTTP plug-in uses an easy-to-read XML configuration file to determine whether a request should be handled by the Web server or the application server. It uses the standard HTTP protocol to communicate with the application server. It can also be configured to use secure HTTPS, if required. The HTTP plug-in is available for popular Web servers.

For more information, see the *Configuring Web server plug-ins* topic (trun\_plugin) in the IBM WebSphere Application Server, Version 5 InfoCenter, which is available at http://www-3.ibm.com/software/webservers/appserv/infocenter.html.

#### **Application server**

The application server collaborates with the Web server to return customized responses to client requests. Application code including servlets, JavaServer Pages (JSP) files, Enterprise JavaBeans (EJB) components, and their supporting classes run in an application server. In keeping with the J2EE component architecture, servlets and JSP files run in a Web container, and enterprise beans run in an EJB container. You can define multiple application servers, each running in its own Java Virtual Machine (JVM).

# EJB container

The EJB container provides the runtime services needed to deploy and manage EJB components, from here on known as enterprise beans. It is a server process that handles requests for both session and entity beans.

The enterprise beans (inside EJB modules) installed in an application server do not communicate directly with the server; instead, an EJB container provides an

interface between the enterprise beans and the server. Together, the container and the server provide the bean runtime environment.

The container provides many low-level services, including threading and transaction support. From an administrative viewpoint, the container manages data storage and retrieval for the contained beans. A single container can hold more than one EJB JAR file.

For more information, see the *EJB containers* topic (cejb\_ecnt) in the IBM WebSphere Application Server, Version 5 InfoCenter, which is available at http://www-3.ibm.com/software/webservers/appserv/infocenter.html.

#### Web container

Servlets and JavaServer Pages (JSP) files are server-side components used to process requests from HTTP clients, such as Web browsers. They handle presentation and control of the user interaction with the underlying application data and business logic. They can also generate formatted data, such as XML, for use by other application components.

The Web container processes servlets, JSP files and other types of server-side includes. Pre-J2EE servlets would run in a servlet engine. Each Web container automatically contains a single session manager.

When handling servlets, the Web container creates a request object and a response object, then invokes the servlet service method. The Web container invokes the servlet destroy() method when appropriate and unloads the servlet, after which the JVM performs garbage collection.

A Web container handles requests for servlets, JavaServer Pages (JSP) files, and other types of files that include server-side code. The Web container creates servlet instances, loads and unloads servlets, creates and manages request and response objects, and performs other servlet management tasks. WebSphere Application Serve provides Web server plug-ins for supported Web servers. These plug-ins pass servlet requests to Web containers.

## · Application client container

Application clients are Java programs that typically run on a desktop computer with a graphical user interface (GUI). They have access to the full range of J2EE server-side components and services.

The application client container handles Java application programs that accesses enterprise beans, Java Database Connectivity (JDBC), and Java Message Service message queues. The J2EE application client program runs on client machines. This program follows the same Java programming model as other Java programs; however, the J2EE application client depends on the application client run time to configure its execution environment, and uses the Java Naming and Directory Interface (JNDI) name space to access resources.

For more information, see the *Application clients* topic (ccli\_appclients) in the IBM WebSphere Application Server, Version 5 InfoCenter, which is available at http://www-3.ibm.com/software/webservers/appserv/infocenter.html.

#### Applet container

An applet is a client Java class that typically executes in a Web browser, but can also run in a variety of other client applications or devices.

Applets are often used in combination with HTML pages to enhance the user experience provided by a Web browser. They can also be used to shift some of the processing workload from the server to the client.

The applet container handles Java applets embedded in a HyperText Markup Language (HTML) documents that reside on a client machine that is remote

from the application server. With this type of client, the user accesses an enterprise bean in the application server through the Java applet in the HTML document.

For more information, see the *Application clients* topic (ccli\_appclients) in the IBM WebSphere Application Server, Version 5 InfoCenter, which is available at http://www-3.ibm.com/software/webservers/appserv/infocenter.html.

**Embedded HTTP server.** A nice product feature is the HTTP handling capability embedded within the application server, enabling an HTTP client to connect directly to the application server. Or, as described earlier, an HTTP client can connect to a Web server and the HTTP plug-in can forward the request to the application server.

#### Virtual host

A virtual host is a configuration enabling a single host machine to resemble multiple host machines. Resources associated with one virtual host cannot share data with resources associated with another virtual host, even if the virtual hosts share the same physical machine.

Virtual hosts allow the administrator to isolate, and independently manage, multiple sets of resources on the same physical machine.

For more information, see the *Virtual hosts* topic (crun\_vhost) in the IBM WebSphere Application Server, Version 5 InfoCenter, which is available at http://www-3.ibm.com/software/webservers/appserv/infocenter.html.

# **Product family overview**

A variety of product lines complementing IBM WebSphere Application Server are described below. To investigate product availability and pricing, see the www.ibm.com Web pages for each product.

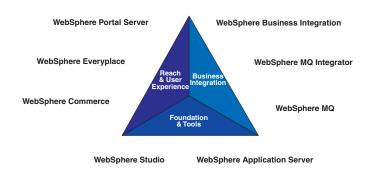

#### Foundation and tools

The following products collaborate to help you achieve scalability and productivity by growing and building e-business applications, rapidly and reliably.

#### • WebSphere Application Server

Packaging changes in Version 5 make it easier than ever to upgrade as needed, as your business grows. See also WebSphere Application Server packages.

The product is available for several distributed operating systems, as well as specifically optimized for zSeries and iSeries. For more information, see http://www.ibm.com/webservers/appserv/.

## WebSphere MQ

This is software for exchanging information among more than 35 platforms with assured delivery. For more information, see http://www.ibm.com/software/ts/mqseries/.

#### • WebSphere Studio

These are e-business professional tools based on a common workbench technology. Based on open standards, they exploit the WebSphere runtime environment. For more information, see <a href="http://www.ibm.com/software/webservers/studio/">http://www.ibm.com/software/webservers/studio/</a>.

#### Reach and user experience

The following products collaborate to help you achieve customer loyalty by extending and personalizing user experiences.

#### • WebSphere Portal

This is software for accessing widespread and diverse data sources from anywhere, anytime, by anyone you allow. For more information, see http://www.ibm.com/software/webservers/portal/.

# WebSphere Everyplace<sup>™</sup>

This is software infrastructure to support mobile solutions, addressing the challenge of extending e-business applications to mobile devices. For more information, see http://www.ibm.com/software/pervasive/.

## WebSphere Commerce

These are powerful solutions designed to handle the broad range of challenges encountered when selling in Business-to-Business (B2B) and Business-to-Consumer (B2C) environments. For more information, see http://www.ibm.com/software/webservers/commerce/.

#### **Business integration**

The following products collaborate to help you achieve business agility by integrating applications and automating business processes.

# • WebSphere Business Integration

This software creates the nimble infrastructure needed to support the business imperatives of your dynamic enterprise. For more information, see http://www.ibm.com/software/integration/.

#### WebSphere MQ Integrator

This software helps you to flexibly connect and integrate their assets within the enterprise and with trading partners. For more information, see http://www.ibm.com/software/integration/.

# **Product GUIs and tools**

IBM WebSphere Application Server provides a variety of graphical and non-graphical user interfaces. The product GUIs are described, as well as some key scripting and command line tools. For a complete list of available commands, as well as more information about the commands referenced below, see the **Command line syntax** section of the **Quick reference** view in the IBM WebSphere

Application Server, Version 5 InfoCenter, which is available at http://www-3.ibm.com/software/webservers/appserv/infocenter.html.

#### Tools for installing, upgrading, and migrating

#### First Steps

First Steps is a desktop GUI from which you can start or stop the application server. It also provides access to the administrative console and the Application Assembly Tool. See First Steps tool tips.

#### Launch Pad

The Launch Pad is a graphical interface for launching the product installation. It also provides links to information you might need for installation. See Using the LaunchPad to start the installation.

#### Installation wizard

This graphical interface leads you through the process of installing the product.

## Migration tools

Command line tools such as WASPreUpgrade and WASPostUpgrade are available to help you migrate from a previous product version.

## Tools for developing applications

IBM WebSphere Application Server is not an application development tool, although it provides some Application Programming Interfaces (APIs) for improving the applications you deploy on the server. The WebSphere Studio Application Developer product line offers development environments and tools that complement each edition of the application server. For more information, see Product family overview.

# Tools for assembling applications

As described in the Assembling or packaging topic (welc\_assembling) in the IBM WebSphere Application Server, Version 5 InfoCenter (at http://www-3.ibm.com/software/webservers/appserv/infocenter.html), assembly is a necessary packaging and configuration step prior to deploying an application onto the server.

## **Application Assembly Tool**

AAT is used to assemble enterprise applications for deployment. For more information, see the Assembling applications topic (uaatt\_skel) in the IBM WebSphere Application Server, Version 5 InfoCenter (at http://www-3.ibm.com/software/webservers/appserv/infocenter.html).

#### Deployment tool

This is a command-line tool that the graphical Application Assembly Tool calls behind the scenes, to generate code for deployment. In specific cases, you might need to use it. See the ejbdeploy tool topic (raat\_ejbdeploycmd) in the IBM WebSphere Application Server, Version 5 InfoCenter (at http://www-3.ibm.com/software/webservers/appserv/infocenter.html).

#### **Application Client Resource Configuration Tool**

This graphical interface helps you configure deployment descriptors that define the resources needed by application clients. For more information, see the Deploying application clients topic (ucli\_tconfigclient) in the IBM WebSphere Application Server, Version 5 InfoCenter (at http://www-3.ibm.com/software/webservers/appserv/infocenter.html)...

## clientUpgrade

Use this tool to migrate client JAR files from J2EE 1.2 to J2EE 1.3.

#### Text editor

While it is recommended that you use the graphical AAT to edit deployment descriptors, these XML documents can be opened in your favorite text editor.

## Tools for deploying and administering

As described in the *Deploying* topic (welc\_deploying) in the IBM WebSphere Application Server, Version 5 InfoCenter (at http://www-3.ibm.com/software/webservers/appserv/infocenter.html), deploying involves putting an application onto a particular server.

## Systems administration tools

See the Welcome to System Administration topic (welc\_configop) in the IBM WebSphere Application Server, Version 5 InfoCenter (at http://www-3.ibm.com/software/webservers/appserv/infocenter.html), for a description of the available systems administration tools, including the graphical WebSphere Administrative Console, the WSAdmin scripting client, and an assortment of special purpose command line tools.

A notable part of the WebSphere Administrative Console is the **Security** Center.

#### LaunchClient command

This command line tool deploys application clients. See the launchClient tool topic (rcli\_javacmd) in the IBM WebSphere Application Server, Version 5 InfoCenter (at http://www-

3.ibm.com/software/webservers/appserv/infocenter.html).

## XML-SOAP administrative tool

This graphical interface helps you manage deployed Web services. See the Administering deployed Web services (XML-SOAP administrative tool) topic (twbs\_adminwbs) in the IBM WebSphere Application Server, Version 5 InfoCenter (at http://www-

3.ibm.com/software/webservers/appserv/infocenter.html).

#### NameSpaceDump tool

This command line interface empties the IBM WebSphere Application Server name space for examination. See *dumpNameSpace tool* topic (rnam\_dump\_utility) in the IBM WebSphere Application Server, Version 5 InfoCenter (at http://www-

3.ibm.com/software/webservers/appserv/infocenter.html).

#### Tools for monitoring and tuning

#### PMI Request Metrics in WebSphere Administrative Console

The product collects data by timing requests as they travel through components of the product. PMI Request Metrics, which is configurable through the administrative console, logs the time spent in major components, such as the Web container of the application server. These data points are recorded in logs and can be written to Application Response Time (ARM) agents used by Tivoli® monitoring tools.

## Tivoli Performance Viewer

This is a stand-alone program that monitors and helps analyze application server data. It is built on the Performance Monitoring Infrastructure (PMI) Client API, which also is exposed to third-party development tools. For

more information, see the Monitoring performance with Tivoli Performance Viewer (formerly Resource Analyzer) topic (tprf\_tpvmonitor) and the Performance Monitoring Infrastructure topic (cprf\_pmidata) in the IBM WebSphere Application Server, Version 5 InfoCenter (at http://www-3.ibm.com/software/webservers/appserv/infocenter.html).

#### Tools for troubleshooting

## **Application Server Toolkit**

Included with IBM WebSphere Application Server, but on a separately installable CD, this kit includes debugging functionality that is built on the Eclipse workbench. See the Debugging with the Application Server Toolkit topic (ctrb\_debug) in the IBM WebSphere Application Server, Version 5 InfoCenter (at http://www-

3.ibm.com/software/webservers/appserv/infocenter.html).

#### Collector tool

The Collector Tool gathers information about your WebSphere Application Server installation and packages it in a jar file that can be sent to IBM Customer Support to assist in problem determination and analysis. For more information, see the Collector Tool topic (ctrb\_ct) in the IBM WebSphere Application Server, Version 5 InfoCenter (at http://www-3.ibm.com/software/webservers/appserv/infocenter.html).

#### First Failure Data Capture (FFDC)

The First Failure Data Capture tool preserves the information generated from a processing failure and returns control to the affected engines. The captured data is saved in a log file for use in analyzing the problem. The First Failure Data Capture tool is intended primarily for use by IBM Service. For more information, see the First Failure Data Capture tool topic (ctrb\_ffdc) in the IBM WebSphere Application Server, Version 5 InfoCenter (at http://www-

3.ibm.com/software/webservers/appserv/infocenter.html).

#### Log Analyzer

The Log Analyzer takes one or more service or activity logs, merges all of the data, and displays the entries. Based on its symptom database, it analyzes and interprets the error conditions in the log entries to help you debug problems. Log Analyzer has a special feature enabling it to download the latest symptom database from the IBM Web site. For more information, see the Log Analyzer topic (ctrb\_jfla) in the IBM WebSphere Application Server, Version 5 InfoCenter (at http://www-3.ibm.com/software/webservers/appserv/infocenter.html).

# User roles and activities

Review the user role and activity descriptions to understand how someone with your organizational role might use WebSphere Application Server. If you are new to the product or Java 2 Platform, Enterprise Edition (J2EE), the simplified model presented here should help you with the basic flow of activities involved in seeing a J2EE application through to deployment.

Setting up and administering a production environment follows roughly these phases.

#### Simple timeline of activities: Planning, Installer, and Administrator role

| Planning the p                                                | roduction environment                                   |  |  |  |
|---------------------------------------------------------------|---------------------------------------------------------|--|--|--|
| Installi                                                      | ng the product, setting up multiple node environments   |  |  |  |
| N                                                             | ligrating existing installations and configurations     |  |  |  |
| $\wedge$                                                      | Administering in preparation for application deployment |  |  |  |
| / . · · · · ·                                                 | Obtaining assembled modules containing application code |  |  |  |
| Updating and Deploying modules onto test, production servers  |                                                         |  |  |  |
| re-deploying applications  Testing access to deployed modules |                                                         |  |  |  |
| аррисацопа                                                    | Administering deployed modules, servers, resources      |  |  |  |
| Monitoring and tuning performance                             |                                                         |  |  |  |
| Trouble                                                       | shooting problems                                       |  |  |  |
| Time ······                                                   |                                                         |  |  |  |

Using the application server in an application development environment follows roughly these phases.

## Simple timeline of activities: **Application Developer role**

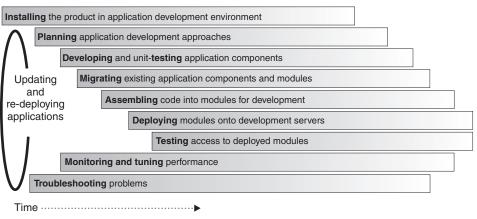

The product tools (described in Product GUIs and tools) and documentation are geared towards helping you with these activities. As you learn more, you will see ways to tailor the flow of activities to your specific needs.

Take advantage of task overviews. Task overviews are special sets of steps in this documentation set. Each outlines a feasible sequence of tasks for working with an area of product functionality, such as security. The tasks typically reflect the main activities, such as Migrating, Developing, Assembling, Deploying, and so on. Use task overviews to gain broad knowledge of the decisions and actions needed to accomplish your goals. From task overviews, you can drill down to more detailed sub-tasks.

For a list of available task overviews, see the Task overviews section of the All topics by activity view of the online IBM WebSphere Application Server, Version 5 InfoCenter (at http://www-

3.ibm.com/software/webservers/appserv/infocenter.html).

Mapping to J2EE roles. The following is the mapping of WebSphere Application Server roles and activities to the roles defined by the J2EE 1.3 specification.

| J2EE roles                              | Product roles                                      | Product activities                        |
|-----------------------------------------|----------------------------------------------------|-------------------------------------------|
| Non-applicable                          | Planner, Installer, IT architect                   | Planning, Installing product environment  |
| Application Component<br>Provider       | Developer / Programmer                             | Developing                                |
| Application Assembler                   | Developer / Programmer                             | Assembling                                |
| Deployer                                | Administrator (in production environment)          | Deploying, Testing application deployment |
| System Administrator                    | Administrator                                      | Administering                             |
| Non-applicable                          | All of the above                                   | Migrating, Tuning,<br>Troubleshooting     |
| Tool Provider, J2EE Product<br>Provider | WebSphere Application<br>Server and product family | Non-applicable                            |

# **InfoCenter**

The InfoCenter displays the documentation for IBM WebSphere Application Server. The IBM WebSphere Application Server, Version 5 InfoCenter is available at http://www-3.ibm.com/software/webservers/appserv/infocenter.html.

## Package selection

The product packaging structure is described in WebSphere Application Server packages. Use the package selection menu on the right-hand side of the InfoCenter banner to select documentation for a particular package of the product. Selecting a package resets the left-hand navigational views to show only the topics that pertain to that package.

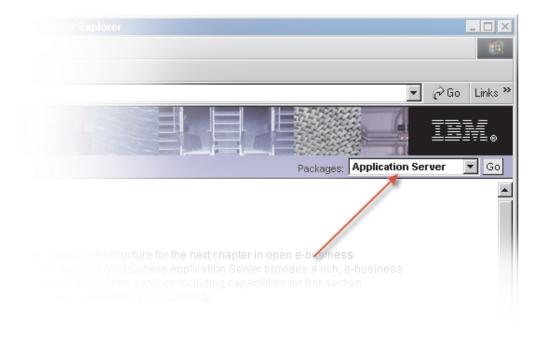

#### Navigational views

The navigation frame, located on the left side of the InfoCenter under the banner frame, houses the expandable table of contents. Navigational views include:

• All topics by feature. This hierarchical view organizes the topics according to the main technologies in the product domain, such as Web services and J2EE resources. This view is most suitable for reading topics in the sequence outlined by the back and next links included in each topic:

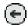

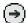

- All topics by activity. This hierarchical view organizes topics according to tasks that might be familiar to you already from working with other software. The top-level categories in this view outline the main phases, from application development through deployment and updates. The organization in the next couple of levels of this view reflects that of the **All topics by feature** view.
- Quick reference. This fairly flattened view highlights reference information for quick lookup — such as confirming the syntax for a particular command line argument.

The Quick reference view makes every reference topic accessible in two clicks, for quick retrieval. For example, you can look up syntax for the addNode command by clicking Commands, then clicking the name of the documentation topic — addNode command (rxml\_addnode in the IBM WebSphere Application Server, Version 5 InfoCenter, which is available at http://www-3.ibm.com/software/webservers/appserv/infocenter.html). In contrast, the other navigational views require three or more clicks to view many of these topics, which tend to reside deeper in the document hierarchy.

This view includes sets of links to additional sources of information, outside of the InfoCenter. These links can include IBM Redbooks<sup>™</sup>, Best Practice documents, WebSphere Developer Domain topics, and a variety of others.

#### Information type indicators

Each document that is displayed in the right-hand frame of the InfoCenter is known as a topic or topic. Most topics belong primarily to one of the following information types:

| <b>v</b> | Concept | Concept topics answer the question, "What is?" They explain what something is and why it behaves the way it does. |
|----------|---------|----------------------------------------------------------------------------------------------------|
|----------|---------|----------------------------------------------------------------------------------------------------|

| Reference | Reference topics provide quick access to facts. For example, Javadoc is a type of reference information from which application developers look up method signatures for a specific Application Programming Interface (API). The Javadoc for this product is organized alphabetically by package name.  As with a telephone directory, reference information is not intended to be read in large chunks. Reference topics — and the entries within reference topics — are organized for quick lookup, rather than to highlight their interrelationships.  For example, two entries in the Commands section of the Quick reference view might have little in common, except that they both are valid commands that you can type at a command prompt. Based on alphabetization, the two otherwise unrelated items might be listed one directly after the other. It is anticipated that you might look up one of these commands on one occasion, perhaps needing the other one on entirely different occasion. |
|-----------|----------------------------------------------------------------------------------------------------|
| Help file | These topics are the help files for the graphical user interfaces of the product. They are a mixture of concept, task, and reference information. One copy of these files is installed with the product, enabling you to view these topics by clicking a Help link or button. Another copy is included in the InfoCenter. The InfoCenter version of these files can contain updates that have not been included in the installed help files yet.                                                                                                    |

To use the product documentation effectively, you need  ${\bf not}$  understand or rely upon the information types. Their primary purpose is to make the information more predictable and consistent, whether or not you notice their contribution. Because graphics are used to indicate each information type in the InfoCenter left-hand navigational views, the meaning of the graphics is explained.

#### Search

A full text document search is available from the banner of the online InfoCenter. For more information, see the InfoCenter search help topic (howtosearch) in the IBM WebSphere Application Server, Version 5 InfoCenter (at http://www-3.ibm.com/software/webservers/appserv/infocenter.html).

To look for key words in topic titles only:

- 1. Open the site map from the InfoCenter banner.
- 2. Right-click at the top of the site map.
- 3. Use your browser Find capability to search the site map for key words or phrases.

#### **Article IDs**

To find the file name for a particular page in the InfoCenter, position your cursor

over the 🤡 icon found at the bottom of the page, next to the date stamp. The hover help is displayed, containing the file name. You can also search on this file name.

For example, if you position your cursor over the icon at the bottom of the Launching scripting clients topic (txml\_launchscript) in the IBM WebSphere Application Server, Version 5 InfoCenter (at http://www-3.ibm.com/software/webservers/appserv/infocenter.html), the hover help is displayed. The file name is txml\_launchscript. To help someone else to find that topic, you can send the person the file name, which the person can enter into the InfoCenter search window to locate the topic.

#### **Bookmarks**

Take advantage of your Web browser capabilities to bookmark (or add to favorites) a topic that is displayed in the right-hand frame of the InfoCenter.

- 1. Right-click anywhere in the right-hand frame displaying the InfoCenter topic you want to bookmark.
- 2. Select Add Bookmark if you are using Netscape Navigator. Select Add to Favorites if you are using Microsoft Internet Explorer.

#### Font size adjustment

A cascading style sheet (CSS) governs the appearance of the InfoCenter. However, the text size remains flexible. The text is displayed in the size indicated in your Web browser settings.

The instructions for changing the text or font size vary between browser brands and versions. Consult the browser product documentation for instructions. In Microsoft<sup>®</sup> Internet Explorer, look for the menu choice, View > Text Size. In Netscape browsers, look for the menu choice, View > Increase Font Size.

## **Browser support**

The InfoCenter supports Netscape Navigator 6.0 and Microsoft Internet Explorer 6.0 and higher. In addition, JavaScript must be enabled in the browser. If you use a different or earlier version of a browser, your pages may format differently and some functions may not work correctly.

#### **Printing**

The PDF versions (available separately from InfoCenter) are recommended if you would like to print multiple topics with the intent of reading the topics in sequence, like a book.

Browser capabilities may be used to print single topics from the online InfoCenter. To print a topic displayed in the right-hand frame of the InfoCenter, first click anywhere in the right-hand frame to register that frame as the selected frame. Then use your browser to print the selected, right-hand frame.

The online version is subject to change frequently. Timestamps at the bottom of each topic help you keep track of when you printed the information.

# Accessibility features

Accessibility features enable a user with a physical disability, such as restricted mobility or limited vision, to operate software products successfully.

The administrative console is the primary interface for interacting with the product. This console is displayed within a standard Web browser. By using an accessible Web browser, such as Microsoft Internet Explorer or Netscape Navigator, administrators are able to:

- Use screen-reader software and a digital speech synthesizer to hear what is displayed on the screen
- Use voice recognition software, such as IBM ViaVoice<sup>™</sup>, to enter data and to navigate the user interface
- Operate features by using the keyboard instead of the mouse

One can configure and administer product features by using standard text editors and scripted or command line interfaces instead of the graphical interfaces provided.

When appropriate, the documentation for specific product features contains additional information about the accessibility of the features.

# Chapter 2. What is new in Version 5

IBM WebSphere Application Server, Version 5, offers a world-class infrastructure for the next chapter in open e-business platforms. As the foundation of the WebSphere software platform, WebSphere Application Server provides a rich, e-business application deployment environment with a complete set of application services including capabilities for transaction management, security, clustering, performance, availability, connectivity and scalability. Version 5 offer full J2EE specification support (Servlet 2.3, JSP 1.2, EJB 2.0, and others), as well as a variety of extensions.

Several new and improved Version 5 features are summarized here, with links to more information.

# Planning, installation, and migration

- The product offers production-ready J2EE 1.3 standards and Web services support.
- Migration tools help you migrate existing configurations from certain previous versions during the installation process. They include both pre-upgrade and post-upgrade activities. For more information, see Migrating and coexisting.
- The servlet redirector and remote OSE mechanisms are no longer supported. Instead, HTTP forwards Web requests from your Web server to an HTTP server running inside the appropriate application server.
- WebSphere Edge Server functionality has been integrated into IBM WebSphere Application Server, including a Demilitarized Zone (DMZ) CD containing software for load-balancing and content caching. The edge of the DMZ includes:
  - HTTP routers
  - HTTP server
  - Caching proxy
  - Deployment manager

For more information, see the *Configuring Edge Side Include caching* topic (tprf\_esiedgecaching) in the InfoCenter.

# New and improved WebSphere Samples Gallery

- Technology centered samples, including EJB, J2EE client, JMS, JSP, and Servlet samples.
- The **Plants by WebSphere** "super sample," demonstrating multiple technologies used to build realistic applications.
- Java Petstore sample
- ANT-based build scripts enabling you to run, modify, rebuild, and run the samples again.
- Use of Cloudscape rather than DB2 for the samples requiring a database. Cloudscape has a smaller footprint.

For more information, see Samples Gallery.

# Servers

- The product now has a single JVM runtime, including containers, naming, security, administration, resources, ORB, and HTTP engine
- The new, flexible packaging structure means there is just one application server code base, with add-ons available for scale and function. The application server now runs with the high performing:
  - IBM Developer Kit, Java Technology Edition, Version 1.3.1 used on AIX, Windows, and Linux operating systems
  - Java virtual machine from Sun on Solaris operating system

For more information, see the *Using the JVM* topic (trun\_jvm) in the IBM WebSphere Application Server, Version 5 InfoCenter, which is available at http://www-3.ibm.com/software/webservers/appserv/infocenter.html.

• In Version 3.5.x and Version 4, the default bootstrap setting was 900. Now the default is 2809. This does not cause problems in applications unless there is a direct reference to port 900. You can reconfigure the port setting to 900 if you migrate your previous configuration.

For more information, see Port number settings in WebSphere Application Server versions.

- The system name space structure provided by the name server has changed significantly since the last release, including:
  - The Version 5 name space is distributed, meaning that objects are not all bound under a single context root as with previous versions.
  - The name space consists of partitions. Some partitions in the name space contain transient bindings and some partitions contain persistent bindings.

These and other new naming features are summarized in the *New features for name space support* (rnam\_new\_features) topic in the InfoCenter.

# Applications > EJB modules

- EJB persistence manager has been re-architected to support EJB 2.0 CMP scheme, which differs greatly from the EJB 1.1 scheme
- EJB persistence manager has improved in modularity, maintainability, and performance. Maintenance focuses on configuration of server components, with less need to regenerate deployed artifacts
- EJB 2.0 specification support, including:
  - Local and remote beans
  - Message-driven beans
  - Container-managed relationships
  - A portable finder query language
  - All other aspects of the specification
  - Programming model
  - Abstract and concrete entity beans
  - Local home and local entity interfaces
  - Container-managed association relationships
  - Dependent values
  - EJB query language
- Plus these features that add high performance persistence beyond EJB 2.0:
  - Changing semantic behavior

- Entity bean inheritance
- Optimistic concurrency control
- Read-ahead
- Intent mechanism support
- Support for different types of backend access mechanisms
- Procedural access
- **SQLJ**
- Data caching

EJB specification extensions are described in the WebSphere extensions to the Enterprise JavaBeans specification topic (rejb\_spcx) in the IBM WebSphere Application Server, Version 5 InfoCenter, which is available at http://www-3.ibm.com/software/webservers/appserv/infocenter.html.

- Powerful new features enhance Container-managed persistence (CMP) entity bean performance, including:
  - Caching of bean data at several levels
  - Long lifetime caching, for beans that change only infrequently and thus remain read-only across many transactions
  - Read-ahead, which pre-loads groups and working-sets of beans in a single datastore operation by following selected bean relationships
  - Optimistic concurrency control, which minimizes the amount of time data is actually locked during updates and thus increases overall throughput in heavily-used applications
- CMP beans and bean-managed persistence (BMP) beans can share datastore connections, allowing access to related data by both kinds of beans when in the same transaction.
- CMP beans can inherit from one another. (In other words, they can subclass one another.) The application server will recognize this during bean deployment and at runtime will — for example — allow finders to return beans of that class or any subclass. Inheritance can be expressed in relational datastores in either *single-table* or *root-leaf* arrangements.

# Applications > Web modules

- Servlet 2.3 with Filters and Events
- JSP 1.2 with XML Syntax
- Changes in autoRequestEncoding and autoResponseEncoding

The web container no longer automatically sets request and response encodings and response content types. The programmer is expected to set these values using the methods available in the Servlet 2.3 API. If you want the application server to attempt to automatically set these values, set autoRequestEncoding=true in order to have the request encoding value set and set autoResponseEncoding=true in order to have the response encoding and content type set. These values can be found in the ibm-web-ext.xmi file for each web application.

For more information, see the autoRequestEncoding and autoResponseEncoding topic (cweb\_autoreq) in the IBM WebSphere Application Server, Version 5 InfoCenter, which is available at http://www-

- 3.ibm.com/software/webservers/appserv/infocenter.html.
- Filters are Java classes that can be configured to operate on (filter) the request and response data of a requested resource.

The resource to filter, and filter precedence is specified in the deployment descriptor information found in the web.xml file of a Web application. Initialization parameters for filters can also be specified in the web.xml. Filters can be chained and can be configured to work on a single resource or a group of resources. Typical usages for filters include logging filters, image conversion filters, encryption filters, and MIME-type filters (functionally equivalent to the old style servlet chaining).

For more information, see the Servlet filtering topic (cweb\_sfilt) in the IBM WebSphere Application Server, Version 5 InfoCenter.

Application lifecycle events give the application developer greater control over interactions with ServletContext and HttpSession objects.

Application event objects consist of application events and application listeners. Servlet context listeners are used to manage resources at an application level. Session listeners manage resources associated with a series of request from a single client. Listeners are available for lifecycle events and for attribute modification events. The listener developer creates a class that implements the javax listener interface corresponding to the desired listener functionality. For more information, see the Application lifecycle listeners and events topic (cweb\_sctxl) in the InfoCenter.

- The HttpUtils class is deprecated in 2.3 and its methods are replaced by new methods in the request object. The HttpUtils class will still be available for use by servlet writers until a future servlet specification directs its complete removal.
- The product no longer requires the JSP-enabling servlet The file serving enabled check box in the IBM extensions tab of the Web module properties in the Application Assembly Tool controls this function. (It is selected by default.)

Adding JSP files to the WAR file in the Application Assembly Tool, or adding them to the appropriate application name.war directory of the installed Enterprise Application causes them to be served.

Adding HTML files to the Web archive (WAR) file in the Application Assembly Tool, or adding them to the appropriate application\_name.war directory of the installed Enterprise Application causes them to be served.

- New and improved features pertaining to HTTP session support include:
  - Multiple mechanisms for HTTP session state management, plus configuration options based on scalability and failover requirements from simple, single server environments to large, high-load clusters:
    - In memory
    - Persistent to database
    - Memory-to-memory
  - Replacement of the Session Manager object, which resided underneath each servlet engine in the WebSphere Application Server Version 4 topology. Its properties are now part of each application server.
  - Enhanced support for HTTP Session State failover, as described in the Managing HTTP sessions topic (tprs\_sep1) in the InfoCenter.
  - With Version 5, a new option exists for saving HttpSession information for failure recovery purposes. In addition to a database, IBM WebSphere Application Server can save a HttpSession in more than one application server instance. Called "in-memory session replication," this feature leverages the replication domain and replicator entry services provided in Network Deployment

# Applications > Web services

- Web services enable businesses to connect applications to other business
  applications, to deliver business functions to a broader set of customers and
  partners, to interact with marketplaces more efficiently, and to create new
  business models dynamically. To that extent, the product provides four protocols
  that support Web services:
  - Web Services Description Language (WSDL), an XML-based description language that provides a way to catalog and describe services
  - Universal Discovery Description and Integration (UDDI), a global,
     platform-independent, open framework to enable businesses to discover each other, define their interaction, and share information in a global registry
  - Simple Object Access Protocol (SOAP), a lightweight protocol for exchange of information in a decentralized, distributed environment
  - eXtensible Markup Language (XML), which provides a common language for exchanging information.
- Enhanced Web Services, including WSIF, WS-Security, and a Technology Preview of JSR109. New and improved features in Web services support include:
  - An open source implementation of a Web Services Invocation Framework (WSIF), new in this release. It includes protocol isolation and dynamic invocation (no stubs)
  - Newly-enhanced Web services capabilities of WebSphere Studio (sold separately) for developing Web services and Web Services Gateway filters.

# **Applications > Application services**

- Changes and improvements in naming support are described in the New features for name space support topic (rnam\_new\_features) in the IBM WebSphere Application Server, Version 5 InfoCenter, which is available at http://www-3.ibm.com/software/webservers/appserv/infocenter.html. They include:
  - The way that the system binds objects into the name space has changed significantly.
    - In previous product versions, all objects were bound relative to a single root context. Now they are bound to a context that is specific to the server associated with the object. This context is referred to as the server root context. Each server has its own server root context. An initial context can be any server root context. This means that jndiName values in deployment descriptors and lookup names in thin clients must be qualified when the object associated with the name is bound under a server root context different from the initial context.
    - For more information, see the *Name space logical view* (cnam\_name\_space\_partitions) and the *Lookup names support in deployment descriptors and thin clients* (rnam\_names) topics in the IBM WebSphere Application Server, Version 5 InfoCenter.
  - In Version 3.5.x and Version 4.x, the Name Server runs in the same process as the administrative server. An administrative server is no longer running on every Version 5 installation. The Name Server configuration is included in the same configuration files as application servers. The Name Server runs in its own process.
- Changes and improvements in dynamic caching include:
  - Version 4 supported the configuration of dynamic servlet caching through the use of a servletcache.xml file. For migration purposes, this file is still

supported by this release. In order to utilize the new and improved functionality of the dynamic cache service in this release, you must configure your cache policy using the new cachespec.xml format. For more information, see the *Configuring cacheable objects with the cachespec.xml file* topic (tprf\_dynamiccacheconfig) in the InfoCenter.

- Sophisticated dynamic network caching follows these directives, meaning explicit cache APIs are not needed:
  - Cache within the context of J2EE (such as Servlet, JSP, and EJB patterns)
  - Describe caching behavior in the form of XML cache policy files, providing a more flexible cache policy deployment descriptor

Features of the dynamic caching engine include:

- Disk overflow of cached objects through Java Object store/access (put and get)
- Least Recently Used (LRU) management
- XML cache policy management (such as the use of ID generation)
- Invalidation management
- Replication from one dynamic cache to another, using Replication Domains and their associated Replicator Entries
- External cache support for caches such as:
  - IBM WebSphere Edge caching using Akamai ESI
  - IBM HTTP Server Fast Response Cache Accelerator (FRCA)

## Caching support includes:

- Servlet and JSP results caching (same as Version 4.)
- Command caching (new)
- Pattern caching (new)
- Web services caching (new)

For more information, see the *Improving performance through the dynamic cache service* topic (tprf\_dynamiccache) in the InfoCenter.

 Internationalization allows applications to become global by determining the client locale and changing all relevant attributes, such as currency, character sets, and so on.

For more information, see the *Using the internationalization service* topic (tin\_ep) in the InfoCenter.

- Classloaders are new and improved. For more information, see the *Classloading* topic (trun\_classload) in the InfoCenter.
- User profile support is deprecated. For more information, see the *Managing user* profiles topic (tprs\_sep2) in the InfoCenter.

# Resources > Messaging

- Java Message Service (JMS) through embedded provider:
  - Supports point-to-point and publish/subscribe styles of messaging
  - Used for message-driven bean support
  - Integrated with transaction manager (JMS with XA)
  - Used for messaging within a cluster or cell
- Support for plugging in other JMS providers, including MQ Series

- Messaging and e-mail interfaces through JavaBeans Activation Framework (JAF), Remote Method Invocation over Internet InterORB Protocol (RMI/IIOP), JavaMail, and JMS with the help of IBM MQ Series
- Integrated Java Message Service, as described in the Using asynchronous messaging topic (tm\_ep) in the IBM WebSphere Application Server, Version 5 InfoCenter, which is available at http://www-3.ibm.com/software/webservers/appserv/infocenter.html.

# Resources > Data access

- All connector access is through J2C.
  - JDBC access managed via J2 relational resource connector
  - Legacy IDBC support is provided
- Data access support provides a complete implementation of the JCA 1.0 specification, including support for:
  - Connection sharing
    - This version fully supports the res-sharing-scope tag within the resource reference (resource-ref) element, so the product supports both shareable and unshareable connections.
  - Get/use/close and get/use/cache programming models for connection handles
    - The product supports the Web Container. Both EJB and Web components can utilize the J2EE Connector Architecture.
  - XA, Local, and No Transaction models of resource adapters, including XA recovery
  - Security options A and C per the specification
  - Res-auth settings of either Application or Container.
    - In Version 4, the res-auth setting was disregarded. That is, it was treated as if the value of res-auth was set to Application. If your existing applications had res-auth set to Container, you might get different behavior if you install them into the new environment without any changes.

Applications must be packaged as J2EE 1.3 applications. For more information, see the Migrating a version 4.0 data access application to version 5.0 topic (tdat\_migdaapp) in the IBM WebSphere Application Server, Version 5 InfoCenter, which is available at http://www-

- 3.ibm.com/software/webservers/appserv/infocenter.html.
- Subpools were eliminated to provide better performance. You can no longer specify Pool and Subpool names. The Pool name is based on the data source or JNDI name of the connection factory.
- J2EE Connector Architecture or J2C is part of J2EE V1.3.
  - J2C is similar to the Common Connector Framework (CCF) but is implemented for the Java platform. It provides specialized access to Enterprise Resource Planning (ERP) and mainframe systems such as CICS and IMS from IBM. As part of J2C, the product provides these components:
  - Common Client Interface API, which simplifies access to diverse back-end Enterprise Information Systems (EIS)
  - Resource Adapter, which enables the product to communicate with the back-end EIS. One-phase commit resource adapters are available for:
    - Host On-Demand
    - CICS
    - IMS

- SAP
- J.D. Edwards
- PeopleSoft
- Oracle Financial
- Connection Factory, which connects an application to the Resource Adapter

# **Security**

- Four administrative roles are now available for securing the administrative console. For more information, see the *Administrative console and naming service authorization* topic (csec\_adminconsole) in the IBM WebSphere Application Server, Version 5 InfoCenter, which is available at http://www-3.ibm.com/software/webservers/appserv/infocenter.html.
- Enhanced security features include:
  - JAAS
  - CSIv2 interoperability
  - Java2 security
  - Support for third party Security Providers

For more information, see the *Welcome to Security* topic (welc\_security) in the IBM WebSphere Application Server, Version 5 InfoCenter.

- Distributed Systems Management, Security, and Directory Support
- J2EE 1.3 security support, including JAAS programming model and CSIv2 for CORBA interoperability
- Web services security includes signatures and credential propagation
- Introducing support for third party security providers (prior to JSR 115)
- Version 4 users should consider migrating to the new UserRegistry interface, from the deprecated CustomRegistry interface that was introduced in Version 4.
- The Trust Association Interceptor interface remains backward compatible with that of Version 4
- The application login helper functions provided in Version 4 and prior releases are deprecated, but still supported.
- The login helper functions are replaced by the JAAS LoginContext and Subject based programming model in Version 5.

## **Environment**

• Configurable plug-ins for popular Web servers

The Web server (or HTTP server) plug-in enables communication between the HTTP server and the application server. It uses the industry-standard HTTP transport protocol for non-secure transports and HTTPS for secure transports.

- A single install\_root/config/cells/plugin-cfg.xml file replaces the following temp directory files that told the HTTP server where to send Web requests in Version 4.0:
  - rules.properties
  - hosts.properties
  - queues.properties

For more information, see the *Configuring Web server plug-ins* topic (trun\_plugin) in the IBM WebSphere Application Server, Version 5 InfoCenter, which is

- available at http://www-3.ibm.com/software/webservers/appserv/infocenter.html.
- For testing purposes, there are HTTP serving capabilities embedded within the product. For more information, see the Configuring transports topic (trun\_plugin\_transport) in the IBM WebSphere Application Server, Version 5 InfoCenter.
- New variable support. Variables are configuration properties that can be used to provide a parameter for any value in the system. For more information, see the Variables topic (crun\_variable) in the InfoCenter.
- · New shared library support, as described in the Shared library files topic (crun\_sharedlib) in the InfoCenter.

# System administration

- Terminology for distributed systems management:
  - A cell is a collection of machines that you are managing together
  - A node is a machine on which you are running an application server
  - A server is the Java virtual machine running the application server containing your applications
- New, scalable XML-based administrative infrastucture:
  - All configuration data is stored in XML for standard deployment descriptors, and XMI format for product-specific configuration documents. These documents are stored on each node. No relational database is required. See the Working with server configuration files topic (trun\_data) in the IBM WebSphere Application Server, Version 5 InfoCenter, which is available at http://www-3.ibm.com/software/webservers/appserv/infocenter.html.
  - WebSphere Common Configuration Model (WCCM) documented API is provided for manipulating product configuration files
  - Servers load directly off of documents.
  - Application binaries are managed as part of the configuration repository.
- JMX support:
  - Multiple protocol support (SOAP by default, but also RMI/IIOP)
  - Support for alerts
  - Message routing between machines, providing cell-level view
  - Support for MBeans defined and registered by you
  - Runtime attributes and access to runtime operations, configurations, and performance data

For more information, see the Deploying and managing using programming topic (txml\_programming) in the InfoCenter.

- Scripting support:
  - Based on Bean Scripting Framework (BSF), supports multiple scripting languages
  - Parallel capability between scripting and Web-based administrative console (see below)
  - Interactive and script modes
  - Multiple connection styles (SOAP, RMI)
  - Remote administration support
  - Ability to access any MBean registered in any server in the cell

 Runtime attributes and access to runtime operations, configurations, and performance data

For more information, see the *Deploying and managing using scripting* topic (txml\_script) in the InfoCenter.

- WebSphere Administrative Console:
  - Access to configuration data and to operations, runtime state
  - Multi-user support, with ability to customize based on user preferences.
     Coarse-grain administrative security control and filtering for roles such as Administrator, Monitor, Configurator, and Operator as described in the Administrative console and naming service authorization topic (csec\_adminconsole) in the InfoCenter.
  - Filtering and search for collections
  - Inclusion in all product packages Version 4.0 Java-based console no longer available. Additional features are added as additional product packages are installed
  - Struts and Tiles implementation
  - Display of run time and configuration exceptions. You can toggle between them.

For more information, see the *Using the administrative console* topic (trun\_console) in the InfoCenter.

A stable of command line tools are now available for specific tasks. For more
information, see the *Managing using command line tools* topic (txml\_command) in
the InfoCenter.

# Monitoring and tuning performance

- The Performance Monitoring Infrastructure (PMI):
  - Is now integrated with Java Management eXtensions (JMX), as shown in the Performance Monitoring Infrastructure topic (cprf\_pmidata) in the IBM WebSphere Application Server, Version 5 InfoCenter, which is available at http://www-3.ibm.com/software/webservers/appserv/infocenter.html.
  - Has new counters including those for:
    - Dynamic caching
    - Workload management
    - Object Request Broker (ORB)
    - HTTP session size
    - JDBC time
    - CPU utilization

For more information about data, see the *Performance data organization* topic (rprf\_dataorg) in the IBM WebSphere Application Server, Version 5 InfoCenter.

- Supports both the PmiClient interface and the JMX interface. The latter is supported through the AdminClient class described in the *Developing an* administrative client program topic (txml\_develop) in the InfoCenter.
- Continues to support the Version 4.0-style APIs, but the data hierarchy has been updated to match the Version 5 product structure
- Resource Analyzer has been rebranded as Tivoli Performance Viewer and bundled with WebSphere Application Server. New features include logging and replay in XML format, and CPU utilization.

For more information, see the *Monitoring performance with Tivoli Performance Viewer (formerly Resource Analyzer)* topic (tprf\_tpvmonitor) in the InfoCenter.

• Request metrics is instrumentation that tracks the time spent by selected requests in each WebSphere Application Server component in the system. The data can be written to a log file or sent to an ARM agent.

For more information, see the *Measuring data requests* (*Performance Monitoring Infrastructure Request Metrics*) topic (tprf\_requestmetrics) in the InfoCenter.

- · Performance features include:
  - Dynamic, multi-tier caching, which is set up per node or application server using XML files and is most effective for non-user specific output such as mutual fund prices
  - Dynamic reloading of enterprise beans
  - JNDI caching, which improves performance by caching expensive lookups.
     See the JNDI caching topic (cnam\_naming\_caching) in the InfoCenter.
  - Caching of dynamic content, such as servlets and JSP files, to improve throughput
- The product can be tuned from the WebSphere Administrative Console.

# **Troubleshooting**

- Enhanced Problem Determination features, including FFDC (First Failure Data Capture):
  - Allows for collection of data based on the first failure in the system
  - Filters out expected or recurring exceptions to reduce overhead in collecting data
  - Passes data to an analysis engine that searches a knowledge base of information about common errors, including their possible causes and solutions

For more information, see the *Working with troubleshooting tools* topic (ttrb\_trbtls) in the IBM WebSphere Application Server, Version 5 InfoCenter, which is available at http://www-

3.ibm.com/software/webservers/appserv/infocenter.html.

- RAS Collector Tool gathers information to send to IBM Service personnel. For more information, see the *Collector Tool* topic (ctrb\_ct) in the IBM WebSphere Application Server, Version 5 InfoCenter.
- Improved messages. To view message documentation, click **Messages** in the **Quick reference** view of the InfoCenter.

# Chapter 3. Installing WebSphere Application Server

Perform the following tasks to install the IBM WebSphere Application Server product on your machine.

1. Plan to install an e-business network.

This task helps you plan for installing an e-business network. It also describes interoperability considerations.

2. Install the product.

This task helps you prepare your machine for installation and explains the different types of installation available to you. It includes information on:

- Using the LaunchPad
- Deciding whether to migrate applications and the configuration from a previous version
- Deciding whether to coexist with a previous version
- · Using the silent installation method

This task walks you through using the installation wizard. The installation wizard lets you migrate applications and configurations from a previous version of WebSphere Application Server or coexist with the previous version, choose a typical or custom installation, and perform some initial configuration.

The wizard lets you install and configure IBM HTTP Server. You can also select Web server plug-ins for IBM HTTP Server and other popular Web servers.

- 3. Verify the WebSphere Application Server installation.
  - a. Use the First Steps tool to run the installation verification test.

    The First Steps tool starts automatically at the end of the installation.
  - b. Identify and correct any problems using the troubleshooting procedure.
- 4. (Optional) Examine the results of migration, or prepare to perform a manual migration.

This task describes exactly what is migrated during the automatic migration. It also describes how to perform a manual migration using the migration tools.

- 5. (Optional) Prepare to migrate from an unsupported operating system.

  This task describes a basic procedure to follow when migrating from one operating system to another, taking into account the possibility that you might have to format a drive, for example.
- 6. (Optional) Configure WebSphere Application Server after migration. This task explains how to check migrated application and configuration information, to understand and configure exactly what you migrated.
  - If you migrate from Version 3.5.x, examine the applications you are moving. Make any necessary changes to the applications, which were converted to Java 2 Platform, Enterprise Edition (J2EE) platform applications. The migration tools create the initial J2EE enterprise applications, based on Version 3.5.x configurations.

© Copyright IBM Corp. 2002

- If you migrate from Version 4.x, there is little to review. J2EE 1.2 EAR files in Version 4 work in Version 5 of WebSphere Application Server, which also supports J2EE 1.3.
- 7. (Optional) Set up Version 3.5.x and Version 5 coexistence. This task describes running WebSphere Application Server Version 3.5.5 and later editions with Version 5, on the same machine.
- 8. (Optional) Set up Version 4.0.x and Version 5 coexistence. This task describes running WebSphere Application Server Version 4.0.2 and later editions with Version 5, on the same machine.
- 9. (Optional) Set up Version 5 coexistence. This task describes running multiple WebSphere Application Server Version 5 installations on the same machine.
- 10. (Optional) Manually configure a Web server, for example, to support multiple WebSphere Application Server versions or multiple Version 5 instances. This task describes migrating plug-ins and how to configure a plug-in for Version 5.
- 11. (Optional) Automatically restart WebSphere Application Server server processes.
  - This task describes how to set up WebSphere Application Server Versions 5 server processes to be monitored and restarted by the operating system.
- 12. (Optional) Create multiple Version 5 configuration instances on one machine. This task describes creating multiple configuration instances from one installation.
- 13. (Optional) Create servers in coexistence or multiple instance environments. This task describes creating multiple servers in a coexistence or multiple instance environment.
- 14. (Optional) Change HTTP transport ports. This task describes changing HTTP transport port settings to avoid conflicts in a coexistence or multiple configuration instances environment..

Included in this Getting Started guide is a description of how WebSphere Application Server stores product version and history information in a series of XML files in the installation root directory.

If you must uninstall the product, follow the steps in the Uninstalling WebSphere Application Server topic. If you must delete all files, including files that the uninstall wizard does not delete, perform a manual uninstall as described in the topic.

An Installation: Resources for learning section at the end of this document contains links to the Web sites mentioned throughout the document, and to others as well.

There are several WebSphere Application Server packages available.

# WebSphere Application Server packages

The WebSphere Application Server family of interoperable products provides a next-generation application server on an industry-standard foundation. The IBM WebSphere Application Server family is divided into four packages for Version 5, to better address requirements you might have. Each edition addresses a distinct set of scenarios and needs. WebSphere Application Server includes:

• WebSphere Application Server Express (not pictured below)

This edition is a lightweight server for static content, servlets, and JSP pages, but does not support enterprise beans.

### · WebSphere Application Server

This edition addresses the basic programming and execution needs of desktop developers and single-server production scenarios. The execution environment for this edition addresses standards-based programming for Web and component-based programming, as well as Web services.

The administration model for this edition presumes a single-server environment - no clustering for failover or workload balancing, nor centralized administration of multiple server instances. However, you can add a standalone node to a centrally administered network (the cell) at any time after installing the next product, which controls the cell.

## · WebSphere Application Server Network Deployment

This edition addresses application server execution in departmental computing scenarios. It provides centralized administration of multiple server instances, as well as basic clustering and caching support.

### WebSphere Application Server Enterprise

This edition addresses large information technology (I/T) production scenarios for applications that are designed according to the core, standards-based programming model of Java 2 Platform, Enterprise Edition (J2EE) and Web services. It supports large-scale clustering, caching, content distribution, and dynamic workload management to help gain efficient utilization of shared resources in the I/T computing center.

The Enterprise product also addresses complex programming requirements for integrating applications and lines of business, by introducing super-standard programming functions for business process management, integration adapters, rules management, and message transformations.

Installation images in WebSphere Application Server packages

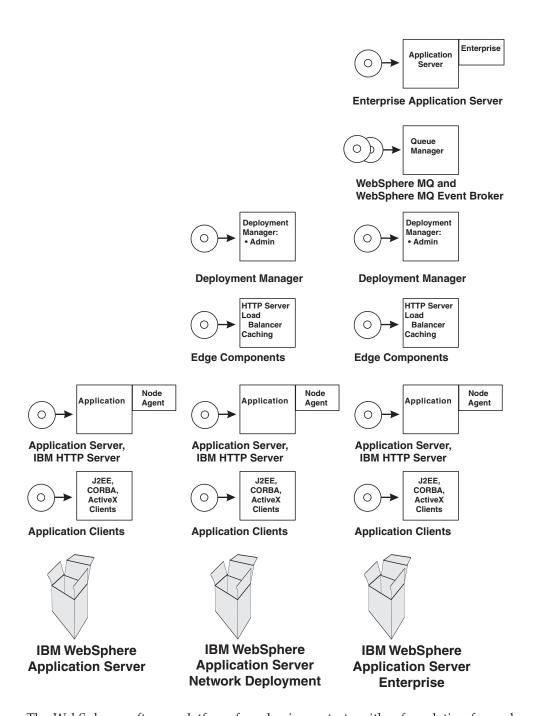

The WebSphere software platform for e-business starts with a foundation formed from Web application serving and integration. The WebSphere Application Server family lets you quickly, reliably and flexibly enable your business for the Web. It provides the core software to deploy, integrate and manage your e-business applications. WebSphere Application Server supports custom-built applications, based on integrated WebSphere software platform products, or on other third-party products. Such applications can range from dynamic Web presentations to sophisticated transaction processing systems.

IBM WebSphere Application Server, WebSphere Application Server Network Deployment, and WebSphere Application Server Enterprise are interoperable building blocks that build upon each other.

• The Clients installation image contains support for Java (J2EE) Application client 2, CORBA and ActiveX client run times.

- The WebSphere Application Server (base) product installation image contains the core application server runtime, a native JMS provider (the embedded messaging feature), IBM HTTP Server, IBM Developer Kit, IBM Cloudscape, XML and XSL parsers, the Application Assembly Tool (AAT), the deployment tool, the node agent for communicating to the deployment manager when it is part of a cell, and the external adapter library for proxy caching enablement.
- The **Deployment Manager** product installation image contains the deployment manager configured for use in departmental production computing scenarios.
- The **Edge components** installation image contains IBM HTTP Server, and edge of network support for the Load Balancer (Dispatcher) and Caching Proxy (edge caching), as well as support for network authentication and single sign-on.
- The Enterprise installation image contains programming model extensions to the
  core application server, such as Business Rule Beans and Business Policy
  Management, and deployment manager extensions for administering functions
  included in the programming model extensions. It also contains the WebSphere
  Application Server (base) product installation image, to support an umbrella
  installation, where both products are installed in the same installation procedure.
- The **WebSphere MQ** and **WebSphere MQ** Event Broker installation images provide the non-embedded full-function MQ Series Queue Manager for reliable, dynamically load balanced asynchronous messaging for more than 35 platforms.

Also included with all packages are the Data Direct Technologies JDBC Drivers and the Application Server Toolkit CD-ROMs.

In addition, the WebSphere Application Server Network Deployment and Enterprise packages include the IBM Directory Server and the DB2 Universal Database Enterprise Edition products.

The ultimate goal of selecting a WebSphere Application Server package is to create an e-business network.

# Planning to install an e-business network

Version 5 of the WebSphere Application Server family provides flexible configurations and deployment options for hosting Java 2 Platform, Enterprise Edition (J2EE) applications. The WebSphere Application Server package provides all required components:

- The WebSphere Application Server
- · A Web server
- · A J2EE client

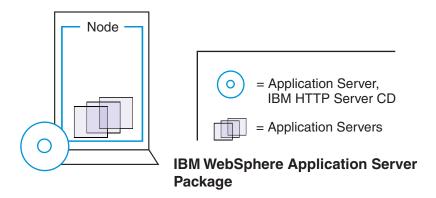

The WebSphere Application Server Network Deployment package includes the core package and provides a smooth transition to deploying and managing applications in a distributed network environment. It includes productivity and scalability enabling components (Edge Components). The deployment manager server lets you easily federate single nodes to its group, which it manages as a single image or cell, by using node agents on each node. Open the InfoCenter for the Network Deployment product to learn how to establish a multimachine environment, and to learn about WebSphere Application Server, Version 5 product scalability.

Tasks in the installation planning process appear below.

1. Plan the general scope of your network.

Review single machine topologies to learn how you can install and use the base WebSphere Application Server product on a single machine. Open the InfoCenter for the Network Deployment product to learn how to establish a multimachine environment.

2. Plan for interoperability and coexistence.

Plan to have WebSphere Application Server interoperate with your other e-business systems, including other versions of WebSphere Application Server. Interoperability provides a communication mechanism for WebSphere Application Server nodes that are at different versions. Coexistence is another term in common use in this InfoCenter. It describes multiple versions or instances running on the same machine, at the same time.

Interoperability support enhances migration scenarios with more configuration options. It often is convenient or practical to interoperate during the migration of a configuration from an earlier application server version to a later one when some machines are at the earlier version and some at the later one. The mixed environment of machines and application components at different software version levels requires interoperability and coexistence.

It is often impractical, or even physically impossible, to migrate all the machines and applications within an enterprise at the same time. Understanding multiversion interoperability and coexistence is therefore an essential part of a migration between version levels.

- a. Plan to run WebSphere Application Server across platforms. Support of multiple versions is provided on all operating system platforms supported by WebSphere Application Server, Version 5.
- Plan to run WebSphere Application Server across versions. WebSphere Application Server, Version 5 is generally interoperable with WebSphere Application Server Versions 3.5.x and 4.0.x, although each version has specific requirements. However, the ability to run different versions of an application server in a configuration does not let you include Version 5 application servers in an existing administrative domain, or let you include Version 3.5.x or Version 4.0.x application servers in a Version 5 cell.

# Single server topology

The following illustrations show examples of single server topologies. Each WebSphere Application Server product can run in a single server environment. The most common topology is a standalone base WebSphere Application Server product.

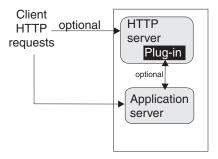

The WebSphere Application Server base product runs on a single machine. You can install the product in a standalone configuration or as part of a cell in a multimachine configuration. The standalone configuration is typically for developer desktops or standalone production computing, which involve a single application server instance operating independently of any other applications.

You can install an application server installation image on any supported machine. You can use the application server to host one or more applications, configuring it through the administrative console.

### Multiple instances on one machine

There are three main topologies for the base WebSphere Application Server product:

- A single installation, as described above
- Multiple installations in a coexistence environment
- A single installation with multiple configuration instances

You can install the base WebSphere Application Server product multiple times in separate directories. Each resulting installation instance is a fully functional application server. The following illustration shows an example of such a configuration.

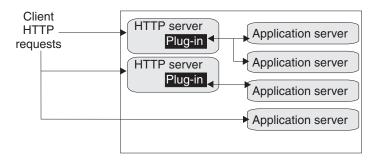

You can also install the base WebSphere Application Server product one time and use the **wsinstance** command to create multiple configuration instances. Configuration instances are fully functional application servers that share the run-time and command binaries of the initial product installation. The following illustration shows an example of such a configuration.

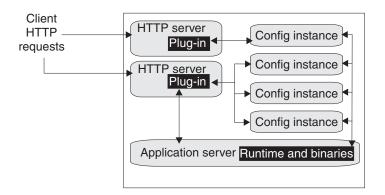

# **Running WebSphere Application Server across versions**

WebSphere Application Server, Version 5 is generally interoperable with WebSphere Application Server, Versions 3.5.x and 4.0.x. However, there are specific requirements to address for each version. Make the following changes to support interoperability between versions.

1. Apply required e-fixes.

## E-fixes to apply for Version 3.5.x

| E-fix   | Version 3.5.3 | Version 3.5.4 | Version 3.5.5 | Version 3.5.6 |
|---------|---------------|---------------|---------------|---------------|
| PQ51387 | Apply         | Apply         |               |               |
| PQ60074 | Apply         | Apply         | Apply         | Apply         |
| PQ60335 |               |               | Apply         |               |
| PQ63548 | Apply         | Apply         | Apply         | Apply         |

### E-fixes to apply for Version 4.0.x

| E-fix   | Version 4.0.1 | Version 4.0.2 | Version 4.0.3 |
|---------|---------------|---------------|---------------|
| PQ60074 | Apply         | Apply         |               |
| PQ60336 | Apply         | Apply         |               |
| PQ63548 | Apply         | Apply         | Apply         |

All e-fixes are available on the IBM WebSphere Application Server Support page.

#### E-fix PQ51387:

A naming client e-fix that supports Version 3.5.x naming client access to the Version 5 name server.

### E-fix PQ60074:

An Object Request Broker (ORB) e-fix that supports Version 5 naming client access to the Version 3.5.x or 4.0.x name server. A down-level client has no problem accessing a Version 5 name server, even using corbaloc.

### E-fix PQ60335:

An ORB e-fix to reconcile java.math.BigDecimal and other class differences in IBM Software Development Kits 122 and 131.

**Note:** This e-fix does not apply to IBM Software Development Kits on the Solaris operating system.

### E-fix PQ60336:

An ORB e-fix to reconcile java.math.BigDecimal and other class differences in IBM Software Development Kits 130 and 131.

**Note:** This e-fix does not apply to IBM Software Development Kits on the Solaris operating system.

### E-fix PQ63548:

An e-fix to correct problems that might occur when passing embedded valueTypes between WebSphere Application Server releases.

The best solution is to upgrade all your installations to the latest release and PTF levels, such as Versions 3.5.7 or 4.0.4, which do not require this fix. If this solution is not possible, apply the e-fix to your version.

Symptoms include org.omg.CORBA.MARSHAL exceptions when passing embedded valueTypes across the versions. Sometimes, other symptoms might mask org.omg.CORBA.MARSHAL exceptions, which makes them difficult to identify.

If symptoms reoccur in spite of the e-fix, re-export existing IORs.

### 2. Follow required guidelines.

### Guidelines to apply for Version 3.5.x and Version 4.0.x

| Guideline | Version 3.5.x | Version 4.0.x |
|-----------|---------------|---------------|
| 1         | Apply         |               |
| 2         | Apply         | Apply         |
| 3         | Apply         |               |
| 4         | Apply         |               |
| 5         | Apply         | Apply         |
| 6         | Apply         | Apply         |

#### Guideline 1:

Use the context of the lowest common denominator when interoperating at the naming level. For example, always use the 3.5.x context com.ibm.ejs.ns.jndi.CNInitialContextFactory when a client or server is at 3.5.x. For later versions, use the current com.ibm.websphere.naming.WsnInitialContextFactory context.

#### Guideline 2

Make required naming changes to support Version 3.5.x or 4.0.x client access to Version 5 enterprise beans. This issue is new, introduced by Version 5. There are several ways to make it work, such as:

Updating the namebindings.xml file if you do not use the Version 5 migration tools, but have installed Version 3.5.x or 4.0.x applications on Version 5. To allow Version 3.5.x or 4.0.x client access to the applications, add additional information to the bind information in the Version 5 namespace to make the old JNDI names work. Add the information to the namebindings.xml configuration file at the cell level using the administrative console.

**Note:** Applications that you migrate to Version 5 during installation, or that you manually migrate using the WASPreUpgrade and WASPostUpgrade migration tools, already have this update.

- Calling Version 5 enterprise beans directly using the naming path that includes the server on which the enterprise beans are running, such as cell/node/server1/some/ejb/name, for example.
- Using the Version 4.0.x client java:/comp location to find Version 5 enterprise beans. (You cannot use the command from a Version 3.5.x client.)

#### Guideline 3:

Ensure that programs performing a JNDI lookup of the UserTransaction interface, use an InitialContext that resolves to a local implementation of the interface. Also ensure that such programs use a JNDI location appropriate for the enterprise bean version.

Prior to the EJB 1.1 Specification, the JNDI location of the UserTransaction interface was not specified. Earlier versions up to and including Version 3.5.x do not use the EJB 1.1 Specification. They bind the UserTransaction interface to a JNDI location of ita/usertransaction.

Version 4, and later releases, bind the UserTransaction interface at the location defined by the EJB 1.1 Specification, which is java:comp/UserTransaction.

Version 5 no longer provides the earlier jta/usertransaction binding within Web and EJB containers to applications at a J2EE level of 1.3 or later, to enforce use of the newer UserTransaction interface. For example, EJB 2.0 applications can use only the java:comp/UserTransaction location.

### Guideline 4:

Be aware of limitations when calling WorkLoad Management (WLM)-enabled enterprise beans.

Some clients cannot call WLM-enabled enterprise beans on remote clusters when there is a local WLM-enabled enterprise bean of the same name. If there is a cluster local to the client with the same enterprise bean as the remote cluster that the client is trying to call, the client ends up talking to the local cluster. The following table lists supported combinations of clients calling WLM-enabled enterprise beans on remote application servers.

| All clients at Version: | Server at Version: | Supported interoperability |
|-------------------------|--------------------|----------------------------|
| 3.5.6                   | 5                  | Yes                        |
| 4.02, 4.03              | 5                  | Yes                        |
| 5                       | 3.5.x              | No                         |
| 5                       | 4.02, 4.03         | Yes                        |

### Guideline 5:

Be aware of administrative console limitations.

You cannot use the administrative interfaces for Version 5 to administer a Version 3.5.x or 4.0.x administrative server. Likewise, you cannot use a Version 3.5.x or Version 4.0.x administrative console to administer a Version 5 environment. If you use the administrative console on a remote machine to administer Version 3.5.x or 4.0.x WebSphere Application Server domains, migrating any of the nodes or domains to Version 5 renders the remote administration console ineffective for administering any Version 5 environment.

#### Guideline 6:

Use Secure Socket Layer Version 3 (SSLv3) when interoperating with Version 3.5.x for secure connections. You cannot use Common Secure Interoperability Version 2 (CSIv2) for interoperability, because Versions 3.5.x and 4.0.x do not support CSIv2.

This information is dynamic and might be augmented by information in Technical Articles that are available on the **IBM WebSphere Developer Domain** at http://www7b.software.ibm.com/wsdd/. Be sure to check the site for the latest information.

# Installing the product

This topic describes installing the base WebSphere Application Server product, using the installation image on the product CD-ROM labelled, **Application Server**, **IBM HTTP Server**. This CD-ROM is available in the base WebSphere Application Server product package, the Network Deployment product package, and the Enterprise product package. Use this InfoCenter topic to install the base WebSphere Application Server installation image, regardless of which package the CD-ROM comes from, unless you are doing an umbrella installation while installing the Enterprise product.

Open this topic in the InfoCenter for the Network Deployment product to learn how to install the Network Deployment installation image and establish a multimachine environment. The CD-ROM for the Network Deployment installation image is labelled, **Deployment Manager**.

Open this topic in the InfoCenter for the Enterprise product to learn how to install the Enterprise installation image and extend the multimachine environment. The CD-ROM for the Enterprise installation image is labelled, **Enterprise Application Server**.

This topic is available in Adobe PDF format, on the product CD-ROMs, as well as online in the IBM WebSphere Application Server, Version 5 InfoCenter, which is available at http://www-

3.ibm.com/software/webservers/appserv/infocenter.html. When possible, access the most current version of this information by selecting the InfoCenter version in your language.

Although it is not supported or recommended, you can install this product as a non-root user on a UNIX-based operating system, or from a user ID that is not part of the Administrator group on a Windows NT or Windows 2000 platform. However, there are certain components, such as the embedded messaging feature that require you to install as root or as part of the Administrator group.

The LaunchPad tool lets you access the product overview, readme.html file, and installation guides. After starting the LaunchPad, click its **Install the product** option to walk through the installation wizard.

The installation wizard:

- Automatically checks prerequisites
- Looks for a previous WebSphere Application Server installation, to determine whether to display the migration and coexistence panel during the installation
- Installs the IBM HTTP Server and other features, if you select them

This section contains the following topics:

- Using the LaunchPad to start the installation
- · Installing with the installation wizard GUI
- · Installing silently
  - Tailoring the options response file
  - responsefile
- · Platform-specific tips for installing and migrating

# Using the LaunchPad to start the installation

Use the LaunchPad to access a product overview, the ReadMe file, and installation guides, and to install the product.

1. Start the LaunchPad.

On Windows NT and Windows 2000 systems, insert the product CD to automatically run the LaunchPad.

You can also start the LaunchPad manually:

- On Windows NT and Windows 2000 platforms, run the LaunchPad.bat command.
- Mount the CD-ROM drive on a UNIX-based system, if necessary. This procedure varies per platform. Consult your operating system documentation for instructions on mounting and dismounting CD-ROM drives. After accessing data on the CD, run the LaunchPad.sh shell script.

The LaunchPad program is in the operating-system platform directory on the product CD.

- 2. Select a language for the LaunchPad.
- 3. Use the LaunchPad to access the product overview, the ReadMe file, and installation guides.
- 4. Click **Install the product** to launch the installation wizard.

# Installing with the installation wizard GUI

1. Start the installation.

The default installation method is to click **Install the product** on the LaunchPad tool to launch the InstallShield for MultiPlatforms installation wizard. This action launches the installation wizard GUI.

You also have the option of starting the installation wizard from the product CD-ROM. The installation program is in the operating-system platform directory on the product CD-ROM.

- On Windows NT and Windows 2000 platforms, run the Install.exe command.
- On Linux/390 platforms, run the **install.sh** command.
- On other Linux platforms and UNIX-based platforms, run the install command.

You can also perform a silent installation using the -options responsefile parameter, which causes the installation wizard to read your responses from the options response file, instead of from the interactive GUI. You must tailor the response file before installation. After tailoring the file, you must issue the command to silently install. Silent installation is particularly useful if you install the product often.

The rest of this procedure assumes that you are using the installation wizard. There are corresponding entries in the response file for every prompt that is described as part of the wizard. Review the description of the response file for more information. Comments in the file describe how to tailor its options.

2. Select a language for the wizard GUI and click **Next**. The installation wizard opens and a welcome page appears.

3. Click **Next** to continue.

The license agreement appears for you to read.

4. Click the radio button beside the I accept the terms in the license agreement message if you agree to the license agreement and click Next to continue.

As the WebSphere Application Server product version changes, its prerequisites and corequisites change. It is probably necessary to update your database, Web server, Software Development Kit (SDK), and other software.

The base WebSphere Application Server product simplifies migrating product prerequisites, by providing the option to install a complimentary Web server and SDK on your supported operating system. You can uninstall back-level prerequisites and let the installation wizard install current versions.

Although the installation wizard checks for prerequisite operating system patches, review the prerequisites on the IBM WebSphere Application Server supported hardware, software, and APIs Web site at

http://www.ibm.com/software/webservers/appserv/doc/latest/prereq.html. You can also open the page by selecting the prerequisites option from the LaunchPad. Refer to the documentation for non-IBM prerequisite and corequisite products to learn how to migrate to the supported version.

Earlier versions of the WebSphere Application Server product required you to edit prerequisites checking, to correct situations where operating system patch levels, the Web server software level, or the database level were more recent that what was defined in the prereq.properties file. This was necessary before you could continue the installation of the earlier product. Passing the prerequisites test is no longer required to install the WebSphere Application Server product because Version 5 does *not* store configuration data in a database. It stores the information in XML configuration files on the node. The WebSphere Application Server product does not require a database during installation.

The <code>platform\_specific\_directory</code>waspc/prereqChecker.xml file on the product CD-ROM checks for the presence of a supported operating system and required patches. For migration, coexistence, and other reasons, the prereqChecker.XML file also checks for existing versions of WebSphere Application Server, as well as for existing Version 5 and Version 5 feature installations.

If the wizard finds a previous version of WebSphere Application Server, it prompts you to migrate applications and the configuration from the previous version, or to coexist with it. If it finds more than one previous version, the installation wizard lists them for you to select which one to migrate.

5. Choose whether to migrate applications and the configuration from a previous version, or to coexist with another version, to do both, or to do neither, and click **Next** to continue.

**Note:** You can also perform a silent migration or configure for coexistence during a silent installation.

Refer to the "Installing silently" topic for a description of performing a silent installation, including options you can specify.

The migration prompt appears only when the installation wizard detects a previous version. The coexistence prompt appears when the installation wizard detects any other installation, including another Version 5 installation.

If you choose to coexist, the wizard displays a port selection panel, where you can select non-conflicting ports. For example, you can change the HTTP transport port for coexistence, from 9081 (one more than the default Version 5 port number) to 9085 or higher, to avoid potential conflicts with port numbers that previous versions of WebSphere Application Server commonly use.

In some cases, such as when installing a non-English version, the installation wizard might not detect a previous version. You can force the migration and coexistence panel to appear, by starting the installation with an option on the Install.exe or install command. For example, on UNIX machines, use this command:

./install -W previousVersionDetectedBean.previousVersionDetected="true"

You can also force the appearance of the coexistence panel to change conflicting port number assignments. For example, the AIX WebSM system management server listens on port 9090 by default. To avoid a conflict with the WebSphere HTTPS Administrative Console Secure Port (HTTP\_TRANSPORT\_ADMIN) assignment, which is also 9090 by default, force the coexistence panel to appear using this command:

./install -W coexistenceOptionsBean.showCoexistence="true"

If you choose neither the migration option nor the coexistence option, you can run Version 5 and the earlier version, but not at the same time. Although it is possible that both might coexist without port conflicts, you can ensure that both versions run together by selecting the coexistence option and checking for conflicting port assignments.

For example, if you plan to install IBM HTTP Server into a separate directory than an earlier version, it coexists with the other version instead of upgrading it. Change the IBM HTTP Server Port assignment to something other than 80 and the IBM HTTP Server Admin Port assignment to something other than 8008, to ensure that they do not conflict with the earlier version port assignments. The installation wizard uses the values you enter when it configures the HTTP Server configuration file, httpd.conf.

The migration panel lists all known previous releases that it can identify. If you highlight each release that is shown, the **select previous version** text boxes show the location of the previous product. Select the product that you intend to migrate. If you do not see the previous version that you intend to migrate, click **Select previous version** to enter a location and configuration file name if you are migrating a WebSphere Application Server Advanced Single Server Edition, Version 4.x installation. (The configuration file name is valid only for WebSphere Application Server Advanced Single Server Edition, Version 4.x.) Otherwise, you must start the Administrative Server of the previous version so that the installation wizard can export the configuration.

Although you might select migration at this point in the installation process, the actual migration does not begin until after the Version 5 installation is complete. At that time, if the WASPreUpgrade tool fails, the installation wizard does not call the WASPostUpgrade tool to complete the migration but instead, displays the WASPreUpgrade.log and WASPostUpgrade.log log files for you to diagnose the problem. After fixing the problem, such as starting the

administrative server of a previous release, you can start the migration again as described in the "Migrating and coexisting" topic.

6. Choose a type of installation and click Next.

If you use the GUI, you can choose a full installation type, which installs all features, or a custom installation type. The custom installation type lets you select which features to install. You can improve performance by deselecting certain features. The installing task describes which features to deselect for improved performance.

Choose full install to install everything you need to run Web applications
on your server, including IBM HTTP Server and the embedded messaging
feature. The plug-in for IBM HTTP Server is installed and configured in the
full installation. Use this option if you are new to WebSphere Application
Server and are unsure of what to install.

Before you install the embedded messaging component on UNIX platforms, you must define the operating system groups **mqm** and **mqbrkrs**, and the user IDs needed for embedded WebSphere messaging. For more information, see the Defining groups and users required by the WebSphere Application Server embedded messaging feature (UNIX only) topic (tmj\_instw) in the IBM WebSphere Application Server, Version 5 InfoCenter, which is available at http://www-

3.ibm.com/software/webservers/appserv/infocenter.html. On AIX Version 4.3.3 and AIX Version 5, you must install Java130.rte.lib Version 1.3.0 to ensure that the embedded messaging feature installs correctly. If the installation fails, check the log files in the /tmp directory if there are no log files in the WAS\_home and WAS\_home/logs directories.

Choose Custom install to select installation features. Choose this option if
you already know what to install. Choose this type of installation if you
must install and configure the plug-in for a Web server other than IBM
HTTP Server. The installation wizard installs all plug-ins if you select any of
them, but it only configures selected plug-ins. Also choose this type of
installation if you intend to deselect the WebSphere Application Server
embedded messaging server because you already have the WebSphere MQ
Version 5.3 product installed.

If you choose a full installation, you can skip the next step.

After selecting a full installation, the wizard prompts you to select the directory for the program code. After selecting a custom installation, the wizard displays the list of features.

7. Select features to install and click Next to continue.

This step is available only when you choose the custom installation type. A description of each feature appears at the bottom of the panel when you roll the cursor over the feature.

Selecting certain features causes the installation of other prerequisite features. The following table shows this feature relationship.

## Features and feature dependencies

| If you select this feature: |                               | This feature is also installed: | Feature description in the InfoCenter                               |
|-----------------------------|-------------------------------|---------------------------------|---------------------------------------------------------------------|
| Application Server          |                               | Admin Scripting                 | These features are the application                                  |
| Sub-features:               | Application Server<br>Samples |                                 | These features are the application server run time and its Samples. |

| If you select this feature:    |                                                     | This feature is also installed: | Feature description in the InfoCenter                                                                                               |  |
|--------------------------------|-----------------------------------------------------|---------------------------------|----------------------------------------------------------------------------------------------------|--|
|                                |                                                     |                                 |                                                                                                    |  |
| Sub-features:                  | Admin Scripting                                     |                                 | "Welcome to System Administration" (welc_configop)                                                                                  |  |
|                                | A 1                                                 | Application Server              |                                                                                                    |  |
|                                | Administrative Console                              | Admin Scripting                 |                                                                                                    |  |
| Application Assembly           | y and Deployment Tools                              | Admin Scripting                 |                                                                                                    |  |
| Sub-features:                  | Application Assembly<br>Tool                        |                                 | Assembling applications (uaatt_start)                                                                                               |  |
|                                | Doub. Tool                                          | Application Server              | Deploying and managing applications (trun_appl)                                                                                     |  |
|                                | Deploy Tool                                         | Admin Scripting                 | <ul><li>"ANT tasks" (rovr_antapi)</li></ul>                                                                                         |  |
|                                | Ant Utilities                                       |                                 | THAT those (TOVI_thintap1)                                                                                                    |  |
| Embedde                        | d Messaging                                         |                                 |                                                                                                    |  |
| Sub-features:                  | Server and Client                                   | Application Server              | Installing and configuring a JMS                                                                                                    |  |
|                                | Client Only                                         |                                 | provider (tmj_inst0)                                                                                                    |  |
|                                | Messaging-driven Bean<br>Samples                    | Application Server samples      | Message-driven beans samples<br>(xmb_smp00)                                                                                         |  |
|                                |                                                     | Admin Scripting                 |                                                                                                    |  |
| IBM HTTP Server Version 1.3.26 |                                                     |                                 | Preparing to install and configure a Web server (tins_webserver)                                                                    |  |
| Web Ser                        | ver Plugins                                         |                                 |                                                                                                    |  |
| Sub-features:                  | IBM HTTP Server                                     |                                 |                                                                                                    |  |
|                                | Apache Web Server                                   |                                 |                                                                                                    |  |
|                                | Microsoft Internet<br>Information Services<br>(IIS) |                                 | Preparing to install and configure a Web server (tins_webserver)                                                                    |  |
|                                | iPlanet Web Server                                  |                                 |                                                                                                    |  |
|                                | Lotus Domino Web<br>Server                          |                                 |                                                                                                    |  |
| Performance A                  | nd Analysis Tools                                   |                                 | Tivoli Performance Viewer features                                                                                                  |  |
| Sub-features:                  | Tivoli Performance<br>Viewer                        |                                 | <ul><li>(uprf_rtpvgui)</li><li>Displaying cache information</li></ul>                                                               |  |
|                                | Dynamic Cache Monitor                               |                                 | (tprf_servletmonitor)                                                                                                    |  |
|                                | Performance Servlet                                 |                                 | <ul> <li>Performance Monitoring         Infrastructure servlet (cprf_servlet)     </li> <li>Log Analyzer (ctrb_jfla.xml)</li> </ul> |  |
|                                | Log Analyzer                                        |                                 |                                                                                                    |  |
| Javadocs                       |                                                     |                                 | IBM WebSphere Application Server,<br>Release 5 API Specification in Javadoc<br>format                                               |  |

## Embedded messaging feature considerations

Before you install the embedded messaging component on UNIX platforms, you must define the operating system groups mqm and mqbrkrs, and the user IDs needed for embedded WebSphere messaging. For more information, see Installing WebSphere embedded messaging as the JMS provider. On AIX

Version 4.3.3 and AIX Version 5, you must install Java130.rte.lib Version 1.3.0 to ensure that the embedded messaging feature installs correctly.

You have a choice if you already have WebSphere MQ Version 5.3 installed:

- · You can install only the embedded messaging client feature on a machine that already has WebSphere MQ Version 5.3.
  - To use WebSphere MQ Version 5.3 as the JMS provider, and to not use the WebSphere Application Server embedded messaging JMS provider, install IBM WebSphere Application Server without the embedded messaging server feature but with the embedded messaging client feature. Installing and using the WebSphere Application Server embedded messaging client feature is recommended for use with either the server feature or the full WebSphere MQ Version 5.3 product. WebSphere Application Server messaging applications can use the WebSphere MQ Version 5.3 product as the JMS provider. Using the client feature, however, requires that you already have installed the WebSphere MQ Version 5.3 feature, Java Messaging.
- You can install the embedded messaging server and client features on a machine that already has WebSphere MQ Version 5.3.
  - To install the embedded messaging server feature when WebSphere MQ Version 5.3 is already installed, upgrade WebSphere MQ Version 5.3:
  - Apply the CSD01 update to the original WebSphere MQ Version 5.3 release, or move to the WebSphere MQ Version 5.3 refresh release (which includes CSD01).
  - Install the WebSphere MQ Version 5.3 features, Server and Java Messaging, which the WebSphere Application Server embedded messaging server feature requires.

If you have not installed WebSphere MQ Version 5.3 with the required MQ features, the installation of either IBM WebSphere Application Server embedded messaging feature is unsuccessful because of prerequisite check errors.

For information about installing the WebSphere MQ Version 5.3 product, or migrating to WebSphere MQ Version 5.3 from an earlier release, refer to the appropriate WebSphere MQ Quick Beginnings book, as follows:

- WebSphere MQ for Windows, V5.3 Quick Beginnings, GC34-6073
- WebSphere MQ for AIX, V5.3 Quick Beginnings, GC34-6076
- WebSphere MQ for Solaris, V5.3 Quick Beginnings, GC34-6075
- WebSphere MQ for Linux for Intel and Linux for zSeries, V5.3 Quick Beginnings, GC34-6078

These books are available at the WebSphere MQ messaging platform-specific books Web page at http://www-3.ibm.com/ software/ts/mqseries/library/ manualsa/manuals/platspecific.html.

#### Performance considerations

For better performance, either in a development or production environment, it is recommended that you do not install the Samples. By omitting the Samples, you can improve application server startup time by 60 percent and save 15 percent of disk space. Moreover, you can potentially save 30 percent of process footprint (based on a maximum heap size of 256MB). Furthermore, if

your applications do not use JMS messaging, it is recommended that you do not install embedded messaging. This recommendation is especially true if your system has 256MB or less of physical memory. By not installing the embedded messaging feature, you can save about 36MB of message queuing process memory footprint. Also, you can potentially improve application startup time by another 5 percent, and save an additional 72MB of disk space (for Windows machines).

### Web Server plug-in feature considerations

You can install a Web server to work with WebSphere Application Server. If you plan to use a Web server other than IBM HTTP Server on the product CD, install and configure it prior to installing WebSphere Application Server. Select the IBM HTTP Server feature to install and configure IBM HTTP Server on the same, or on a different machine than the WebSphere Application Server product. You can also migrate plug-ins from an earlier version of WebSphere Application Server to access the current WebSphere Application Server product.

You can install IBM HTTP Server on a separate machine using the CD-ROM labelled, Application Server, IBM HTTP Server. After installing IBM HTTP Server, you can install the plug-in by installing the base WebSphere Application Server product and deselecting all features but the plug-in for IBM HTTP server.

The installation wizard automatically installs and configures IBM HTTP Server and the IBM HTTP Server plug-in on the same machine as the WebSphere Application Server if you choose the full installation. No further configuration is necessary. Installing the IBM HTTP Server product with the WebSphere Application Server product also includes it in the WebSphere Application Server uninstaller program that the installation wizard creates. Choose the custom type of installation to deselect IBM HTTP Server, if you want to uninstall it separately.

IBM HTTP Server, Version 1.3.26 can coexist with earlier versions, or can upgrade Version 1.3.19 and later, to Version 1.3.26. Upgrading relieves you from having to uninstall and reinstall HTTP Server. Install Version 1.3.26 into the same directory structure as Version 1.3.19 or later, to upgrade the earlier version. If you install HTTP Server into a different directory, Version 1.3.26 coexists with the previous version. By default, the IBM HTTP Administration Server and the IBM HTTP Server use the same ports as the previous version, although you can change these on the coexistence panel.

You must make only minor changes to the IBM HTTP Server or other Web server configuration file, if you upgrade a previous release of the supported Web server by installing it in the same directory as the previous release. You simply must remove the configuration file entries for the previous release as described in the Preparing to install and configure a Web server topic (tins\_webserver) in the IBM WebSphere Application Server, Version 5 InfoCenter, which is available at http://www-3.ibm.com/software/webservers/appserv/infocenter.html.

You can get started easily with Secure Sockets Layer (SSL) connections, by making only a few configuration changes. If you run the IBM HTTP Server on the Windows NT or Windows 2000 operating systems, you can easily configure the Fast Response Cache Accelerator to boost performance. You can

also make many other configuration changes with Apache directives. Refer to the InfoCenter for IBM HTTP Server, for a description of configuring the Web server for SSL, the Fast Response Cache Accelerator, or Apache directives.

### Adding additional features at a later time or uninstalling features

You can add features at any time, by running the installation wizard again.

An installation wizard panel lets you select whether to add features to the existing installation, or perform a new installation to another directory. When adding features, previously installed features are checked and grayed out with the term (Installed) at the end of the feature name. You can run the uninstall program to remove all installed features.

8. Specify a destination directory. Click Next to continue.

Specify a target directory for the base WebSphere Application Server product, and for the IBM HTTP Server and embedded messaging features, if you are installing them.

Ensure there is adequate space available in the target directory. On an AIX system, also ensure that there is adequate space in the /tmp directory. When installing on a Solaris system, do not use a double-byte character set (DBCS) name for the directory.

If you plan to migrate applications from an earlier version, ensure that there is enough space for application objects. As a rough guideline, plan for space equal to 110% of the size of the application objects:

- For Version 3.5: The size of application JAR, WAR, and servlet files.
- For Version 4.0: The size of enterprise application EAR files

If you install the IBM HTTP Server product in the same directory as a previous version that works with WebSphere Application Server Version 4.0.x, follow the instructions to allow WebSphere Application Server Version 4.0.x and Version 5 to share the new IBM HTTP Server in the *Preparing to install and configure a Web server* topic (tins\_webserver) in the IBM WebSphere Application Server, Version 5 InfoCenter, which is available at http://www-3.ibm.com/software/webservers/appserv/infocenter.html.

If you select the embedded messaging feature and there are missing prerequisites, the installation wizard displays the mq\_prereq.log error log and takes you back to the installation type panel. Choose **Custom** installation and deselect the embedded messaging feature to continue. The mq\_prereq.log file is in the system temp directory.

9. Specify target directories for configuration files for any selected Web server plug-ins. Click **Next** to continue.

If you are installing the IBM HTTP Server, you do not have to specify a location for its plug-in configuration file. The wizard uses the installation path you specified for the Web server to derive the location. If you have previously installed the IBM HTTP Server product on the same machine as the WebSphere Application Server, and are now installing just the plug-in, enter a configuration file location, <code>IHS\_DIR</code> /conf/httpd.conf, where <code>IHS\_DIR</code> is the directory where the IBM HTTP Server product is installed.

- Ensure there is adequate space available in the target directory. On an AIX system, also ensure that there is adequate space in the /tmp directory.
- When installing on a Solaris system, do not use a double-byte character set (DBCS) name for a directory.

- If you install a plug-in for an existing Web server installation, specify a path that matches the path of the Web server.
- 10. Specify node information and click Next.

Specify the node name and host name. Although the wizard inserts the machine name (of the installation platform) as the node name, you can specify any name. The node name is an arbitrary WebSphere Application Server-specific name that must be unique.

The host name is the network name for the physical machine on which the node is installed. It must resolve to a physical network node on the server. When there are multiple network cards in the server, for example, the host name or IP address must resolve to one of the network cards. Remote WebSphere Application Server nodes use the host name to connect to, and communicate with, this node. It is extremely important to select a host name that other machines can reach within your network.

The value you use for the host name can be the fully qualified DNS hostname, the short host name, or even a numeric IP address. A numeric IP address has the advantage of not requiring name resolution through DNS. A remote node can connect to the node you name with a numeric IP address without DNS being available. The disadvantage is that the numeric IP address is fixed. You must change this setting in the configuration whenever you change the machine IP address. Therefore, do not use a numeric IP address if you use DHCP, or if you change IP addresses regularly. You also cannot use the node if the numeric IP host name is disconnected from the network.

A fully qualified domain hostname is usually the best choice. Advantages are that such host names are flexible enough to support DHCP systems and can run disconnected from the network. Remote nodes usually resolve the address. A disadvantage is that a remote node depends on DNS availability to connect to either a fully qualified or a short domain host name.

11. **(Optional)** Create a Windows NT or Windows 2000 service, or plan to create a UNIX monitored process. Click **Next**.

Run WebSphere Application Server and IBM HTTP Server as services on Windows NT or Windows 2000 systems only by clicking the check boxes. You can also create UNIX monitored processes after the installation is complete.

Processes started by a **startServer** command are not running as monitored processes, regardless of how you have configured them.

For example, you can configure a base application server as a WebSphere Application Server Windows service by clicking the check box on this panel, which configures a manually started service. However, if you start the application server instance using the **startServer** command, Windows does not monitor or restart the application server because it was not started as a Windows service. The same is true on UNIX-based platforms. You must start the server process with a shell script based on the example rc.was file, to have the server running as a monitored process.

To perform this installation task, your local Windows user ID must belong to the Administrator group and have the advanced user rights *Act as part of the operating system* and *Log on as a service*. (If your Windows user ID belongs to the Administrator group, the installation wizard grants it the advanced user rights.) You can also create other Windows NT or Windows 2000 services after the installation is complete, to start other server processes.

Although the installation wizard creates Windows NT or Windows 2000 services only, you can create a shell script that performs a similar function on UNIX-based platforms. Use the rc.was example shell script, in the <code>install\_root/bin</code> directory, to create the UNIX equivalent of a Windows

service. Create a new shell script for each process that the UNIX-based system is to monitor and restart. Edit the inittab table of the operating system, to add an entry for each shell script you have created. This causes the UNIX-based system to call each shell script whenever the system reboots.

Similar to a Windows service, each shell script monitors and restarts an individual WebSphere Application Server server process in a standalone environment. Comments in the header of the rc.was file provide instructions for identifying a WebSphere Application Server process, and show a sample inittab entry line for adding each copy of the script.

12. Review the summary information and click **Next** to install the product code or **Back** to change your specifications.

When the installation is complete, the wizard displays the install\_root\logs\mq\_install.log installation log if you selected the embedded messaging feature and there are errors with its installation.

13. Review the mg install.log installation log if it appears. Click Next to continue.

The wizard displays the registration panel.

14. Click Next to register the product, or deselect the check box and click Next to register at a later time.

The installation wizard starts the First Steps tool.

15. Click **Finish** to close the installation wizard.

The installation wizard configures the product. It is not necessary to perform further configuration at this time.

# Installing silently

Use this procedure to perform a silent installation.

- 1. Tailor the response file for WebSphere Application Server. You must tailor the options response file exactly for the installation to be successful.
- 2. Issue one of these commands to use your custom response file:

Windows NT or Windows 2000 **Install.exe -options** myoptionsfile

Linux/390 platforms

install.sh -options ./myoptionsfile

Other Linux and UNIX-based platforms install -options ./myoptionsfile

You can find the sample options response file, responsefile, in the operating-system platform directory on the product CD.

3. (Optional) Reboot your machine in response to the prompt that might appear on Windows NT or Windows 2000 platforms.

If you install the embedded messaging feature, -P mqSeriesBean.active="true", certain conditions, such as a locked file, might require you to reboot. You have the option of rebooting immediately, after which the installation program resumes the installation at the point it left off. You can also defer rebooting to a convenient time, such as after the overall installation is complete.

To determine if the silent installation is successful, examine the log.txt file for a line similar to this:

MessageAction, msg1, The WebSphere 5.0 install is complete.

This is an indicator that you have successfully installed the product.

## Tailoring the options response file

Before using the install -options ./myoptionsfile command, for example, to invoke a silent installation, you must tailor the response file to add your selections.

Tailor the options response file precisely to enable the installation program to use

- 1. Locate the sample options response file. The file is named responsefile in the operating-system platform directory on the product CD-ROM.
- 2. Copy the file to preserve it in its original form. For example, copy it as myOptionsFile.
- 3. Edit the copy in your flat file editor of choice, on the target operating system. Read the directions within the response file to choose appropriate values.

Note: To prepare the file for a silent installation on an AIX platform, use UNIX line-end characters (0x0D0A) to terminate each line of the options response file, as described in the Platform-specific tips for installing and migrating topic.

Here is an example of an edited entry for a feature (mqSeriesBean) and its sub-features (mqSeriesServerBean and mqSeriesClientBean). These entries install both the server and the client. The server option installs both subfeatures in this case, as you can see from comments in the file. These option settings do not install the Samples. If you set the client option to true, this is an error. If you have errors in the response file, the installation program logs the errors in log.txt and exits without installing anything.

```
# ******
# Install Embedded Messaging
# *****
-P mgSeriesBean.active="true"
# ******
# The next three features are for Embedded Messaging. In order to install
\# any of the following three subfeatures, the property to install Embedded
# Messaging denoted above must be set to "true."
# ******
# Install Embedded Messaging Server and Client
# ******
-P mgSeriesServerBean.active="true"
# *****
# Embedded Messaging Server and Client install location
# ******
# If you choose to install Embedded Messaging Server and Client above, please
# specify an install location below for Windows platforms only.
# The directory may not be configured by the user for UNIX platforms
# as it is predetermined.
# ******
-P mqSeriesServerBean.installLocation="C:\Program Files\IBM\WebSphere MQ"
# Install Embedded Messaging Client only
# ******
-P mqSeriesClientBean.active="false"
# Embedded Messaging Client Only install location
# ******
# If you choose to install Embedded Messaging Client only above, please
# specify an install location below for Windows platforms only.
# The directory may not be configured by the user for UNIX platforms
# as it is predetermined.
# ******
-P mqSeriesClientBean.installLocation="C:\Program Files\IBM\WebSphere MQ"
# *****
```

```
# Install Message-driven beans Samples
# ********
```

#### -P mqSeriesSamplesBean.active="false"

- 4. Make the first non-commented option **-silent** to have a silent installation.
- 5. Include custom option responses that reflect parameters for your system. Read the directions within the response file to choose appropriate values.
- 6. Save the file.

### Usage scenario

Edit the version of the file that ships with the WebSphere Application Server product.

Edit the version of the file that ships with the WebSphere Application Server product.

```
# **********
# Response file for WebSphere Application Server 5.0 Install
\ensuremath{\textit{\#}} Please follow the comments to use the response file and
\# understand the various options. You must carefully complete \# or change the various values. If the values are not completed
# properly, the install may be unsuccessful.
# IMPORTANT: ALL VALUES MUST BE ENCLOSED IN DOUBLE QUOTES ( "" ).
# **********
# *********
# This value is required.
# PLEASE DO NOT REMOVE THIS VALUE.
# **********
-W setupTypes.selectedSetupTypeId="custom"
# **********
# Below is the beginning of the response file that needs to be
# filled in by the user.
# ************
# **********
# The below value specifies silent install. This value
# indicates that the install will be silent. If you wish not to install
# silently, just delete this value.
# *********
-silent
# *********
# WebSphere Application Server Install Location
# Please specify the destination directory for the WebSphere Application
# Server installation. You will need to change this for UNIX
# platforms. As an example for AIX, the value may be
# "/usr/WebSphere/AppServer"
# **********
-P wasBean.installLocation="C:\Program Files\WebSphere\AppServer"
# ***********
```

```
# IBM HTTP Server Install Location
# Please specify the destination directory for the IBM HTTP Server
# installation. This value will need to be completed if you
# choose to install IBM HTTP Server. If you choose to not install IBM
# HTTP Server, then this value is not required. You will need to change
# the default value below for UNIX platforms. As an example for AIX, the
# value may be "/usr/IBMHTTPServer"
# **********
-P ihsFeatureBean.installLocation="C:\Program Files\IBMHTTPServer"
# **********
# Below are the features that you may choose to install.
# Set the following values to "true" or "false," depending upon whether
# you want to install the following features or not.
# NOTE: The default settings for features in this response file
      detail the defaults for a typical installation.
# **********
# **********
# Install Server
# **********
-P serverBean.active="true"
# **********
# Begin Features for Administration
# **********
# Install Administration
# ******
-P adminBean.active="true"
# *****
# The next 2 features are part of Administration. In order for any of these
# features to be installed, the property to install Administration denoted
# above must be set to "true."
# ******
# *****
# Install Admin Scripting
-P adminScriptingFeatureBean.active="true"
# Install Administrative Console
# ******
-P adminConsoleFeatureBean.active="true"
# **********
# End Features for Administration
# **********
```

```
***********
# Begin Features for Application Assembly and Deployment Tools
 **********
# *****
# Install Application Assembly and Deployment Tools
-P applicationAndAssemblyToolsBean.active="true"
# The next 3 features are part of Application Assembly and Deployment
# Tools. In order for any of these features to be installed,
# the property to install Application And Assembly Tools denoted
# above must be set to "true."
# *****
# *****
# Install Application Assembly Tool
# *****
-P applicationAssemblyToolBean.active="true"
# *****
# Install Deploy Tool
-P deployToolBean.active="true"
# Install Ant Utilities
# *****
-P antUtilityBean.active="true"
# **********
# End Features for Application Assembly and Deployment Tools
 **********
# **********
# Begin Features for Embedded Messaging
# **********
# Install Embedded Messaging
# ******
-P mgSeriesBean.active="true"
\# The next three features are for Embedded Messaging. In order to install
# any of the following three subfeatures, the property to install Embedded
# Messaging denoted above must be set to "true."
# *****
# *****
# Install Embedded Messaging Server and Client
-P mgSeriesServerBean.active="true"
```

```
# ******
# Embedded Messaging Server and Client install location
# If you choose to install Embedded Messaging Server and Client above, please
# specify an install location below for Windows platforms only.
# The directory may not be configured by the user for UNIX platforms
# as it is predetermined.
# ******
-P mqSeriesServerBean.installLocation="C:\Program Files\IBM\WebSphere MQ"
# Install Embedded Messaging Client only
# ******
-P mqSeriesClientBean.active="true"
# ******
# Embedded Messaging Client Only install location
# If you choose to install Embedded Messaging Client only above, please
# specify an install location below for Windows platforms only.
# The directory may not be configured by the user for UNIX platforms
# as it is predetermined.
# *****
-P mgSeriesClientBean.installLocation="C:\Program Files\IBM\WebSphere MQ"
# Install Message-driven beans Samples
# *****
-P mgSeriesSamplesBean.active="true"
# ***********
# End Features for Embedded Messaging
# ***********
# **********
# Install IHS WebServer 1.3.26
# **********
-P ihsFeatureBean.active="true"
# **********
# Begin Features for Web Server Plugins
# **********
# ******
# Install Web Server Plugins
# ******
-P pluginBean.active="true"
# *****
# The next 5 features are part of Web Server Plugins.
# In order for any of these features to be installed,
# the property to install Web Server Plugins denoted
# above must be set to "true."
# ******
```

```
# ******
# Install IBM HTTP Server Plugin
-P ihsPluginBean.active="true"
# ******
# Install Apache Web Server Plugin
-P apachePluginBean.active="false"
# Install Microsoft Internet Information Services (IIS) Plugin
-P iisPluginBean.active="false"
# ******
# Install iPlanet Web Server Plugin
# ******
-P iplanet60PluginBean.active="false"
# *****
# Install Domino Web Server Plugin
# *****
-P dominoPluginBean.active="false"
# **********
# End Features for Web Server Plugins
# **********
# **********
# Install Samples
# **********
-P samplesBean.active="true"
# **********
# Begin Features for Performance and Analysis Tools
# **********
# *****
# Install Performance And Analysis Tools
# ******
-P performanceAndAnalysisToolsBean.active="true"
# *****
\# The next 3 features are part of Performance And Analysis
# Tools. In order for any of these features to be installed,
# the property to install Performance And Analysis Tools denoted
# above must be set to "true."
# *****
# *****
# Install Tivoli Performance Viewer
# ******
```

```
-P tivoliPerfBean.active="true"
# ******
# Install Dynamic Cache Monitor
-P DCMBean.active="true"
# *****
# Install Performance Servlet
# ******
-P performanceServletBean.active="true"
# **********
# End Features for Performance and Analysis Tools
# **********
# **********
# Install Javadocs
# ************
-P javadocBean.active="true"
# **********
# Please enter a node name and hostname for this installation.
# The node name is used for administration, and must be unique
\# within its group of nodes (cell). The hostname is the DNS name
# or IP address for this computer. You must replace the
\ensuremath{\mbox{\#}} "DefaultNode" with the node name that you want the default node
# to be and "127.0.0.1" to a resolveable hostname or IP address
# for your machine.
# Warning: If you are migrating now or plan to do so after
# installation, enter the same node name as the previous version.
# **********
-W nodeNameBean.nodeName="DefaultNode"
-W nodeNameBean.hostName="127.0.0.1"
# **********
# Begin Installing Services
# The following are to install Services for IHS and Websphere
# Application Server on Windows. Using Services, you can start and
# stop services, and configure startup and recovery actions.
# You can ignore these or comment them out for other Operating Systems.
# **********
-W serviceSettingsWizardBean.active="true"
# ******
# The next 2 options are part of Installing Services.
# In order for any of these to be set to "true,"
# the property to install Services denoted above must be set
# to "true."
# *****
# *****
# Install the IHS service
# ******
```

```
-W serviceSettingsWizardBean.ihsChoice="true"
# ******
# Install the WebSphere Application Server service
-W serviceSettingsWizardBean.wasChoice="true"
# *****
# If you chose to install a service above, then you must
# specify the User Name and Password which are required to
# install the Services. The current user must be admin or must
# have admin authority to install a Service. Also the username
# which is given here must have "Log On as a Service " authority
# for the service to run properly.
# ******
# ******
# Replace YOUR USER NAME with your username.
-W serviceSettingsWizardBean.userName="YOUR USER NAME"
# ******
# Replace YOUR_PASSWORD with your valid password.
-W serviceSettingsWizardBean.password="YOUR PASSWORD"
# **********
# End Installing Services
# **********
# ***********
# Set any or all of the following to false if the launcher
# icon is not to be installed. These settings will only affect
# an install in which the corresponding product component
# is also selected for install.
# **********
-P StartServerIconBean.active="true"
-P StopServerIconBean.active="true"
-P AdminConsoleIconBean.active="true"
-P AssemblyToolIconBean.active="true"
-P SamplesGalleryIconBean.active="true"
-P TivoliPerfIconBean.active="true"
-P infoCenterIconBean.active="true"
-P firstStepsIconBean.active="true"
-P logAnalyzerIconBean.active="true"
# **********
# Change the path to the prerequisite checker configuration
\slash\hspace{-0.4em} file only if a new file has been provided. This can be a
# relative path or an absolute path. Make sure both the
# preregChecker.xml and preregChecker.dtd files are present at the provided path.
# ***********
-W osLevelCheckActionBean.configFilePath="waspc/prereqChecker.xml"
# **********
# Begin Plugin Config File Location
```

```
# If you chose to install plugins above, then you will
# need to specify the fully qualified path, including
# the config file name, for the plugins you selected. If you want to
\# install the plugin, you must specify this path, otherwise the
# installer will fail to install the plugins properly. Also, the
# value must be included in double quotes.
# **********
# ******
# IBM HTTP Server Plugin Config File Location
# *****
-W defaultIHSConfigFileLocationBean.value="C:\Program Files\IBMHTTPServer\conf\httpd.conf"
# *****
# Apache Web Server Config File Location
# *****
-W defaultApacheConfigFileLocationBean.value=
# ******
# iPlanet Web Server Config File Location
-W defaultIPlanetConfigFileLocationBean.value=
# Begin Domino Web Server Plugin Config File Locations
# The Notes.jar and names.nsf locations are required
# for the Domino Plugin. Please be sure to enter values in
# double quotes for both of these files.
# *****
# ******
# Domino Notes.jar File Location
-W dominoPanelBean.notesJarFile=
# ******
# Domino names.nsf File Location
# ******
-W dominoPanelBean.namesFile=
# ******
# End Domino Web Server Plugin Config File Locations
# **********
# End Plugin Config File Location
# **********
# ***********
# Product Registration Tool
# To launch the Product Registration Tool, please
# change the value to "true." This is only for
# GUI install.
# ************
-W launchPRTBean.active="false"
```

```
# **********
# Install Default App
# Please specify if you would like to install the
# Default App by setting the value to "true" or "false."
# **********
-W installSampleAppSequenceBean.active="true"
# **********
# First Steps
# If you would the First Steps to display at the end
# of the installation, please change the value to "true."
# **********
-W firstStepsSequenceBean.active="false"
# **********
# Installation Verification Tool (IVT)
# Please specify if you would like to run the Installation
# Verification Tool by setting the value to "true" or "false."
# **********
-W installIVTAppSequenceBean.active="true"
# ****************
        Support for Silent Coexistence
# ** NOTE: You must uncomment and modify the properties in
# ** this section for silent coexistence to work properly.
# ****************
# *****************
# Tell the installer that you want to perform coexistence
# ****************
#-W coexistenceOptionsBean.doCoexistence="true"
# ****************
# Set this property if you want to modify the default IHS
# and IHS Admin ports
# ********************
#-W coexistencePanelBean.useIhs="true"
# *******************
# The new value for the Bootstrap Port
# *****************
#-W coexistencePanelBean.bootstrapPort="2810"
# *******************
# The new values for the IHS and IHS Admin ports
# NOTE: These values are only used if
# coexistencePanelBean.useIhs is set to "true"
# *****************
#-W coexistencePanelBean.ihsPort="81"
#-W coexistencePanelBean.ihsAdminPort="8009"
```

```
# ******************
# The new values for the HTTP and HTTPs transports.
# ****************
#-W coexistencePanelBean.httpTransportPort="9086"
#-W coexistencePanelBean.httpsTransportPort="9044"
# **************
# Thew new values for the admin console an secure admin
# console ports.
# ***************
#-W coexistencePanelBean.adminConsolePort="9091"
#-W coexistencePanelBean.secureAdminConsolePort="9444"
# ****************
# The new values for the csivServerAuthListener and
# the csivMultiAuthListener ports.
# NOTE: You can usually leave these set to 0
# ***************
#-W coexistencePanelBean.csivServerAuthListenerAddr="0"
#-W coexistencePanelBean.csivMultiAuthListenerAddr="0"
# ***************
# The new value for the sasSSLServerAuth port.
# *******************
#-W coexistencePanelBean.sasSSLServerAuthAddr="0"
# *****************
# The new values for the JMS Server Direct Address,
# JMS Server Security, and JMS Server QueuedAddress ports
# *************
#-W coexistencePanelBean.jmsServerDirectAddress="5569"
#-W coexistencePanelBean.jmsServerSecurityPort="5567"
#-W coexistencePanelBean.jmsServerQueuedAddress="5568"
# ****************
# The new value for the soap connector address port
# ***************
#-W coexistencePanelBean.soapConnectorAddress="8881"
# ***************
# The new value for the DRS Client Address port
# ***************
#-W coexistencePanelBean.drsClientAddress="7874"
# ****************
# **
        Support for Silent Migration
# ** NOTE: You must uncomment and modify EVERY property
# ** in this section for silent migration to work properly.
# **
# *******************
# *****************
# The installer must be informed that you wish to operate on
# a previous version, so you must tell it that one is present
# by uncommenting the next line.
# *****************
# -W previousVersionDetectedBean.previousVersionDetected="true"
```

```
# ***************
# Direct the installer to operate on a specific previous version by
 uncommenting the next line and entering one of these values:
 Value
                Edition
                *****
# ****
              WAS Advanced Edition (V3.x, V4.0.x)
# AE
              ΑE
# advanced
               WAS Advanced Single Server Edition (V4.0.x)
# AEs
# standard
               WAS Standard Edition (V3.x)
# *******************
# -W previousVersionPanelBean.selectedVersionEdition="AEs"
# ******************
# Specify the location where the previous version is installed.
# ****************
# -W previousVersionPanelBean.selectedVersionInstallLocation="/opt/WebSphere/AppServer"
# ********************
# Specify the path to the configuration file for the
# previous version. Configuration filenames are:
# Value
             previousVersionPanelBean.selectedVersionEdition
# ****
             *************
# admin.config AE
# admin.config adva
# server-cfg AEs
# server-cfg star
             advanced
             standard
# *****************
# -W previousVersionPanelBean.selectedVersionConfigFile="/opt/WebSphere/AppServer/config/server-cfg.xml"
# *****************
# Specify the version number of the previous version: 4.0 4.0.1 3.5 etc...
# *******************
# -W previousVersionPanelBean.previousVersionSelected="4.0"
# ****************
# Uncomment the below line to indicate that you wish to
# migrate the previous version.
# ***************
# -W previousVersionPanelBean.migrationSelected="true"
# ******************
# Specify the directory where migration will backup
# information about the previous version.
# -W migrationInformationPanelBean.migrationBackupDir="/tmp/migrationbackup"
# ****************
# Specify the directory where migration logs will be stored.
# *****************
# -W migrationInformationPanelBean.migrationLogfileDir="/tmp/migrationlogs"
```

## The response file

Silent installation is an installation method that reads all choices from the options response file, responsefile, which you must tailor before using.

### Location

The sample options response file, responsefile, is on the product CD in the operating-system platform directory.

### Usage notes

- This file is not a read-only file.
- Edit this file directly with your flat file editor of choice, such as WordPad on a Windows 2000 platform.
- This file is not updated by any product components.
- The file must exist to perform a silent installation. The installation program reads this file to determine installation option values when you install silently.
- Save the file in a location you can identify when you specify the fully qualified path as part of the installation command.

# Platform-specific tips for installing and migrating

This topic is a collection of platform-specific tips that can help you install and migrate the base WebSphere Application Server product.

This topic is divided into sections to make it easier for you to find applicable tips.

### All platforms

 Migration tools are in the migration subdirectory on the WebSphere Application Server, Version 5 CD-ROM.

A migration subdirectory on the CD-ROM installation image contains the WASPreUpgrade command line migration tool. It is intended for scenarios where you might save the currently installed configuration manually before installing the Version 5 product. One example of this situation is where you must upgrade the operating system as part of the Version 5 installation. You could migrate the earlier version, copy the migrated files in the backup directory to another system, update the operating system, restore the migrated files in their backup directory, install Version 5, and complete the migration.

You can also use the migration directory on the CD-ROM to back up a Version 5 configuration in the event of an operating system upgrade. After the upgrade, you could restore the Version 5 configuration using the WASPostUpgrade tool.

License files can contain bad characters in certain languages. Use the graphical installation interface to avoid this problem.

### Windows NT or Windows 2000 systems

- If you are installing by downloading WebSphere Application Server from IBM, use another unzip product, such as WINZIP, instead of the PKWARE pkunzip utility to decompress the product archive. Do not use the PKWARE pkunzip utility to decompress downloadable product archive. If you are using the downloadable archive file to install the WebSphere Application Server product, the pkunzip utility might not decompress the download image correctly. Use another utility (such as WinZip) to unzip the image.
- The installation hangs or there are font problems that are often fixed by renaming the vpd.properties file.

Installing WebSphere Application Server on some international computers might result in installation failure or font problems. To work around this problem, follow these steps:

1. Locate the vpd.properties file in the operating system installation directory. For example, c:\windows or c:\winnt.

2. Rename this file to vpd.properties old.

The installation process recreates the file after the installation completes.

The WebSphere Application Server service fails to start.

During the installation of the base WebSphere Application Server product into the default path, C:\Program Files\WebSphere\AppServer, the installation wizard creates a log called C:\program.

The presence of the C:\program file can cause any services that are installed under C:\Program Files to experience a start failure. It can also cause other programs that use Microsoft Windows Installer to install improperly.

The workaround is to rename the file C:\program to another name, such as C:\mqlog, for example, after the WebSphere Application Server installation, before starting any services or installing any programs that use C:\Program Files\ in the installation path.

• Prepare for Adaptive Fast Path Architecture (AFPA) driver availability when migrating from IBM HTTP Server Version 1.3.19.x, or earlier.

The AFPA driver controls the fast response cache accelerator function, which is also known as the *cache accelerator*. The version of IBM HTTP Server installed with WebSphere Application Server shares the AFPA driver with any coexisting IBM HTTP Server. Uninstalling a coexisting Version 1.3.19.x (or earlier) IBM HTTP Server also uninstalls the common AFPA driver.

When configured to use an AFPA driver that is no longer present, IBM HTTP Server generates errors as it starts and there is no response improvement from the cache accelerator. For example:

[error] (9) Bad file descriptor: Afpa Device Driver open failed.

You can either restore the driver or disable the cache accelerator configuration. Restore the driver by reinstalling the later version of IBM HTTP Server after you uninstall the earlier version. To verify that the AFPA driver is installed and working, see if it is listed in device manager under Non-Plug and Play Drivers. Be sure to select the Show hidden devices option in the device manager view on Windows 2000 systems.

You can disable AFPA, by commenting out the following directives in the httpd.conf configuration file:

AfpaEnable AfpaCache on

AfpaLogFile "C:\Program Files\IBM HTTP Server\log\afpalog" V-ECLF

• Reboot the machine after uninstalling the embedded messaging feature.

If you install and then subsequently manually uninstall the embedded messaging feature on a Windows 2000 or Windows NT machine, you must reboot the machine before reinstalling the embedded messaging feature.

## All UNIX-based operating systems platforms

Move all core dump files from the var/sadm/pkg directory.

The InstallShield for MultiPlatforms (ISMP) installation wizard iterates through all the directories in /var/sadm/pkg, assuming that each entry it finds is a directory. It then tries to open the pkginfo file underneath the directory. The ISMP wizard fails when it cannot find an entry under the core file. Move the core file out of the directory to avoid the problem.

• Start the JMS server prior to running some Samples on UNIX platforms.

To run Samples that use JMS APIs, you must manually start the JMS server (jmsserver) before running the samples on UNIX platforms.

To start the JMS server, complete the following steps:

- 1. Open the administrative console: http://localhost:9090/admin.
- 2. Expand Servers > Application Servers > server1 > Server Components > JMS Servers.
- 3. Change the Initial State from **STOP** to **START**.
- 4. Save the configuration and log out of the administrative console.
- 5. Stop and restart the application server from the command line. For example, stopServer.sh server1 followed by startServer.sh server1
- Use an option on the install or uninstall command to identify a temporary directory other than the default /tmp directory.

If the tmp disk does not have a large enough allocation, this message appears: Error writing file = There may not be enough temporary disk space. Try using -is:tempdir

to use a temporary directory on a partition with more disk space.

Use the -is:tempdir installation option to specify a different temporary disk. For example, the following command uses the /swap file system as a temporary disk during installation:

./install -is:tempdir /swap

### Solaris tips and techniques

Update the base WebSphere Application Server Version 5 product to work with Java 2 SDK Version 1.4.1.

The base WebSphere Application Server product provides the Java 2 SDK Version 1.3 product as an internal component. The base product can also run using Java 2 SDK Version 1.4.

If you would like to experiment with using Java 2 SDK Version 1.4 with a WebSphere Application Server, Version 5 product, use the following unofficial procedure to update the internal SDK component:

- 1. Obtain the SDK 1.4 product. You can download the SDK from the Web site of Sun Microsystems, Inc. The Installation: Resources for Learning topic has a link to the site.
- 2. Install the SDK 1.4 product into a new subdirectory of \$WAS HOME, which is the root directory for the WebSphere Application Server product. The SDK installation program names the new subdirectory \$WAS HOME/j2sdk1 4. Installation instructions accompany the SDK 1.4 product, and are also available on the Web site of Sun Microsystems, Inc.
- 3. Create the following new subdirectory: \$WAS HOME/ j2sdk1 4/ibm bin.
- 4. Copy all files from the \$WAS HOME/java/ibm bin directory to the new \$WAS HOME/ j2sdk1 4/ibm bin directory.
- 5. If the \$WAS HOME/java/ibm lib directory exists, create the following new subdirectory: \$WAS\_HOME/ j2sdk1\_4/ibm\_lib
- 6. Copy the following files from \$WAS HOME/java/ibm lib/ directory to \$WAS HOME/ j2sdk1 4/ibm lib/ directory:
  - ir.idl
  - orb.idl
- 7. Copy the \$WAS\_HOME/java/jre/lib/orb.properties to \$WAS\_HOME/ j2sdk1 4/jre/lib/ directory.
- 8. Copy all the files from the \$WAS HOME/java/jre/lib/ext directory to the \$WAS HOME/ j2sdk1 4/jre/lib/ext directory, except for ibmorb.jar and ibmext.jar.

- 9. Copy the following files from the \$WAS\_HOME/java/jre/lib/sparc directory to the \$WAS\_HOME/ j2sdk1 4/jre/lib/sparc directory:
  - liborb.so
  - liborb g.so
- 10. Copy the following files from \$WAS\_HOME/java/lib/ directory to \$WAS\_HOME/ j2sdk1\_4/lib/ directory.
  - ir.idl
  - orb.idl
- 11. Copy the file \$WAS\_HOME/java/jre/lib/security/java.security to the \$WAS\_HOME/ j2sdk1\_4/jre/lib/security directory.
- 12. Ensure that you maintain all of the same directory and file access rights.
- 13. Rename the current \$WAS\_HOME/java directory to, for example, \$WAS\_HOME/java1.3.1.
- 14. Rename the \$WAS\_HOME/j2sdk1\_4 directory to \$WAS\_HOME/java.
- 15. Obtain the IBM JDK 1.4 ibmorb.jar, ibmext.jar, and ibmtools.jar from your IBM customer representative.
- 16. Place the IBM JDK 1.4 ibmorb.jar and ibmext.jar JAR files into the new \$WAS\_HOME/java/jre/lib/ext directory.
- 17. Place the IBM JDK 1.4 ibmtools.jar into the new \$WAS\_HOME/java/lib directory.

**Note:** The JDK is an internal component of WebSphere Application Server. IBM provides maintenance of this component through regular product maintenance, in PTFs and e-fixes. The overall goal is to provide you with a tested and stable operating environment. Although you are free to upgrade the JDK as described in this topic, IBM does not recommend replacing the JDK component outside of normal product maintenance and might require you to reinstall the shipped version of the JDK before submitting a problem.

- Installing from a directory with a name beginning with disk\* fails.

  Installing WebSphere Application Server Version 5 from a folder that begins with disk\* results in an error. Provide another name for the folder.
- Double-byte character set (DBCS) characters are not supported in the name of the installation directory on Solaris systems.

Do not use double-byte characters in the installation directory name on a Solaris system.

 Change Solaris kernal settings when installing the embedded messaging feature.

Several Solaris kernel values are typically too small for the embedded messaging feature. Starting the internal JMS server or client with insufficient kernel resources produces a First Failure Support Technology (FFST) file in the /var/mqm/errors directory.

An example set of kernel values follows. You can change kernel values by editing the /etc/system file and rebooting the operating system.

```
set shmsys:shminfo_shmmax = 4294967295
set shmsys:shminfo_shmseg = 1024
set shmsys:shminfo_shmmni = 1024
set semsys:seminfo_semaem = 16384
set semsys:seminfo_semmni = 1024
set semsys:seminfo_semmap = 1026
set semsys:seminfo_semmns = 16384
set semsys:seminfo_semms1 = 100
set semsys:seminfo_semopm = 100
set semsys:seminfo_semmnu = 2048
```

```
set semsys:seminfo semume = 256
set msgsys:msginfo msgmap = 1026
set msgsys:msginfo msgmax = 4096
set rlim_fd_cur=1024
```

#### AIX tips and techniques

Ignore DBCS messages when you do not requires DBCS. Otherwise, install the necessary patches.

While installing any WebSphere Application Server product, you might see the following messages on AIX 5.1 until you install the missing filesets:

Operating system patches of particular concern:

```
fileset X11.fnt.ucs.ttf KR was not found on the system.
v5.1.0.0 - Font required for Korean character display
fileset X11.fnt.ucs.ttf TW was not found on the system.
v5.1.0.0 - Font required for Taiwanese character display
fileset X11.fnt.ucs.ttf CN was not found on the system.
v5.1.0.0 - Font required for Chinese character display
fileset jkit.Wnn6.base was not found on the system.
v2.2.0.2 - Package required for Japanese input method
```

- Apply a fix package to AIX 4.3.3 before installing the Simplified Chinese (GBK) version of WebSphere Application Server. You can download the fix from the AIX Fix Distribution Service Web site at URL: http://techsupport.services.ibm.com/rs6k/fixdb.html. Search the AIX Version 4 database for APAR number IY22531. You can find a link to the site in the Installation: Resources for Learning topic.
- Use UNIX line-end characters (0x0D0A) to terminate each line of the options response file for silent installation.

During a silent installation on AIX machines, the response file passed to the installer program must not contain ASCII line-end characters (0x0D0A). The response file must contain UNIX line-end characters only. When the options response file contains ASCII line-end characters, the install command is unsuccessful and does not log or display an error. To verify the cause of failure, use the Java argument -Dis.debug=1 on the install command. The debug information describes a service exception about invalid characters in the options response file.

• The scroll bar disappears on the installation feature panel.

If the scroll bar disappears, use the up and down arrow keys to navigate the features in the Feature panel. Use the tab key to move the focus to the navigation. You can also use the mouse.

 Ignore the following error messages that appear in the log.txt installation log. Ignore:

```
WASBase, com.ibm.wizard.platform.aix.AixProductServiceImpl,
        wrn, - WARNING:
Got invalid size of 0 for file:
        /usr/WebSphere/AppServer/config/cells/BaseApplicationServerCell/nodes/DefaultNode/spi.policy:
WASBase, com.ibm.wizard.platform.aix.AixRegistryServiceImpl, wrn, AixRegistryServiceImpl:
Error attempting to modify AIX VPD.
```

- Install Java130.rte.lib Version 1.3.0 before installing the embedded messaging feature. On AIX Version 4.3.3 and AIX Version 5, you must install Java130.rte.lib Version 1.3.0 to ensure that the embedded messaging feature installs correctly. To download a copy of Java 1.3.0, complete these steps:
  - 1. Go to www.ibm.com\java: Java Technology Zone.

- 2. Go to the bottom of the page: Most popular links.
- 3. Click IBM Developer kit for AIX.
- 4. Click Register & download.
- 5. Click Java 1.3.0.
- Avoid a potential port conflict between the administrative console and the AIX 5.1, with maintenance level 2, WebSM system management console.

Port 9090 can be in use on both systems when installing the base WebSphere Application Server product. The AIX WebSM system management server listens on port 9090 by default. If you suspect you have a port conflict, verify it by shutting down WebSphere Application Server. Then issue this command: netstat -an |grep 9090

If you get a match, another process is already listening on port 9090. If you want the WebSM server and IBM WebSphere Application Server, Version 5 to coexist, change the WebSphere Application Server administrative console port when installing WebSphere Application Server, or after installation. Although not recommended, you can also disable the WebSM server. To disable the WebSM server, issue this command:

/usr/websm/bin/wsmserver -disable

The command permanently disables WebSM server startup. If you want WebSM and WebSphere Application Server to coexist, either change the AIX WebSM port or the WebSphere Application Server administrative console port.

- Cancel the installation and update your operating system before restarting the installation, if you install on an AIX machine and receive a message that a file set is missing, such as file set X11.fnt.ucs.ttf.
- Set up the display environment for a real root login on AIX systems.
   In a normal root login, issue the command su. For a real root login, issue the command su -.

Display settings for a normal root login are automatic. For a real root login, you must set your display environment properly to successfully view the GUI installation wizard. Otherwise, you see a message about Preparing Java(tm) Virtual Machine..., and seven rows of dots, but no installation GUI and no further messages. Refer to the documentation for AIX machines to determine proper display settings.

Avoid a DSAPI filter-loading error when the Lotus Domino Server starts.

On a UNIX-based operating system, if the Lotus Domino Web server starts using a non-root user, you are likely to generate a DSAPI filter-loading error: Error loading DSAPI filter.

Filter not loaded: /usr/WebSphere/AppServer/bin/libdomino5 http.a

Manually change the WebSphere Application Server bin directory permissions from 750 to 755 to run Lotus Domino Server as a non-root user and not generate the error. This change does, however, pose a security risk.

You must also change permissions on the WebSphere Application Server logs directory to 777 to let Lotus Domino Server write to the log.

If the Lotus Domino Server is started as root, the problem does not occur.

#### Linux tips and techniques

Avoiding utility hangs

The default Red Hat installation creates an association between the hostname of the machine and the loopback address, 127.0.0.1. In addition, the

/etc/nsswitch.conf file is set up to use /etc/hosts before trying to look up the server using a name server (DNS). This loopback processing can hang utilities that start and stop a server, such as startServer.sh and others, even though the server might successfully start or stop.

Ensure that the host name is defined properly. The default configuration has localhost defined in the /etc/hosts file. The default /etc/nsswitch.conf looks only at the host file and not the DNS server.

To correct this problem, remove the 127.0.0.1 mapping to localhost in the /etc/hosts file or edit the name service configuration file (/etc/nsswitch.conf) to resolve the proper host name by using the name server.

For example, remove the 127.0.0.1 mapping from the /etc/hosts file, which might look like this example:

# IP Address name of machine

n.n.n.n hostname.domain.com hostname

127.0.0.1 localhost

Otherwise, change the etc/nsswitch.conf file to search DNS before searching the hosts file.

For example, hosts: dns files

## First Steps tool tips

First Steps is a post-installation ease-of-use tool for directing WebSphere Application Server elements from one place. Options dynamically appear on the First Steps panel, depending on features you install. With all options present, you can use First Steps to start or stop the application server, verify the installation, access the InfoCenter, run the Application Assembly Tool, access the administrative console, access the Samples Gallery, or launch the product registration.

First Steps starts automatically at the end of the installation. If it is not running, start First Steps from the command line:

- On Windows NT or Windows 2000: install root\bin\firststeps.bat
- On UNIX-based server platforms: install root/bin/firststeps.sh

## Using the installation verification test

After installing the product, you are ready to use the installation verification test (IVT).

The IVT program scans product log files for errors and verifies core functionality of the product installation.

- 1. If you started the administrative server of a Version 3.5.x and later, or Version 4.0.x and later WebSphere Application Server product to let the installation wizard export its configuration and applications to Version 5, stop the server before running the IVT.
  - Otherwise, the Version 5 server might not start due to port conflicts between the two servers.
- 2. Select Verify Installation from the First Steps panel and observe the results in the First Steps status window. A log file for the installation is created and stored in the logs directory with the name of ivt.log.
- 3. If the First Steps tool is not running, start it from the bin directory.

- On Windows NT or Windows 2000 platforms: firststeps.bat
- On UNIX-based platforms: ./firststeps.sh

You can also run First Steps from the Windows NT or Windows 2000 Start Menu.

- 4. You can also start the IVT tool from the bin directory.
  - On Windows NT or Windows 2000 platforms: ivt
  - On UNIX-based platforms: ./ivt.sh

The IVT program starts the server automatically if the server is not running. Once the server initializes, the IVT runs a series of verification tests and reports pass or fail status in a console window. It also logs results to the <code>install\_root \logs\ivt.log</code> file

## Troubleshooting the installation

If you did not receive the *Successful installation* message, troubleshoot the installation.

1. Use the First Steps tool to run the installation verification test (IVT). Check the <code>install\_root \logs\ivt.log</code> file for a summary of test results. Correct any errors and retry.

The installation wizard automatically starts the First Steps tool at the end of installation.

2. Check the installation log files for errors after installing:

During installation, a single entry in the log.txt file points to the temporary log file, either %TEMP%\log.txt on Windows NT or Windows 2000, or /tmp/log.txt on UNIX-based platforms. The installation program copies the file to location shown at the end of the installation.

Installation log locations when installing WebSphere Application Server

|                                                                            | Installation 1                                      | og path name                                    |
|----------------------------------------------------------------------------|-----------------------------------------------------|-------------------------------------------------|
| Component                                                                  | Windows NT or Windows<br>2000 system temp directory | UNIX-based operating system: /tmp/              |
| Embedded messaging feature (based on the MQSeries) prerequisites error log | mq_prereq.log                                       |                                                 |
|                                                                            | Installation log path name                          |                                                 |
| Component                                                                  | Windows NT or Windows 2000: install_root\logs\      | UNIX-based operating system: install_root/logs/ |
| WebSphere Application Server                                               | log.txt                                             |                                                 |
| IBM HTTP Server                                                            | ihs_log.txt                                         |                                                 |
| Embedded messaging feature (based on the MQSeries) installation log        | mq_in                                               | stall.log                                       |
| Embedded messaging feature (based on the MQSeries) configuration log       | createMQ.no                                         | de.server1.log                                  |
| Default Application                                                        | installDefaultApplication.log                       |                                                 |
| Samples Gallery                                                            | installSamples.log                                  |                                                 |
| Administrative console                                                     | installAdminConsole.log                             |                                                 |
| Migration tools                                                            | WASPostUpgrade.log                                  |                                                 |

Note: The install\_root symbol used above represents the path where you choose to install the product. It is not an environment variable.

- 3. Turn on tracing if the installation logs do not contain enough information to determine the cause of the problem.
  - Report the stdout and stderr logs to the console window, by adding the -is:javaconsole parameter to the **Install.exe** or **install** command:
    - On Windows NT or Window 2000 platforms:

```
Install.exe -is:javaconsole
```

Or capture it to a file with:

```
Install.exe -is:javaconsole > drive:\captureFileName.txt
```

- On Linux/390 platforms:

```
./install.sh -is:javaconsole
```

Or capture it to a file with:

```
./install.sh -is:javaconsole > captureFileName.txt 2>&1
```

On other Linux platforms and UNIX-based operating platforms:

```
./install -is:javaconsole
```

Or capture it to a file with:

```
./install -is:javaconsole > captureFileName.txt 2>&1
```

- Capture additional information to a log of your choice with the -is:log filename option.
- Turn on additional installation logging by passing the -W Setup.product.install.logAllEvents="true" parameter to the Install.exe, install.sh, or install command:
  - On Windows NT or Window 2000 platforms: Install.exe -W Setup.product.install.logAllEvents="true"
  - On Linux/390 platforms:

```
install.sh -W Setup.product.install.logAllEvents="true"
```

- On other Linux platforms and UNIX-based operating platforms:

```
install -W Setup.product.install.logAllEvents="true"
```

If you install on an AIX 5.1 system, with maintenance level 2, it is possible that the Web-based system manager, a standard component of AIX systems, already uses port 9090. When starting the server you get information that port 9090 is already in use. To resolve the conflicting port use, change the port assignment for the HTTP\_TRANSPORT\_ADMIN port in the server.xml file. The file path is:

```
usr/websphere/appserver/config/cells
             /cell/nodes/node/servers/server1/server.xml
```

4. Use the First Steps tool or the command line method to start the application

#### To start the server from the command line:

- On Windows NT or Windows 2000 platforms: install\_root\bin\startServer server1
- On UNIX-based server platforms: install\_root/bin/startServer.sh server1
- 5. Verify whether the server starts and loads properly, by looking for a running Java process and the Open for e-business message in the SystemOut.log and

SystemErr.log files. If there is no Java process or the message does not appear, examine the same logs for any miscellaneous errors. Correct any errors and retry.

You can find the SystemOut.log and SystemErr.log files in the install\_root\logs\server1 (Windows) or install\_root/logs/server1 (UNIX-based) directory.

- 6. Refer to the plug-in configuration documentation, if you have installed plug-ins and the Web server does not come up properly.
- 7. Start the Snoop servlet.

Note: In a Network Deployment environment, the Snoop servlet is available in the domain only if you included the DefaultApplication when adding the application server to the cell. The -includeapps option for the addNode command migrates the DefaultApplication to the cell. If the application is not present, skip this step.

- a. Point your browser to URL: http://localhost:9090/snoop to test the internal HTTP transport provided by the application server. Point your browser to http://localhost/snoop to test the Web server plug-in.
- b. Start the application server.
- c. Start the IBM HTTP Server or the Web server you are using.

Use a command window to change directories to the IBM HTTP Server installed image, or to the installed image of your Web server. Issue the appropriate command to start the Web server, such as these commands for IBM HTTP Server:

#### To start the IBM HTTP Server from the command line:

- On Windows NT or Windows 2000 platforms: apache
- On UNIX-based server platforms: ./apachectl start
- d. Verify that Snoop is running.

Either URL should display the Snoop Servlet - Request/Client Information page.

- 8. Start the WebSphere Application Server administrative console.
  - a. Start the application server.
  - b. Point your browser to URL: http://localhost:9090/admin.
  - c. Type any ID and click **OK** at the administrative console window.

The server starts. The administrative console starts. You can access the administrative console through the browser. The administrative console accepts your login.

9. Resolve any IP address caching problems.

By default, the Java 2 SDK caches the IP address for the DNS naming lookup. After resolving the host name successfully, the IP address stays in the cache. By default, the cache entry remains forever. This default IP caching mechanism can cause problems, as described below.

#### Problem scenario 1

Suppose the application server at host1.ibm.com has an initial IP address of 1.2.3.4. When a client at host2.ibm.com conducts a DNS lookup of host1.ibm.com, it stores the 1.2.3.4 address in the cache. Subsequent DNS name lookups return the cached value, 1.2.3.4. The cached value is not a problem until the host1.ibm.com IP address changes, to 5.6.7.8, for example. The client at host2.ibm.com does not retrieve the current IP address but always retrieves the previous address from the cache. If this scenario occurs, the client cannot reach host1.ibm.com unless you stop and restart the client process.

#### Problem scenario 2

Suppose the application server at host1.ibm.com has an initial IP address of 1.2.4.5. Although the IP address of the application server does not change, a network outage can record an exception code as the IP address in the cache, where it remains until the client is restarted on a working network. For example, if the client at host2.ibm.com disconnects from the network because of an unplugged cable, the disconnected lookup of the application server at host1.ibm.com fails. The failure causes the IBM Developer Kit to put the special exception code entry into the IP address cache. Subsequent DNS name lookups return the exception code, which is java.net.UnknowHostException.

#### Using the IP address cache setting

You can always stop and restart a deployment manager process to refresh its IP address cache. However, this might be expensive or inappropriate.

The networkaddress.cache.ttl (public, JDK1.4) and sun.net.inetaddr.ttl (private, JDK1.3) parameters control IP caching. The value is an integer that specifies the number of seconds to cache IP addresses. The default value, -1, specifies to cache forever. A value of 0 specifies to never cache.

Using a zero value is not recommended for normal operation. If you do not anticipate network outages or changes in IP addresses, use the cache forever setting. Never caching introduces the potential for DNS spoofing attacks.

#### For more information

The Java 2 SDK, Standard Edition 1.4 Web site at http://java.sun.com/j2se/1.4/docs/guide/net/properties.html describes the private sun.net.inetaddr.ttl property, which also works in Java 2 SDK, Standard Edition 1.3. The Networking section of the Java 2 SDK, Standard Edition 1.4 Web site at http://java.sun.com/j2se/1.4.1/jcp/beta/ describes a change in the behavior of the java.net.URLConnection class.

## Migrating and coexisting

Determine whether you have an existing version of WebSphere Application Server installed on the machine where you plan to install your Version 5 product.

If you have a previous version, you must plan whether to copy the configuration and applications of the previous version to the new version, which is *migration*. Migration does not uninstall the previous version. The earlier release is still functional. If you run it at the same time as the Version 5 installation, the two versions are said to be *coexisting*. You can choose to provide non-default port assignments for Version 5, to support coexistence by selecting the coexistence option.

WebSphere Application Server contains migration tools that provide all migration functionality. The installation wizard can call the migration tools, or you can call them manually at a later time. The migration tools migrate applications and configuration information to the new version, as described in detail in the Migrating topic (welc\_migrating in the IBM WebSphere Application Server, Version

5 InfoCenter, which is available at whitp://www-3.ibm.com/software/webservers/appserv/infocenter.html) and in the Configuration mapping during migration topic.

You can also find information about migrating the configuration and applications from a previous version of WebSphere Application Server to Version 5 in the IBM Redbook, Migrating to WebSphere V5.0: An End-to-End Migration Guide, SG24-6910-00.

This section contains the following topics:

- · Overview of migration and coexistence
- · Configuration mapping during migration
- Migrating administrative configurations manually
  - Migrating from an unsupported operating system
  - WASPreUpgrade command
  - WASPostUpgrade command
- Configuring WebSphere Application Server after migration
- Coexistence support
- Setting up Version 3.5.x and Version 5 coexistence
- Setting up Version 4.0.x and Version 5 coexistence
- Setting up Version 5 coexistence
- Port number settings in WebSphere Application Server versions

## Overview of migration and coexistence

In overview, the migration tools perform a fairly routine migration from Version 4 to Version 5. For example, Java 2 Platform, Enterprise Edition (J2EE) 1.2 EAR files in Version 4 work in Version 5 of WebSphere Application Server, which also supports J2EE 1.3. Similarly, it is not necessary to redeploy EJB 1.1 JAR files when moving them from Version 4 to Version 5, which also supports EJB 2.0 JAR files.

In overview, the migration from Version 3.5 to Version 5 involves significant changes in application structures, development, and deployment. The migration tools assist in this transition, by migrating system configurations and creating J2EE artifacts, including mapping previous security settings to J2EE security roles. These security mappings let you access migrated assets during the transition. The migration tools create initial J2EE enterprise applications based on Version 3.5.x configurations. However, because of the significant changes in the application structures, carefully test and fine tune migrated applications using development and deployment tools.

There are four combinations of migration and coexistence that you can select from the installation wizard or during silent installation:

- Migrate only
- Coexist only
- Migrate and coexist
- Neither migrate nor coexist

If you neither migrate nor coexist with an earlier version of WebSphere Application Server, you are choosing to ignore the previous installation. You can run only one version at a time because of conflicting default port assignments, although it is possible that both versions might run at the same time without conflict if you use non-default ports in the earlier version. To resolve conflicting port assignments, the coexistence panel lets you manually assign ports for Version 5 to ensure that it can run with an earlier version.

You can specify port assignments for coexistence on the installation wizard coexistence panel, by editing configuration files manually, by wsadmin scripting, or by using the Servers > Application Servers > server1 > End Points administrative console page.

WebSphere Application Server products uses a different set of default port numbers for coexistence than it does for the initial installation of a WebSphere Application Server product.

#### Coexistence port definitions

| Port names, default value, and description                                                                                                    | Value |
|----------------------------------------------------------------------------------------------------|-------|
| Installation wizard name: HTTP Transport Port                                                                                                    | 9085  |
| • Name in base WebSphere Application Server server.xml configuration file: HTTPTransport_1 EndPoint_1                                                                                                    |       |
| • virtualhosts.xml: HostAlias_1                                                                                                    |       |
| • Silent installation response file option name: coexistencePanelBean.httpTransportPort                                                                                                    |       |
| Base WebSphere Application Server, default value: 9080                                                                                                    |       |
| • InfoCenter description: Port used for request queues between a WebSphere Application Server plug-in for Web servers and a Web container in which the Web modules of an application reside (crun_transport) |       |

| Port names, default value, and description                                                                                                    | Value |
|----------------------------------------------------------------------------------------------------|-------|
| Installation wizard name: HTTPS Transport Port                                                                                                    | 9444  |
| • Name in base WebSphere Application Server server.xml configuration file: HTTPTransport_2 EndPoint_2                                                                                                    |       |
| • virtualhosts.xml: HostAlias_3                                                                                                    |       |
| Silent installation response file option name:<br>coexistencePanelBean.httpsTransportPort                                                                                                    |       |
| Base WebSphere Application Server, default value: 9443                                                                                                    |       |
| • InfoCenter description: Port used for request queues between a WebSphere Application Server plug-in for Web servers and a Web container in which the Web modules of an application reside (crun_transport) |       |

|   | Port names, default value, and description                                                                                                    | Value |
|---|----------------------------------------------------------------------------------------------------|-------|
| • | Installation wizard name: HTTP Admin Console Port                                                                                                    | 9091  |
| • | Name in base WebSphere Application Server server.xml configuration file: HTTPTransport_3 EndPoint_3                                                                                                    |       |
| • | virtualhosts.xml: HostAlias_4                                                                                                    |       |
| • | Silent installation response file option name: coexistencePanelBean.adminConsolePort                                                                                                    |       |
| • | Default value: 9090                                                                                                    |       |
| • | InfoCenter description: Port used for request queues between a WebSphere Application Server plug-in for Web servers and a Web container in which the Web modules of an application (including the administration console application) reside (crun_transport) |       |

| Port names, default value, and description                                                                                                    | Value |
|----------------------------------------------------------------------------------------------------|-------|
| Installation wizard name: HTTPS Admin Console Secure Port                                                                                                    | 9044  |
| • Name in base WebSphere Application Server server.xml configuration file: HTTPTransport_4 EndPoint_4                                                                                                    |       |
| • virtualhosts.xml: HostAlias_5                                                                                                    |       |
| Silent installation response file option name:<br>coexistencePanelBean.secureAdminConsolePort                                                                                                    |       |
| • Default value: 9043                                                                                                    |       |
| • InfoCenter description: Port used for request queues between a WebSphere Application Server plug-in for Web servers and a Web container in which the Web modules of an application (including the administration console application) reside (crun_transport) |       |

| Port names, default value, and description                                                                                                    | Value |
|----------------------------------------------------------------------------------------------------|-------|
| Installation wizard name: Bootstrap port                                                                                                    | 2810  |
| <ul> <li>Name in base WebSphere Application Server serverindex.xml configuration<br/>file: BOOTSTRAP_ADDRESS EndPoint_1</li> </ul>                    |       |
| Silent installation response file option name:<br>coexistencePanelBean.bootstrapPort                                                                  |       |
| Base WebSphere Application Server, default value: 2809                                                                                                |       |
| • InfoCenter description: The bootstrap port setting together with the host name forms the initial context for JNDI references. (tnam_develop_naming) |       |

| Port names, default value, and description                                                                                              | Value |
|----------------------------------------------------------------------------------------------------|-------|
| Installation wizard name: SOAP Connector Address                                                                                        | 8881  |
| <ul> <li>Name in base WebSphere Application Server serverindex.xml configuration<br/>file: SOAP_CONNECTOR-ADDRESS EndPoint_2</li> </ul> |       |
| <ul> <li>Silent installation response file option name:<br/>coexistencePanelBean.soapConnectorAddress</li> </ul>                        |       |
| • Default value: 8880                                                                                                    |       |
| <ul> <li>InfoCenter description: Port used for the Simple Object Access Protocol<br/>(SOAP) connector (cxml_connector)</li> </ul>       |       |

| Port names, default value, and description                                                                                                    | Value |
|----------------------------------------------------------------------------------------------------|-------|
| Installation wizard name: DRS client address                                                                                                    | 7874  |
| <ul> <li>Name in serverindex.xml configuration file: DRS_CLIENT_ADDRESS<br/>EndPoint_3</li> </ul>                                                                                                 |       |
| <ul> <li>Silent installation response file option name:<br/>coexistencePanelBean.drsClientAddress</li> </ul>                                                                                      |       |
| • Default value: 7873                                                                                                    |       |
| <ul> <li>InfoCenter description: Port used to configure the Data Replication Service<br/>(DRS), which is a JMS-based message broker system for dynamic caching<br/>(tprf_dynamiccache)</li> </ul> |       |

| Port names, default value, and description                                                                                | Value |
|----------------------------------------------------------------------------------------------------|-------|
| • Installation wizard name: JMS server queued address                                                                     | 5568  |
| Name in base WebSphere Application Server serverindex.xml configuration file: JMSSERVER_QUEUED_ADDRESS EndPoint_4         |       |
| Silent installation response file option name:<br>coexistencePanelBean.jmsServerQueuedAddress                             |       |
| • Default value: 5558                                                                                                    |       |
| • InfoCenter description: Port used to configure the WebSphere JMS provider topic connection factory settings (umj_ptcfw) |       |

| Port names, default value, and description                                                                             | Value |
|----------------------------------------------------------------------------------------------------|-------|
| Installation wizard name: JMS server security port                                                                     | 5567  |
| <ul> <li>Name in base WebSphere Application Server server.xml configuration file:<br/>JMSServer_1 Address_3</li> </ul> |       |
| <ul> <li>Silent installation response file option name:<br/>coexistencePanelBean.jmsServerSecurityPort</li> </ul>      |       |
| • Default value: 5557                                                                                                  |       |
| InfoCenter description: Port used in JMS security processing (cm_secty)                                                |       |

| Port names, default value, and description                                                                                | Value |
|----------------------------------------------------------------------------------------------------|-------|
| Installation wizard name: JMS Server Direct Address                                                                       | 5569  |
| Name in base WebSphere Application Server serverindex.xml configuration file: JMSSERVER_DIRECT_ADDRESS EndPoint_5         |       |
| Silent installation response file option name:<br>coexistencePanelBean.jmsServerDirectAddress                             |       |
| • Default value: 5559                                                                                                    |       |
| • InfoCenter description: Port used to configure the WebSphere JMS provider topic connection factory settings (umj_ptcfw) |       |

| Port names, default value, and description                                                                      | Value |
|----------------------------------------------------------------------------------------------------|-------|
| Installation wizard name: SAS SSL ServerAuth Address                                                            | 0     |
| Name in serverindex.xml configuration file:     SAS_SSL_SERVERAUTH_LISTENER_ADDRESS EndPoint_6                  |       |
| Silent installation response file option name:<br>coexistencePanelBean.sasSSLServerAuthAddr                     |       |
| Base WebSphere Application Server, default value: 0; With security, assign your own non-conflicting value: nnnn |       |
| • InfoCenter description: Port used to listen for requests to use the server (tsec_inboundtransport)            |       |

| Port names, default value, and description                                                                                        | Value |
|----------------------------------------------------------------------------------------------------|-------|
| • Installation wizard name: CSIV2 ServerAuth Listener Address                                                                     | 0     |
| Name in base WebSphere Application Server serverindex.xml configuration<br>file: CSIV2_SSL_SERVERAUTH_LISTENER_ADDRESS EndPoint_7 |       |
| Silent installation response file option name:<br>coexistencePanelBean.csivServerAuthListenerAddr                                 |       |
| Base WebSphere Application Server, default value: 0; With security, assign your own non-conflicting value: nnnn                   |       |
| InfoCenter description: Port used to listen for requests to use the server                                                        |       |

| Port names, default value, and description                                                                                        | Value |
|----------------------------------------------------------------------------------------------------|-------|
| Installation wizard name: CSIV2 MultiAuth Listener Address                                                                        | 0     |
| Name in base WebSphere Application Server serverindex.xml configuration<br>file: CSIV2_SSL_MUTUALAUTH_LISTENER_ADDRESS EndPoint_8 |       |
| Silent installation response file option name:<br>coexistencePanelBean.csivMultiAuthListenerAddr                                  |       |
| Base WebSphere Application Server, default value: 0; With security, assign your own non-conflicting value: nnnn                   |       |
| • InfoCenter description: Port used to listen for requests to use the server (tsec_inboundtransport)                              |       |

| Port names, default value, and description                                                           | Value |
|----------------------------------------------------------------------------------------------------|-------|
| Installation wizard name: ORB Listener Port                                                          | 9101  |
| Name in base WebSphere Application Server serverindex.xml configuration file: Not applicable         |       |
| Base WebSphere Application Server default value: Not applicable                                      |       |
| • InfoCenter description: Port used to listen for requests to use the server (tsec_inboundtransport) |       |

| Port names, default value, and description                                       | Value |
|----------------------------------------------------------------------------------|-------|
| Base WebSphere Application Server installation wizard name: IBM HTTP Server Port | 81    |
| Base WebSphere Application Server virtualhosts.xml: HostAlias_2                  |       |
| plugin-cfg.xml configuration file name:Virtual Host                              |       |
| • Default value: 80                                                              |       |
| Silent installation response file option name: coexistencePanelBean.ihsPort      |       |
| Description: Port used to communicate with the IBM HTTP Server                   |       |

| Port names, default value, and description                                             | Value |
|----------------------------------------------------------------------------------------|-------|
| Base WebSphere Application Server installation wizard name: IBM HTTP Server Admin Port | 8009  |
| plugin-cfg.xml configuration file name: Virtual Host                                   |       |
| Silent installation response file option name:<br>coexistencePanelBean.ihsAdminPort    |       |
| • Default value: 8008                                                                  |       |
| Description: Port used to communicate with the IBM HTTP Administration<br>Server       |       |

If you choose to both migrate and coexist, you are selecting two tasks with roughly opposite ends. The goal of migration is to reconstruct your earlier version in a nearly identical Version 5 environment, including applications, configuration settings, URI descriptors, and Web server context roots. The goal of coexistence is to create an environment that is not in conflict with an earlier version, so far as port settings are concerned. If you select both migration and coexistence, the installation wizard migrates the earlier version configuration and applications. Then the wizard changes port settings to support coexistence with the earlier version, which means that both nodes can start and run at the same time. Migration occurs first. Coexistence processing occurs next and alters the following configuration files to the default settings shown above:

- The virtualhosts.xml file:
  - HTTP Transport Port
  - IBM HTTP Server Port
  - HTTPS Transport Port
  - HTTP Admin Console Port
  - HTTPS Admin Console Secure Port
- The serverindex.xml file:
  - Bootstrap port
  - SOAP Connector Address
  - DRS client address
  - JMS server queued address
  - JMS Server Direct Address
  - SAS SSL ServerAuth Address
  - CSIV2 ServerAuth Listener Address
  - CSIV2 MultiAuth Listener Address
- The server1\server.xml file
  - HTTP Transport Port
  - HTTPS Transport Port
  - HTTP Admin Console Port
  - HTTPS Admin Console Secure Port
  - JMS server security port

You must then start server1 and use it to change any ports that are in conflict, so that there is no conflict with the earlier version. Then you can run both versions at the same time.

There are two other problems that might occur when you choose both migration and coexistence:

 One problem is conflicting context roots when attempting to share the same Web server.

Follow the procedure in the *Migrating plug-ins, one machine at a time* topic (tins\_websmig2) in the IBM WebSphere Application Server, Version 5 InfoCenter,

which is available at http://www-3.ibm.com/software/webservers/appserv/infocenter.html, to learn how to configure a Web server for sharing between WebSphere Application Server versions. The topic links to procedures that are specific to Web server products,

such as the Migrating IBM HTTP Server to support multiple WebSphere Application Server versions topic (tins\_websIHS).

• The other problem occurs if you install more than two WebSphere Application Server Version 5 products on the same machine.

You must resolve port conflicts as described in the Setting up Version 5 coexistence topic.

Coexistence is described as an optional step below. Migration is also optional. To migrate applications and configurations to Version 5, follow this procedure:

1. Prepare to migrate or update product prerequisites and corequisites to supported versions.

Review the prerequisites on the IBM WebSphere Application Server supported

hardware, software, and APIs Web site at http://www.ibm.com/software/webservers/appserv/doc/latest/prereq.html for current requirements.

- 2. Prepare to use the migration function of the installation wizard, to migrate silently, or to migrate manually.
  - You have the option of letting the installation wizard use the migration tools to migrate an existing WebSphere Application Server 3.5.x or 4.0.x version to Version 5 automatically.

The installation wizard detects a previously installed version, and displays a migration and coexistence panel. You can select either option, both options, or no option.

- a. Start the administrative server of WebSphere Application Server Standard Edition (Version 3.5.x) or WebSphere Application Server Advanced Edition (Versions 3.5.x or 4.0.x).
  - Starting the administrative server allows the migration tools to use XMLConfig to export the configuration data repository. It is not necessary that you start the administrative server for WebSphere Application Server Advanced Single Server Edition, Version 4. The migration tools use the XMI configuration files directly.
- b. Select the migration option and click **Next** when using the installation wizard. When using the silent installation method, select the appropriate option.

Enter a fully qualified path for the backup directory, where the migration tools store and read the saved configuration and other files. During migration, the wizard backs up the old version administrative configuration and user data files, but does not uninstall the old version. The wizard automatically configures the new installation with the previous configuration data. It also copies some application data to the newer version.

The installation wizard uses the WASPreUpgrade migration tool to export the current administrative configuration. After this phase completes, the wizard runs the second phase, which uses the WASPostUpgrade migration tool to convert the backed-up administrative configuration into the new Version 5 configuration. You can stop the administrative server of the earlier version after the migration is complete. You must stop the earlier version server before starting the Version 5 server.

The installation program prompts you for the following information during migration:

- Backup directory.
- Currently installed WebSphere Application Server directory. This directory must differ than the one where you install Version 5.

 Name of the administrative node of the previous version. The default is the computer name, but both the previous node name and the Version 5 node name must be the same.

To determine the administrative node name of the previous version, you can do either of these actions:

- Start the administrative console of the earlier release. View the **Nodes** folder to determine the node name for the system you want to migrate.
- Perform an XMLConfig export from the administrative console. Review the output xml file to look for <node action="update" name="nodename"> to determine the node name.
- c. Plan to complete the migration after the installation and migration are complete.

Follow these steps to complete the migration:

- 1) Stop the administrative server from the earlier version.
- 2) Load existing applications into your development environment and fix any known problems.
- 3) Start the servers in the new installation.
- 4) Deploy the changed applications in a test environment.
- 5) Test all applications thoroughly.
- 6) Follow normal test procedures as you move the test environment into production.

The installation wizard backs up the earlier version but does not uninstall it, exports the current configuration, and migrates the configuration to the new installation. If there are errors during the WASPreUpgrade phase, such as the administrative server from the earlier version is not running, the installation wizard does not run the WASPostUpgrade phase. The wizard displays the WASPreUpgrade.log and WASPostUpgrade.log log files if there are errors.

- You can also install the base WebSphere Application Server product silently. Specify non-conflicting port assignments in the silent options response file to silently configure for coexistence during the silent installation. You can also migrate an earlier version configuration silently. You must supply values for silent migration options when you tailor the options response file:
  - a. Direct the installation program to migrate a previous installation by specifying the -W previousVersionDetectedBean.previousVersionDetected="true" parameter.
  - b. Use one of the following values to identify the specific version to migrate:
    - For WebSphere Application Server Advanced Edition, Versions 3.x and 4.0.x, use one of the following parameters:
      - -W previousVersionPanelBean.selectedVersionEdition="AE"
      - -W previous Version Panel Bean. selected Version Edition="advanced"
    - For WebSphere Application Server Advanced Single Server Edition, Version 4.0.x, use the -W previous Version Panel Bean. selected Version Edition="AEs" parameter.
    - For WebSphere Application Server Standard Edition, Version 3.x, use the -W previousVersionPanelBean.selectedVersionEdition="standard" parameter.
  - c. Specify the location where the previous version is installed in the -W previous Version Panel Bean. selected Version Install Location = '/opt/WebSphere/AppServer" parameter.

- d. Specify the path to the configuration file:
  - For WebSphere Application Server Advanced Edition, Versions 3.x and 4.0.x, use the -W previousVersionPanelBean.selectedVersionConfigFile= "/opt/WebSphere/AppServer/config/admin.config" parameter.
  - For WebSphere Application Server Advanced Single Server Edition, Version 4.0.x, use the -W previousVersionPanelBean.selectedVersionConfigFile= "/opt/WebSphere/AppServer/config/server-cfg.xml" parameter.
  - For WebSphere Application Server Standard Edition, Version 3.x, use the -W previousVersionPanelBean.selectedVersionConfigFile= "/opt/WebSphere/AppServer/config/server-cfg.xml" parameter.
- e. Specify the version number of the previous version, such as "4.0", "4.0.1", or "3.5", in the -W previous Version Panel Bean. previous Version Selected = "4.0" parameter.
- f. Indicate that you are selecting the version you have identified with the -W previousVersionPanelBean.migrationSelected="true" parameter.
- g. Specify the backup directory where WASPreUpgrade is to store information from the previous version with the -W migrationInformationPanelBean.migrationBackupDir= "/tmp/migrationbackup" parameter.
- h. Specify the directory for storing migration logs with the -W migrationInformationPanelBean.migrationLogfileDir= "/tmp/migrationlogs" parameter.
- Migrate manually if you prefer a more incremental approach.

The Migrating topic (welc\_migrating) in the IBM WebSphere Application Server,

Version 5 InfoCenter, which is available at http://www-3.ibm.com/software/webservers/appserv/infocenter.html, describes migrating from Version 4.x (very little to consider) or Version 3.5.x (several things to consider). It describes differences between Version 3.5.x and Version 5 brought about by the full compliance of Version 5 with Java 2 Platform, Enterprise Edition (J2EE) specifications.

3. Migrate Web server plug-ins as described in the *Preparing to install and configure a Web server* topic (tins\_webserver) in the IBM WebSphere Application Server,

Version 5 InfoCenter, which is available at thtp://www-3.ibm.com/software/webservers/appserv/infocenter.html.

4. Set up multiple versions of WebSphere Application Server to coexist.

There must be no run-time conflicts for multiple instances and versions of WebSphere Application Server to run at the same time on the same machine. Potential conflicts can occur in these areas:

- Prerequisites and corequisites
- Operating system registration
- Environmental conflicts
- File system
- Port assignments
- a. Run Version 3.5.x and Version 5 together.
- b. Run Version 4.0.x and Version 5 together.
- c. Install Version 5 more than once on the same machine.

Migration migrates all your resources and applications, but does not migrate entities in your classes directory. As the WebSphere Application Server installation wizard migrates applications to Version 5, it also migrates any applications that use IBM WebSphere Application Server Enterprise Edition, Version 4.0.x. The base migration removes (from the server configuration) those parts of your configuration that are dependent upon the following IBM WebSphere Application Server Enterprise Edition, Version 4.0.x services:

- Business Rule Beans
- Internationalization
- · Work Area Services

Migration backs up all files in the following directories.

#### For Version 3.5.x

- bin
- classes
- deployableEJBs (Advanced Edition only)
- deployedEJBs (Advanced Edition only)
- hosts
- properties
- servlets

#### For Version 4.x

- bin
- classes
- config (Version 4.0.x Advanced Single Server Edition only)
- installableApps
- installedApps
- installedConnectors (Version 4.x Advanced Edition only)
- properties

You now understand coexisting with, or migrating the applications and configuration from, a previous version of WebSphere Application Server.

Migration from Version 4.x to Version 5 does not require extensive tuning; migration from Version 3.5.x to Version 5 does require you to examine the migrating applications. See the Migrating administrative configurations manually topic for a description of fine tuning a migration. Part of the procedure for manual migration includes a description of what to look for after using the migration tools.

## Configuration mapping during migration

This topic describes the basic migration scenario, which always involves a single machine. One typical example of this is a development environment on a standalone machine. Open the InfoCenter for the Network Deployment product to learn how the migration tools map models, clones, server groups, clusters, and Lightweight Third Party Authentication (LTPA) security settings.

The Version 5 migration tools map objects and attributes to the Version 5 environment when you restore a configuration from a previous version.

Stdin, stdout, stderr, passivation and working directories

The location for these directories is typically within the installation directory of a previous version. The default location for stdin, stdout, and stderr is the logs directory of the Version 5 install\_root. The migration tools attempt to migrate existing passivation and working directories. Otherwise, appropriate Version 5 defaults are used.

Note: In a coexistence scenario, using common directories between versions can create problems.

#### Property files from Version 3.5.x and 4.0.x

Migration does not process property files from Version 3.5.x and 4.0.x. You must manually convert settings in these files to the Version 5 equivalent configuration.

#### Command line parameters

The migration tools convert appropriate command line parameters to JVM settings in the server process definition. Most settings are mapped directly. The mapping is not direct from a Version 3.5 and 4.0 server-owned process to a Version 5 process that owns multiple servers. For example, it is pointless to migrate memory heap size settings because sizes that work well in a server-owned process do not work well in a process-owned server, and vice-versa.

#### Bootstrap port

Migration maps a default bootstrap NameServer port setting, 900, from Version 3.5.x and 4.0.x Advanced Edition to the Version 5 NameServer default, 2809. The migration tools map a non-default value directly into the Version 5 environment.

**Note:** For Advanced Single Server Edition migration, the bootstrap NameServer port is mapped to the NameServer of the application server defined in the server configuration file.

#### **Default Server**

The name of the default server in Version 5 is **server1**. All objects previously owned by the Default Server of the prior version, are owned by the **server1** of Version 5 after migration.

#### JDBC drivers and datasources

Version 5 significantly redefines JDBC and datasource objects. The migration tools map version 3.5.x and version 4.0.x datasources to Version 5 datasources, using predecessor settings as input variables. The datasource that is used is the WebSphere Application Server 4.x data source that uses the old ConnectionManager architecture.

#### Name bindings

There is a new naming structure in Version 5. Enterprise bean references that were valid in previous versions no longer work in Version 5. However, you can use the administrative console to add a name binding that maps an old name into the new Version 5 naming structure. The name of the Version 3.5.x or 4.0.x enterprise bean reference can be both the name of the binding and the JNDI name in the Version 5 name space.

#### Node name

A Version 3.5.x and a Version 4.x repository can contain more than one node name and associated children. The WASPostUpgrade tool processes only those objects and children that match the node name of the node

being migrated. The tool identifies node names in configuration files it is migrating, selecting any in the configuration file that match the long network name or short network name of the machine being migrated.

#### PageList servlet

The configuration of the PageList servlet has changed in Version 5. Direct use of the servlet has been deprecated. The PageList servlet is available as part of the servlet extension configuration in the WAR file. All references are updated to the servlet configuration supported in Version 5.

#### Properties directory and classes directory

Migration does not copy files from these prior version directories into the Version 5 configuration. Property files are not compatible between versions. The classes directory might contain incompatible files. You must migrate these files on an individual basis to move them into the Version 5 configuration.

#### Samples

There is no migration of samples from previous versions. There are equivalent Version 5 samples that you can use.

#### Security

Java 2 Security is enabled by default in Version 5. Security enablement might cause some applications to run on Version 4.0 and not run on Version 5. There are several techniques that you can use to define different levels of Java 2 Security in Version 5. One is to create a was.policy file as part of the application, to enable all security permissions. The migration tools call the **wsadmin** command to add an existing was.policy file in the Version 5 properties directory to enterprise applications as they are being migrated. The migration tools perform this task while moving Version 4.0 applications into Version 5.

Global security that uses LTPA authentication in Versions 3.5.x and 4.0.x is migrated to the base WebSphere Application Server product. However, although global security was enabled in Versions 3.5.x and 4.0.x, it is disabled during migration to Version 5.

Version 4.x introduced properties to support tuning the JNDI search timeout value along with LDAP reuse connection. These two properties are now settings in the Security Center of the Version 5 administrative console. There is no migration of Version 4.x property values to the Version 5 settings.

- The jndi.LDAP.SearchControl.TimeLimit property is equivalent to the Version 5 Search Timeout setting, which is 300 by default in Version 5.
- The jndi.LDAP.URLContextImplementation property is equivalent to the Version 5 Reuse Connection setting, which is true by default in Version 5.

Use the Version 5 administrative console to change these settings to match your Version 4 property values, if necessary.

#### Servlet package name changes

The package that contains the DefaultErrorReporter, SimpleFileServlet, and InvokerServlet servlets has changed for Version 5. In Versions 3.5.x and 4.0.x, the servlets are in the com.ibm.servlet.engine.webapp class. In Version 5, the servlets are in the com.ibm.ws.webcontainer.servlet class.

#### **Transport ports**

The migration tools migrate all ports. The tools log port conflict warnings if a port is already defined in the configuration. You must resolve port conflicts before running the servers that are in conflict, at the same time.

The default transport type of the Servlet Engine in Version 3.5.x is Open Servlet Engine (OSE). Because Version 5 no longer supports OSE transport, the migration tools map these transports to HTTP transports, using the same port assignments.

You must manually add VirtualHost alias entries for each port.

#### Web modules

The Version 5 level of J2EE requires Web container behavior changes in regard to setting content type. If a default servlet writer does not set the content type, not only does the Version 5 Web container no longer default to it, the Web container returns the call as "null". This might cause some browsers to display resulting Web container tags incorrectly. Migration sets the autoResponseEncoding IBM extension to true for Web modules as it migrates enterprise applications. This prevents the problem.

#### **Version 3.5 > Version 5 migration**

The migration tools assist in the transition from Version 3.5.x to Version 5, by migrating system configurations and creating J2EE artifacts, including J2EE security roles mapping. The migration tools create initial J2EE enterprise applications based on Version 3.5.x configurations. However, because of the significant change in application structures, plan to carefully test and fine tune migrated applications, using development and deployment tools, to determine exactly how the applications function in Version 5.

Analyze the WASPostUpgrade.log file for detailed information about migrated enterprise beans. The J2EE programming model specifies an architecture for how applications are created and deployed. Because applications in Version 3.5.x do not have the same architecture, the WASPostUpgrade tool recreates applications. It creates all migrated Web resources and enterprise beans in J2EE applications. It maps all enterprise applications from the Version 3.5.x installation into J2EE applications with the same name, deployed in the same server.

The WASPostUpgrade tool maps Web resources and enterprise beans that are not included in an enterprise application, into a default J2EE application that includes the name of the server. The tool maps Web applications to J2EE WAR files. The tool deploys enterprise beans as EJB 1.1 beans in J2EE JAR files. The tool combines resources in a J2EE EAR file and deploys it in the Version 5 configuration. There are some differences between the EJB 1.0 and EJB 1.1 Specifications, but in most cases, EJB 1.0 beans can run successfully as EJB 1.1 beans.

#### Version 3.5 > Version 5 mapping details

#### datasources.xml

You can use a Version 3.5.x datasources.xml file to augment datasource configuration settings. Version 3.5.x stores the file in the properties directory. The migration tools migrate an existing datasources.xml file by merging properties in the file into the datasource and JDBC driver configuration.

#### • Enterprise applications

The Version 3.5.x enterprise-application entries are optional, they are most often used to organize sets of objects together for Security definitions. The enterprise bean and web-application portions of the enterprise-application point to their respective entries in other portions of the xml file. Each enterprise-application is processed to create a J2EE application with the same name. The enterprise bean and Web-application entries are used as pointers to the definitions of enterprise beans and Web-applications. The details of these entries are then used to build a J2EE application.

For enterprise bean files, the JAR-file definition is used to find the JAR files to redeploy and add to the J2EE application The Web-application document-root entries are used to find the resources used within the Web-application (HTML, JSP pages, and so forth) These files are copied to the WAR file within the J2EE application. The Web-application classpath entries are used to find servlets and JAR files that are copied to the WAR file within the J2EE application.

Enterprise applications are created during the migration from Version 3.5.x. These are created as J2EE 1.2 compatible enterprise applications and contain EJB 1.1-, Servlet 2.2- and JSP 1.1-level modules. This provides the most straight forward compatibility and enables interoperability with previous WebSphere Application Server versions.

#### • Enterprise beans

Version 3.x supports only the EJB 1.0 Components Specification level. Version 5 supports EJB 1.1 and 2.0 components. However, many EJB 1.0 beans can successfully deploy as EJB 1.1 beans. The migration tools redeploy enterprise beans automatically as part of the application migration phase. Check the WASPostUpgrade.log file for deployment details of these enterprise beans. Make any necessary changes and redeploy.

No redeployment is required when moving EJB 1.1 JAR files from Version 4.

Specify only one backend datastore vendor per JAR file. If there are enterprise beans that use different backends, package them into separate JAR files.

#### J2EE security

The security authorization model in version 3.5.x is based on the notion of Enterprise Application and Method Groups. The cross product of the enterprise application and the method groups is a WebSphere Application Server permission. J2EE specifies an authorization model based on roles.

To convert from the WebSphere Application Server permission model in version 3.5.x to the role based authorization model in Version 5, the migration tools create a one-to-one mapping from a WebSphere Application Server permission to a new role under that application. Therefore, for each enterprise application and each method group in Version 3.5.x, the migration tools create a role in Version 5, contained in the J2EE application deployment descriptor. The authorized subjects for each role are contained in an authorization table found in the J2EE application binding.

J2EE specifies an authorization model based on roles. WebSphere Application Server interprets the role to mean a set of permissions to access a resource. In the case of an enterprise bean method invocation, the permission to access the method on a particular bean is specified by

a method permission. This method permission is associated with one or more roles in the deployment descriptor in the bean jar file.

In the case of accessing Web resources, the permission to access a Web URI and invoke a HTTP method on that URI is specified in terms of Web resource collections and security constraints in J2EE. The deployment descriptor of the Web application WAR file contain the security constraints and Web resource collections.

#### JSP levels

Version 5 runs JSP 1.0 and 1.1 objects as JSP 1.2 objects, which is the only supported level.

#### • Servlet Redirector

Version 5 does not support the Servlet Redirector from previous versions. The migration tools ignore these objects.

#### Servlet package name changes when migrating from Version 3.5.x to Version 5

If the Version 3.5.x configuration defines the SimpleFileServlet servlet, the servlet is not migrated. The migration tools set the FileServingEnabled attribute in the ibm-web-ext.xmi Web module file to true

If the Version 3.5 configuration defines the InvokerServlet servlet, the servlet is not migrated. The migration tools set the ServeServletsByClassnameEnabled attribute in the ibm-web-ext.xml Web module file to true.

If the Version 3.5.x configuration defines the DefaultErrorReporter servlet, the servlet is migrated into the web.xml Web module file. Migration uses the new package to set the class name.

#### Transports

The default transport type of the Servlet Engine in Version 3.5.x is Open Servlet Engine (OSE). Because Version 5 no longer supports OSE transport, the migration tools map these transports to HTTP transports, using the same port assignments. You must manually add VirtualHost alias entries for each port.

#### **Version 4.0 > Version 5 migration**

This migration is much less complicated than moving from Version 3.5.x. The Version 4.0.x configuration is already at the J2EE 1.2 level. Although Version 5 is at the J2EE 1.3 level, J2EE 1.2 objects are supported.

#### • Enterprise beans

No redeployment is required when moving EJB 1.1 JAR files from Version 4.0.

Specify only one backend datastore vendor per JAR file. If there are enterprise beans that use different backends, package them into separate JAR files.

#### IMS Resources

All JMS resources from Version 4.0 are mapped into generic JMS resources in the Version 5 configuration. Reconfigure JMS resources that use IBM MQ Series as IBM MQ Series specific resources. MQ JMS resources have better integration with System Management. There is no need to manually define entries in the name space. You can see the backing MQ queue definitions through MQ JMS entries.

#### JSP precompiling

In Version 4.0.x, the classes generated from JSP pages are in a package based on the directory structure of the WAR file. Any JSP at the top of the context root is in the unnamed package. JSP pages in subdirectories of the root are in packages named after the subdirectories. In Version 5, the classes generated from JSP pages are all in the package org.apache.jsp. Therefore, the class files are not compatible between versions.

When migrating an enterprise application from Version 4.0.x to Version 5, recompile the JSP pages to regenerate the class files into the correct packages.

The migration tools provide this support, by using the -preCompileJSPs option of the **wsadmin** tool during the installation of the application. Use the same option to install any Version 4.0.x enterprise applications that you manually move to Version 5.

#### J2EE Security

You can apply security in two Version 4.x locations to enterprise applications. Information in the repository has precedence over information in the enterprise application bindings. The migration tools migrate information in the repository to the enterprise application.

#### Servlet package name changes when migrating from Version 4.0 to Version 5

If the Version 4.0 web.xml Web module file defines the SimpleFileServlet servlet, the migration tools update the class name to reflect the Version 5 package. The tools also set the FileServing Enabled attribute to true. If the Version 4.0 web.xml Web module file defines the InvokerServlet

servlet, the migration tools update the class name to reflect the Version 5 package. The tools also set the ServeServletsByClassnameEnabled attribute to true.

If the Version 4.0 web.xml Web module file defines the DefaultErrorReporter servlet, the migration tools update the class name to reflect the Version 5 package.

## Migrating administrative configurations manually

If you use a earlier version of WebSphere Application Server, the system administrator might have fine-tuned various application and server settings for your environment. It is important to have a strategy for migrating these settings with maximum efficiency and minimal loss.

You can migrate administrative configurations with the installation wizard or manually, as this task describes. If you decide to migrate manually, do not select the migration check box on the installation wizard migration panel.

You can perform incremental manual migration by calling the migration tools multiple times, each time specifying a different configuration file. There are various reasons for having multiple configuration files. Whatever the reason, migrating one configuration file at a time lets you test applications incrementally before continuing to the next configuration file.

Before using the migration tools, consult the Version 5 Release Notes document to understand what e-fixes you must apply to earlier versions. Applying fixes to an earlier version might also apply fixes to files that have a role in the migration. Apply any fixes to ensure the most effective migration of configurations and applications possible.

**Note:** After federating an application server node into a deployment manager cell, you cannot use the WASPreUpgrade migration tool on the application server node. To use the tool again, remove the node from the cell, use the tools, and add the node to the cell again.

Manual migration provides a more incremental migration approach than the complete migration that the installation wizard provides. IBM provides a set of migration tools for migrating administrative configurations to the base WebSphere Application Server product from either edition of Version 3.5.x, or from Version 4.x. The overall migration process is to back up the current configuration and necessary files, install the Version 5 product, and restore the configuration.

1. Save the current configuration using the WASPreUpgrade tool.

The WASPreUpgrade tool provides status to the screen and to log files in the backup directory. ASCII log file names start with the text WASPreUpgrade and include a date timestamp.

The WASPreUpgrade tool saves all files from the following directories in the existing Version 3.5.x or Version 4.x configuration to the backup directory:

#### For Version 3.5.x

- bin
- classes
- deployableEJBs (Advanced Edition only)
- deployedEJBs (Advanced Edition only)
- hosts
- properties
- servlets

#### For Version 4.x

- bin
- classes
- config (Version 4.0.x Advanced Single Server Edition only)
- installableApps
- installedApps
- installedConnectors (Version 4.x Advanced Edition only)
- properties

The WASPreUpgrade tool saves selected files from the Version 3.5.x and Version 4.x bin directory. It also exports the existing application server configuration from the repository. If you migrate Version 3.5.x Advanced Edition or Version 4.x Advanced Edition, ensure the administrative server of the existing environment is running.

If you migrate from Version 4.x Advanced Edition, the **WASPreUpgrade** command calls the Version 4.x **XMLConfig** command to export the existing application server configuration from the repository. If errors occur during this part of the **WASPreUpgrade** command, you might have to apply fixes to the Version 4.x installation to successfully complete the export step. See the IBM Support page for the latest fixes that might be applicable. When viewing this information from the InfoCenter, you can click **Support** to link to the IBM Support page.

2. Install the Version 5 product.

Do not select the migration option, if it appears.

If you select the coexistence option, the installation wizard updates the server1 configuration with coexistence port settings that you specify. WASPostUpgrade processing might change the coexisting port assignments so that there is a conflict. A conflict can cause server1 to fail to start if the previous Administrative Server or any of its associated application servers are running. After each use of WASPostUpgrade, verify Version 5 port settings in two files:

 Verify the BOOTSTRAP\_ADDRESS port assignment for server1 in the serverindex.xml file

If the BOOTSTRAP\_ADDRESS port of the earlier version is 900, migration maps this to 2809. If the BOOTSTRAP\_ADDRESS port of the earlier version is not 900, migration maps the value to server1 in a Advanced Edition migration, or to the actual server name in an Advanced Single Server Edition migration.

- Verify the HTTP Transport port assignments in the server.xml file WASPostUpgrade processing adds the HTTP Transport ports from the earlier version to the Version 5 server.xml file. This means that server1 contains duplicate HTTP Transport port assignments, from both the coexistence panel and the previous version Default Server.
- 3. Migrate the previous configuration to the new installation with the WASPostUpgrade tool.

The WASPostUpgrade tool migrates Version 3.5.x or Version 4.x configuration information created by the WASPreUpgrade tool, to the Version 5 installation. Because the Version 5 product adheres to the J2EE programming model and Version 3.5.x does not, significant changes are required to apply the Version 3.5.x configuration to a Version 5 installation.

The WASPostUpgrade tool does not migrate Samples because there are new ones for J2EE in Version 5. Use the new Samples instead of the ones provided with the Version 3.5.x product.

The WASPostUpgrade tool records detailed information specific to each enterprise bean it deploys, in the WASPostUpgrade.log file.

Stop the administrative server of the earlier version before running the Version 5 node.

4. Configure WebSphere Application Server after migration.

Configuring WebSphere Application Server after migration is a way of verifying the results of the migration tools. You can also use the Configuration mapping during migration topic to verify the results of the migration. The topic has a detailed description of how the migration tools migrate objects, and what you should verify.

If you have read this topic to get an understanding of manual migration, you now have enough information to decide whether to perform manual migration, or to let the installation wizard automatically migrate your previous version of WebSphere Application Server.

#### Migrating from an unsupported operating system

You can migrate an earlier version of WebSphere Application Server Version 3.5.x or Version 4.0.x release that is running on an operating system that Version 5 does not support.

- 1. Start up the WebSphere Application Server Version 3.5.x or Version 4.0.x Administrative Server.
- 2. Run the **WASPreUpgrade** command line migration tool.

There are two options. You can run the command from the migration\bin (or migration/bin) directory in the *platform\_root* of the Version 5 CD-ROM. Or, you can copy the files in the directory on the CD-ROM to a directory you create on your hard drive.

Identify the Version 3.5.x or 4.0.x release, and identify a backup directory where the command stores configuration files and migrating applications from the earlier version. See the *WASPreUpgrade* topic for command syntax.

a. Run the command from the migration\bin (or migration/bin) directory in the platform\_root of the Version 5 CD-ROM.

Identify the backup directory and the location of the configuration files.

CD\_drive:\WASPreUpgrade backupDirectory filepath\WebSphere\AppServer yourNodeName

If this works, go to Step 4. If this does not work for some reason, perform steps 2B through 2F.

- b. Make a **migration** directory on your hard drive.
- c. Copy the WASPreUpgrade.bat (or WASPreUpgrade.sh) and the setupCmdLine.bat (or setupCmdLine.sh) files from the migration\bin\ (or migration/bin/) directory in the platform\_root of the Version 5 CD-ROM, to the directory you created on your hard drive.
- d. Edit the setupCmdLine.bat (or setupCmdLine.sh) file in your new directory. Change the following variables:
  - WAS\_HOME to point to the fully qualified path to the migration directory you created
  - JAVA\_HOME to point to the fully qualified path to your JDK\Java directory
- e. (Optional) Ensure that the executable bit is on for the setupCmdLine.sh and WASPreUpgrade.sh files in the migration/bin directory in the UNIX-based\_platform\_root of the Version 5 CD-ROM, if you are backing up a UNIX-based installation.
- f. Run the command from the migration directory you created. Identify the backup directory and the location of the configuration files. migDir\WASPreUpgrade backupDirectory filepath\ WebSphere\AppServer yourNodeName
- 3. Shut down the WebSphere Application Server Version 3.5.x or Version 4.0.x release by stopping all server nodes in the configuration, including the administrative server node.
- 4. **(Optional)** Tar or zip the backup directory and FTP it to another system.
- 5. Install the new operating system, keeping the same host name.
  - If possible, keep the system name and passwords the same as the old system. Place any database files related to applications you are migrating in the same path as the previous system. In general, try to keep paths the same. However, do not install Version 5 in the same directory as the previous version. If you do change paths and names, you can edit the XML configuration files to reflect the changes. Make such changes before running the **WASPostUpgrade** command below.
- 6. (Optional) FTP the backup directory from the other system and unzip it.
- 7. Install WebSphere Application Server, Version 5. Do not select the migration option, if it appears.
- 8. Run the **WASPostUpgrade** command line migration tool, from the bin directory of the Version 5 install\_root.

Specify the backup directory (and any non-standard configuration file name in the directory) that the WASPreUpgrade command created. See the WASPostUpgrade topic for proper command syntax.

install root\bin\WASPostUpgrade WAS HOME\migration

#### WASPreUpgrade command

The WASPreUpgrade command is a migration tool for migrating the configuration and applications of previous versions to a Version 5 application server node.

The command file is located in the bin subdirectory of the *install root* directory.

#### **Syntax**

```
WASPreUpgrade backupDirectory currentWASDirectory
              [-adminNodeName administrationNodeName ]
              [-nameServiceHost host name [-nameServicePort port number ]]
              [-import xmiDataFile ]
              [-traceString trace spec [-traceFile file name ]]
```

#### **Parameters**

The first two arguments are required and positional. The third argument is required and positional only when upgrading from WebSphere Application Server, Version 3.5.x or Advanced Edition, Version 4.0.x.

Supported arguments include:

#### backupDirectory

Required name of the directory in which the WASPreUpgrade tool stores the saved configuration and files, and from which the WASPostUpgrade tool later reads the configuration and files. The WASPreUpgrade tool creates this directory if it does not already exist.

This parameter is equivalent to the -W migrationInformationPanelBean.migrationBackupDir= "/tmp/migrationbackup" parameter in the silent installation options response file.

#### currentWASDirectory

Required name of the install\_root for the current Version 3.5.x or Version 4.x installation. This version can be either WebSphere Application Server Standard Edition, Version 3.5.x, WebSphere Application Server Advanced Edition, Version 3.5.x, or any form of WebSphere Application Server, Version 4.0.x.

This parameter is equivalent to the -W previous Version Panel Bean. selected Version Install Location = "/opt/WebSphere/AppServer" parameter in the silent installation options response file.

#### -adminNodeName

The name of the node containing the administrative server for the currently installed product. The value of this argument must match the node name given in the topology tree on the Topology tab of the administrative console for the currently installed product. The WASPreUpgrade tool calls the XMLConfig tool using this parameter. This parameter is only required when upgrading from WebSphere Application Server Standard Edition, Version 3.5.x, WebSphere Application Server Advanced Edition, Version 3.5.x, or WebSphere Application Server Advanced Edition, Version 4.0.x.

There is no equivalent parameter in the silent installation options response file

#### -nameServiceHost -nameServicePort

When specified, the WASPreUpgrade tool passes these optional parameters to the XMLConfig tool. Use these parameters to override the default host name and port number used by the XMLConfig tool.

There is no equivalent parameter in the silent installation options response file.

#### -import

The name of the WebSphere Application Server Advanced Single Server Edition, Version 4.0 XML Metadata Interchange (XMI) configuration file to process. This parameter is optional because the program uses the config\server-cfg.xml file by default.

When migrating a configuration that uses anything other than the default server-cfg.xml file name, you must use the -import option along with a path to point to the non-default XMI configuration file. You also must use the -import and path option when running the WASPostUpgrade tool later, to point to the non-default XMI configuration file in the directory created by the WASPreUpgrade tool.

This parameter is equivalent to the -W previousVersionPanelBean.selectedVersionConfigFile= "/opt/WebSphere/AppServer/config/server-cfg.xml" parameter in the silent installation options response file.

#### -traceString -traceFile

Optional parameters to gather trace information for IBM Service personnel. Specify a trace\_spec of "\*=all=enabled" (with quotation marks) to gather all trace information.

There is no equivalent parameter in the silent installation options response file.

#### Logging

The WASPreUpgrade tool displays status to the screen while it is running. It also saves a more extensive set of logging information in the *backup* directory. You can view the WASPreUpgrade.log file with a text editor.

#### **Examples**

The following examples demonstrate correct syntax.

# Migrating from a 3.5.x Standard Edition or Advanced Edition or from a 4.0.x Advanced Edition

The following example specifies a backup directory named backupDirectory, and identifies the install\_root of the existing installation as d:\WebSphere\AppServer. WASPreUpgrade backupDirectory d:\WebSphere\AppServer yourNodeName

# Migrating from a Version 4.0.x Advanced Single Server Edition node with multiple backup directories

This example shows how to migrate incrementally, to migrate separate configuration files from a single node with a single installation of WebSphere

Application Server Advanced Single Server Edition. To migrate more than one configuration file, you must run the WASPreUpgrade tool multiple times to multiple backup directories because not all of the applications are in the same installedApps directory. For this reason, using a single backup directory for all runs of the WASPreUpgrade tool is not recommended. Use a separate backup directory for each run. The intent of this example is to show how to migrate a single node with multiple configuration files.

- 1. Run the following WASPreUpgrade commands to migrate applications A, B, C, D, and E, which reside in three separate application directories. Server assumptions include:
  - The application server uses the default configuration file, server-cfg.xml, as well as myServer1-cfg.xml and OldServer-cfg.xml.

```
> WASPreUpgrade "C:\WAS4ABBACKUP" G:\WebSphere\AppServer
> WASPreUpgrade "C:\WAS4CDBACKUP" G:\WebSphere\AppServer
      -import G:\WebSphere\AppServer\config\myServer1-cfg.xml
> WASPreUpgrade "C:\WAS4EBACKUP" G:\WebSphere\AppServer
      -import G:\WebSphere\AppServer\config\01dServer-cfg.xml
```

2. Run the following WASPostUpgrade commands to restore the applications and configurations to the Version 5 application server:

```
> WASPostUpgrade C:\WAS4ABBACKUP
> WASPostUpgrade "C:\WAS4CDBACKUP" -import "C:\WAS4CDBACKUP\myServer1-cfg.xml"
> WASPostUpgrade "C:\WAS4EBACKUP" -import "C:\WAS4EBACKUP\01dServer-cfg.xml"
```

#### WASPostUpgrade command

The WASPostUpgrade command is a migration tool for migrating the configuration and applications of previous versions to a Version 5 application server node.

The command file is located in the bin subdirectory of the *install root* directory.

The WASPostUpgrade tool installs all migrated applications into the WAS install root/installedApps directory for the Version 5 installation. The tool includes applications that it found in the installedApps directory and other directories from the earlier version.

#### Syntax

```
WASPostUpgrade backupDirectory [-import xmi data file]
                                [-cellName cell name]
                                [-nodeName node name]
                                [-serverName server name]
                                [-webModuleAdditionalClasspath classpath]
                                [-documentRootLimit number]
                                [-substitute "key1=value1[;key2=value2;[...]]"]
                                [-transportSeed HTTP transport starting block]
                                [[-traceString trace_spec [-traceFile file_name]]
```

#### **Parameters**

The first argument is required. Supported arguments include:

#### backupDirectory

Required name of the directory in which the WASPreUpgrade tool stores the saved configuration and files, and from which the WASPostUpgrade tool reads the configuration and files. The WASPreUpgrade tool creates this directory if it does not already exist.

This parameter is equivalent to the -W migrationInformationPanelBean.migrationBackupDir= "/tmp/migrationbackup" parameter in the silent installation options response file.

#### -import

The name of the WebSphere Application Server Advanced Single Server Edition, Version 4.0 XML Metadata Interchange (XMI) configuration file to process. This parameter is optional because the program uses the config\server-cfg.xml file by default.

When migrating a configuration that uses anything other than the default server-cfg.xml file name, you must use the -import option along with the path to the non-default XMI configuration file in the directory created by the WASPreUpgrade tool.

This parameter is equivalent to the -W previous Version Panel Bean. selected Version Config File =//opt/WebSphere/AppServer/config/server-cfg.xml/ parameter in the silent installation options response file.

#### -cellName

Optional parameter to specify the cell name for the program to update. If not specified, the program inspects the configuration for cell names. When one cell name exists, the program uses it. Otherwise, the program returns an error.

This parameter is equivalent to the -W nodeNameBean.cellName="nodenameNetwork" parameter in the silent installation options response file for the Network Deployment product. There is no equivalent parameter in the silent installation options response file for the base product.

#### -nodeName

Optional parameter to specify the node name for the program to update. If not specified, the program inspects the configuration for node names. When one node name exists, the program uses it. Otherwise, the program returns an error.

This parameter is equivalent to the -W nodeNameBean.nodeName="nodenameManager" parameter in the silent installation options response file for the Network Deployment product. There is no equivalent parameter in the silent installation options response file for the base product.

#### -webModuleAdditionalClasspath

Optional parameter to specify the path or the path and file names of specific directories or files that you do not want copied into the Web archive (WAR) file. Instead, the program adds the paths and files to the Web Module extension (ibm-web-ext.xmi) additionalClassPath attribute. This is only applicable when migrating a Version 3.5.x installation.

There is no equivalent parameter in the silent installation options response file.

#### -documentRootLimit

Optional parameter to specify the number of files that the program copies from the document-root field of Web-application. It is only applicable to Version 3.5.x upgrades. If not specified, the default is 300.

There is no equivalent parameter in the silent installation options response file.

#### -substitute

Optional argument passed to the XMLConfig tool. Specify values for security variables to substitute (for example, -substitute "NODE\_NAME=admin\_node; APP\_SERVER=default\_server").

In the input XML data file, each key appears as \$key\$ for substitution. This argument substitutes any occurrence of \$NODE\_NAME\$ with admin\_node and \$APP SERVER\$ with default\_server in the input XML file.

If the substitution string contains semicolons, use \$semiColon\$ to separate it from the ";" delimiter. On UNIX platforms, add an escape character to each dollar sign (\$) within the substitution string (for example, \\$semiColon\\$).

This parameter is applicable for configurations saved from Advanced Edition, Versions 3.5.x and 4.0.x.

There is no equivalent parameter in the silent installation options response file.

#### -transportSeed

Optional parameter used only on iSeries platforms, to specify the starting seed value to use when creating HTTP transport ports.

There is no equivalent parameter in the silent installation options response file.

#### -traceString -traceFile

Optional parameters to gather trace information for IBM Service personnel. Specify a trace\_spec of "\*=all=enabled" (with quotation marks) to gather all trace information.

There is no equivalent parameter in the silent installation options response file.

#### Logging

The WASPostUpgrade tool displays status to the screen while running. It also saves a more extensive set of logging information in the logs directory. You can view the WASPostUpgrade.log file with a text editor.

#### **Examples**

The following examples demonstrate correct syntax.

# Migrating from a 3.5.x Standard Edition or Advanced Edition or from a 4.0.x Advanced Edition

The following example identifies the backup directory, named backupDirectory, that contains exported configuration files processed by the WASPreUpgrade tool. WASPostUpgrade backupDirectory

This example shows how to migrate incrementally, to migrate separate configuration files from a single node with a single installation of WebSphere Application Server Advanced Single Server Edition. To migrate more than one configuration file, you must run the WASPreUpgrade tool multiple times to multiple backup directories because not all of the applications are in the same

installedApps directory. For this reason, using a single backup directory for all runs of the WASPreUpgrade tool is not recommended. Use a separate backup directory for each run. The intent of this example is to show how to migrate a single node with multiple configuration files.

- Run the following WASPreUpgrade commands to migrate applications A, B, C, D, and E, which reside in three separate application directories. Server assumptions include:
  - The application server uses the default configuration file, server-cfg.xml, as well as myServer1-cfg.xml and OldServer-cfg.xml.

- 2. Run the following WASPostUpgrade commands to restore the applications and configurations to the Version 5 application server:
  - > WASPostUpgrade C:\WAS4ABBACKUP
    > WASPostUpgrade "C:\WAS4CDBACKUP" -import "C:\WAS4CDBACKUP\myServer1-cfg.xml"
    > WASPostUpgrade "C:\WAS4EBACKUP" -import "C:\WAS4EBACKUP\01dServer-cfg.xml"

## **Configuring WebSphere Application Server after migration**

The installation wizard automatically configures IBM WebSphere Application Server, Version 5 and all other bundled products. There is no need for additional configuration if you do not migrate from an earlier version.

If you use the installation wizard to migrate a previous installation of WebSphere Application Server, Version 3.5.x, there are some items to review before considering your environment fully configured.

1. Check the WASPostUpgrade.log file for deployment details of the Version 3.5.x enterprise beans. Make any necessary changes and redeploy.

**Note:** No redeployment is required when moving EJB 1.1 JAR files from Version 4.

The J2EE programming model specifies an architecture for how applications are created and deployed. The WASPostUpgrade tool recreates applications because Version 3.5.x applications do not have the same architecture as Version 5 applications. The new Version 5 J2EE applications contain all migrated Web resources and enterprise beans. All Version 3.5.x enterprise applications become Version 5 J2EE applications with the same name, deployed in the same server.

The WASPostUpgrade tool maps Web resources and enterprise beans that are not included in an enterprise application, into a default J2EE application that includes the name of the server. The tool maps Web applications to J2EE WAR files. The tool deploys enterprise beans as EJB 1.1 beans in J2EE JAR files. The tool combines resources in a J2EE EAR file and deploys it in the Version 5 configuration. There are some differences between the EJB 1.0 and EJB 1.1 Specifications, but in most cases, EJB 1.0 beans can run successfully as EJB 1.1 beans.

Version 3.5.x supports only the EJB 1.0 components specification level. Version 5 supports EJB 1.1 components. However, many EJB 1.0 beans can successfully deploy as EJB 1.1 beans. The migration tools redeploy enterprise beans automatically as part of the application migration phase.

2. Examine any Lightweight Third Party Authentication (LTPA) security settings you might have used, and apply the settings in the WebSphere Application Server security settings.

The WASPostUpgrade tool migrates applicable security settings in the Version 3.5.x environment to J2EE security attributes.

Global security that uses LTPA authentication in Versions 3.5.x and 4.0.x is migrated to the base WebSphere Application Server product. However, although global security was enabled in Versions 3.5.x and 4.0.x, it is disabled during migration to Version 5.

- 3. Check the WASPostUpgrade.log file in the logs directory, for details about JSP 0.91 objects that the migration tools do not migrate.
  - Version 5 does not support JSP 0.91 objects. The migration tools do not migrate JSP objects configured to run as JSP 0.91 objects. The migration tools do, however, recognize the objects in the output and log them. Version 5 runs JSP 1.0 and 1.1 objects as JSP 1.2 objects, which is its only supported level.
- 4. Identify and manually migrate non-migrated nodes in Version 3.5.x and Version 4.x repositories that have multiple nodes.
  - A Version 3.5.x and a Version 4.x repository can contain more than one node name and its associated children. The WASPostUpgrade tool processes only those objects and children that match the migrating node. This determination is made by checking the names of nodes in configuration files with fully qualified and non-qualified network names of the migrating machine.
- 5. Examine any applications that use IBM extensions.
  - In many cases, IBM provides additional features and customization options that extend the specification level even further. If your existing Version 3.x applications use IBM extensions from earlier product versions, you might need to perform mandatory or optional migration to use the same kinds of extensions in the Version 5.
  - Migration from Version 4.x requires little conversion.
- 6. Update J2EE resources in client JAR files to the new resource format with the ClientUpgrade tool.
  - J2EE applications might exist on the client, if the client has client JAR files with J2EE resources.
- 7. Migrate Version 3.5.x XML applications to supported XML APIs
  - If your XML applications use XML for Java API, Version 2.0.x or earlier, you must migrate them to API Version 3.1 or the equivalent open-source version. Although there are inherent performance improvements in later versions of the XML for Java API, you can gain additional performance by explicitly using nonvalidating parsers in application environments where you can trust the data.

The most significant change is that the TX-compatible APIs are no longer available. The Document API retains the XML manipulation APIs that were in TXDocument, but you must rewrite the following functionality:

- Creating and loading an XML parser: Use a Java API for XML Processing (JAXP) factory class.
- Writing out the Document Object Model (DOM) tree: Use a serializer. One drawback to the DOM Level 2 implementation in this level of the XML for Java API is that the grammar (DTD or schema) is no longer a node in the DOM tree, so you cannot write it out. As a result, only external grammars are recommended. You can query the system ID of the root element and use it to retrieve the name from the statement. After the tree is written to an XML file, you can read the file as text and insert a statement.

Note: In addition to the XML API changes, it is important to understand that J2EE Version 1.3 mandates the use of JAXP 1.1, DOM Version 2, and SAX

Version 2. JAXP Version 1.2, DOM Version 3, and SAX Version 3 are not allowed in products that are compliant with the J2EE Version 1.3 specification. This prohibition exists because the newer versions were *experimental* at the time of the J2EE Version 1.3 specification. Because WebSphere Application Server is compliant with the J2EE Version 1.3 specification, WebSphere Application Server has support for JAXP Version 1.1, DOM Version 2 and SAX Version 2 only.

You must only recompile a Version 4.0.x XML application to migrate it to the Version 5 level.

You are now finished with pre-test configuration. You might have to fine tune your WebSphere Application Server environment as you test it. Test all redeployed applications before moving them into production.

## **Coexistence support**

Coexistence, as it applies to WebSphere Application Server products, is the ability of multiple installations of WebSphere Application Server to run on the same machine at the same time. Multiple installations include multiple versions and multiple instances of one version. Coexistence also implies various combinations of Web server interaction.

The Version 5 WebSphere Application Server products can coexist with supported, previous versions as described below. The installation wizard looks for these existing installations to determine if it should prompt you for coexistence information:

- IBM WebSphere Application Server Standard Edition and Advanced Edition, Version 3.5.5 and up
- IBM IBM WebSphere Application Server, Version 5 Advanced Server Single Edition and Advanced Edition, Version 4.0.2 and later
- IBM IBM WebSphere Application Server, Version 5 Enterprise Edition, Version 4.0.2 and later

Multiversion coexistence scenarios appear in the following table. Open the InfoCenter for the Network Deployment product to see coexistence scenarios for that product.

#### Multiversion coexistence scenarios

| Installed product                                                                        | IBM WebSphere Application<br>Server, Version 5 |
|------------------------------------------------------------------------------------------|------------------------------------------------|
| IBM WebSphere Application Server Standard Edition,<br>Version 3.5.5 and later            | Supported                                      |
| IBM WebSphere Application Server Advanced Edition,<br>Version 3.5.5 and later            | Supported                                      |
| IBM WebSphere Application Server Advanced Single Server Edition, Version 4.0.2 and later | Supported                                      |
| IBM WebSphere Application Server Advanced Edition,<br>Version 4.0.2 and later            | Supported                                      |
| IBM WebSphere Application Server Enterprise Edition,<br>Version 4.0.2 and later          | Supported                                      |

In addition to multiversion coexistence, WebSphere Application Server also lets you install multiple times on one machine (multiple installation instances), or install once and have multiple configurations (multiple configuration instances).

Multiple Version 5 instances on one machine include:

- Multiple application server instances from multiple installations of the base WebSphere Application Server product
- Multiple application server configuration instances from a single installation of the base product

#### Multiple WebSphere Application Server instance scenarios

| Installed product                           | IBM WebSphere Application<br>Server, Version 5 |
|---------------------------------------------|------------------------------------------------|
| IBM WebSphere Application Server, Version 5 | Supported, but with limitations                |

## Setting up Version 3.5.x and Version 5 coexistence

You must migrate prerequisite and corequisite programs to the levels required by WebSphere Application Server, Version 5. You must also identify ports in use in Version 3.5.x before you begin the Version 5 installation, to avoid possible conflicts during coexistence. The first two steps in this task describe these activities.

You can install WebSphere Application Server Version 3.5.5 (and later) and Version 5 on the same node. When the Version 5 installation wizard detects the Version 3.5.x installation, it displays the migration and coexistence panel, where you can select either option, or neither option. If you select coexistence, the installation wizard displays the port number panel, to ensure you install Version 5 without port conflicts.

Silent installation also supports configuring for coexistence silently. You can specify non-conflicting port assignments in the options response file.

By default, there are port conflicts between Version 3.5.x and Version 5 that you must resolve. Also, if you migrate more than two Version 3.5.5 nodes to Version 5, there are port conflicts that you must resolve, as described in the Setting up Version 5 coexistence topic.

- 1. Migrate prerequisite and corequisite programs to the levels required by WebSphere Application Server, Version 5.
  - Review the prerequisites on the IBM WebSphere Application Server supported
  - hardware, software, and APIs Web site at 🥯 http://www.ibm.com/software/webservers/appserv/doc/latest/prereq.html.
- 2. Resolve port conflicts.

Refer to the Port number settings in WebSphere Application Server versions topic to see a list of default port numbers, and where they are defined. Inspect the configuration of the Version 3.5.x product, either WebSphere Application Server Advanced Edition, or WebSphere Application Server Standard Edition.

If necessary, use the following command to examine existing node and port settings when the administrative server is running.

xmlConfig -export config.xml -nodeName theNodeName

Review the output xml file to look for <node action="update" name="nodename"> to determine the node name. You can also find port number assignments in the output.xml file. The installation wizard displays a default set of coexistence port numbers as suggested Version 5 port numbers. Change the values to ports that are not in use. The installation wizard uses whatever values you approve.

Change conflicting HTTP transport ports manually, if necessary.

- 3. Associate a Web server with each WebSphere Application Server:
  - Use a separate Web server for each WebSphere Application Server.
    - a. Create a Web server instance using the Web server documentation.
    - b. Select the appropriate Web server plug-in feature during WebSphere Application Server installation, and identify the Web server configuration file location. (For example, identify the location of the httpd.conf file for IBM HTTP Server.)
  - Use the same Web server for both WebSphere Application Server versions.
     Upgrade the Web server to the common level supported by both versions of the application server.

Prepare the same Web server to support both application server versions:

- Migrate IBM HTTP Server (tins\_websIHS in the IBM WebSphere
  - Application Server, Version 5 InfoCenter, which is available at http://www-3.ibm.com/software/webservers/appserv/infocenter.html).
- Migrate iPlanet (tins\_websiPl).
- Migrate Lotus Domino (tins\_websDom).
- Migrate Microsoft IIS (tins\_websIIS).
- 4. **(Optional)** Fix any problems with environmental variables on Windows NT or Windows 2000 platforms.

For example, installing WebSphere Application Server, Version 5 updates the system variable PATH, potentially affecting tools with the same name across installations. To run tools with conflicting names, alter the PATH environment variable in a command window and place the directory for the former installation before the directory for the latter installation. For example, PATH=E:\WebSphere\AppServer\35\bin;%PATH%. Then, invoke the tools from the bin directory.

# Setting up Version 4.0.x and Version 5 coexistence

You must migrate prerequisite and corequisite programs to the levels required by WebSphere Application Server, Version 5. You must also identify ports in use in Version 4.0.x before you begin the Version 5 installation, to avoid possible conflicts during coexistence. The first two steps in this task describe these activities.

You can install WebSphere Application Server Version 4.0.x and Version 5 on the same node. When the Version 5 installation wizard detects the Version 4.0.x installation, it displays the migration and coexistence panel, where you can select either option, both options, or neither option. If you select coexistence, the installation wizard displays the coexistence panel to ensure you install Version 5 without port conflicts.

Silent installation also supports configuring for coexistence silently. You can specify non-conflicting port assignments in the options response file.

By default, there are port conflicts between Version 4.0.x and Version 5 that you must resolve. Also, if you migrate more than two Version 4.0.x nodes to Version 5, there are port conflicts that you must resolve, as described in the Setting up Version 5 coexistence topic.

1. Migrate prerequisite and corequisite programs to the levels required by WebSphere Application Server, Version 5.

Review the prerequisites on the IBM WebSphere Application Server supported

hardware, software, and APIs Web site at 🥮 http://www.ibm.com/software/webservers/appserv/doc/latest/prereq.html.

2. Resolve port conflicts.

Refer to the Port number settings in WebSphere Application Server versions topic to see a list of default port numbers, and where they are defined. Inspect the configuration of the previous version:

- For WebSphere Application Server Advanced Single Server Edition, **Version 4.0.x:** Inspect the server-cfg.xml file to get port values for the configuration.
- For WebSphere Application Server Advanced Edition, Version 4.0.x: Inspect the admin.config file to get port values for the configuration. When the administrative server is running, use this command:

xmlConfig -export config.xml -nodeName theNodeName

Review the config.xml file to look for <node action="update" name="nodename"> to find the appropriate node and port number assignments in the file. The installation wizard displays a default set of coexistence port numbers as suggested Version 5 port numbers. Change the values to ports that are not in use. The installation wizard uses whatever values you approve.

Change conflicting HTTP transport ports manually, if necessary.

- 3. Associate a Web server with each WebSphere Application Server.
  - Use a separate Web server for each WebSphere Application Server.
    - a. Create a Web server instance using the Web server documentation.
    - b. Select the appropriate Web Server plug-in feature during WebSphere Application Server installation, and identify the Web server configuration file location. (For example, identify the location of the httpd.conf file for IBM HTTP Server.)
  - Use the same Web server for both WebSphere Application Server versions. To use the same Web server for both application server versions, you must first upgrade the Web server to the common level supported by both versions of the application server.
    - Follow this procedure to use the same Web server for both WebSphere Application Server versions.
  - a. Select the appropriate Web Server plug-in feature during WebSphere Application Server installation, and identify the Web server configuration file location. (For example, identify the location of the httpd.conf file for the IBM HTTP Server that is associated with Version 4.0.x.)
  - b. Edit the Web server configuration file to remove entries for Version 4.0.x as described in the Migrating plug-ins, one machine at a time topic (tins\_websmig2) in the IBM WebSphere Application Server, Version 5

InfoCenter, which is available at http://www-3.ibm.com/software/webservers/appserv/infocenter.html.

The WebSphere Application Server, Version 5 plug-in acts as the routing agent to route requests to both versions.

- Generate the plug-in configuration files for both versions of the application server.
- d. Edit the Version 4.0.x plugin-cfg.xml file and the Version 5 plugin-cfg.xml file, to merge their entries into a combined file of all Web context roots.

Web context roots must be unique across application server versions. If there is a common context root across versions, requests are served by the plug-in instance that was last loaded.

If you have both Version 4.0.x Samples and Version 5 Samples in the file, you can access only the Version 5 Samples after merging the configuration files because there is one context root for Samples. This is described in the *Preparing to install and configure a Web server* topic (tins\_webserver) topic in the IBM WebSphere Application Server, Version 5 InfoCenter, which is

available at Whttp://www-

3.ibm.com/software/webservers/appserv/infocenter.html.

Whenever you modify the plugin-cfg.xml file for either version, you must manually merge the files again, to make a master file.

- e. Replace the original plugin-cfg.xml file of the Version 5 installation with the master file.
- 4. **(Optional)** Fix any problems with environmental variables on Windows NT or Windows 2000 platforms.

For example, installing WebSphere Application Server, Version 5 updates the system variable PATH, potentially affecting tools with the same name across installations. To run tools with conflicting names, alter the PATH environment variable in a command window and place the directory for the former installation before the directory for the latter installation. For example, PATH=E:\WebSphere\AppServer\40\bin;%PATH%. Then, invoke the tools from the bin directory.

# Setting up Version 5 coexistence

After installing the base WebSphere Application Server product, you can install it again on the same machine.

Select the new installation option from the installation wizard panel, to install a new instance instead of adding features to the last installation, and to install into a separate installation directory. Select the coexistence option to provide non-conflicting ports.

Each installation of the base product is a standalone application server (server1) with its own set of unique configuration files.

Be aware of multiple instance limitations:

- If you install more than one instance, the most recent installation is the only one in the operating system registry.
- If you install more than two instances, the third and subsequent installations
  require that you change all port numbers on the coexistence panel, to avoid
  potential conflicts.

 To uninstall a registered product instance, always use the operating system remove program function, such as the Add/Remove Program utility on Windows 2000. To uninstall an unregistered instance, use the Uninstall.exe or uninstall command (or the uninstall.sh command on Linux/390 platforms) in the \_uninstall directory of the install\_root that matches the instance you intend to remove.

Reasons to use multiple installation instances include:

- You can achieve complete isolation between each WebSphere Application Server instance. You can uninstall one instance independently of the others.
- You can install the base WebSphere Application Server more than once on the same machine.

Reasons to not use multiple installation instances include:

- The machine might have a hard disk space constraint.
- You cannot use the operating system registry to locate any but the last installed instance of a WebSphere Application Server product.
  - When you install any product a second time, the last installation is the one that appears in the registry.
- Uninstalling the last instance removes any record of the product in the registry. Suppose you have installed three instances of the base WebSphere Application Server product. Further suppose that you use the operating system remove program function to uninstall the registered third copy of the base product. There is no longer a registry record to indicate the existence of the other two installation instances. Other applications cannot use a query of the operating system registry to detect the presence of either base WebSphere Application Server product instance.

The Creating multiple Version 5 configuration instances topic describes installing the base WebSphere Application Server product once and creating multiple configuration instances.

Use the following procedure to install multiple installation instances.

- 1. Use the installation wizard for multiple installations. If you intend to share a single Web server among installations, install a Web server plug-in feature during only one installation, as described in the next step.
- 2. Share a Web server among multiple installation instances.
  - a. Select a Web server plug-in feature only during one installation.
  - b. Generate the plug-in configuration files for every installation instance.
  - c. Edit the plugin-cfg.xml configuration files to merge them into one master configuration.
  - d. Replace the original plugin-cfg.xml file with the master file, on the application server where you selected the Web server plug-in feature.

You can access samples from only one of the installation instances.

- 3. (Optional) Create additional servers in a multiple instance or coexistence environment.
- 4. Change port assignments in configuration files if you have a node that you cannot start because of port conflicts.

# Port number settings in WebSphere Application Server versions

This topic provides reference information about identifying port numbers in versions of WebSphere Application Server, as a means of determining port conflicts that might occur when you intend for an earlier version to coexist or interoperate with Version 5.

### Version 3.5.x port numbers

Resolve port conflicts by inspecting the configuration of the Version 3.5.x product, either WebSphere Application Server Advanced Edition or WebSphere Application Server Standard Edition. When the administrative server is running, use this command to examine current node and port settings:

xmlConfig -export config.xml -nodeName theNodeName

Look for the OSE Remote port assignments.

### WebSphere Application Server Version 3.5.x default port definitions in the admin.config file

| Don't warman                      | Value            |                  |  |
|-----------------------------------|------------------|------------------|--|
| Port name                         | Standard Edition | Advanced Edition |  |
| lsdport (Location Service Daemon) | 9000             | 9000             |  |
| bootstrapPort                     | 900              | 900              |  |
| LSDSSL (With security on)         | 9001             | 9001             |  |

### Version 4.0.x port numbers

For WebSphere Application Server Advanced Single Server Edition, Version **4.0.x:** Inspect the server-cfg.xml file to find the Web container HTTP transports port values for the configuration.

For WebSphere Application Server Advanced Edition, Version 4.0.x: When the administrative server is running, use this command to extract the configuration from the database:

xmlConfig -export config.xml -nodeName theNodeName

Look for the Web container HTTP transports port assignments.

### WebSphere Application Server Version 4.0.x port definitions

|                                   | Value | File                |                       |                                      |  |
|-----------------------------------|-------|---------------------|-----------------------|--------------------------------------|--|
| Port name                         |       | Advanced<br>Edition | Enterprise<br>Edition | Advanced<br>Single Server<br>Edition |  |
| bootstrapPort                     | 900   |                     |                       |                                      |  |
| lsdPort                           | 9000  | admin.config        | admin.config          |                                      |  |
| LSDSSLPort                        | 9001  |                     |                       |                                      |  |
| HTTP transport port               | 9080  |                     |                       |                                      |  |
| HTTPS transport port              | 9443  |                     |                       | server-cfg.xml                       |  |
| Admin Console HTTP transport port | 9090  | database            | database              |                                      |  |
| ObjectLevelTrace                  | 2102  |                     |                       |                                      |  |
| diagThreadPort                    | 7000  |                     |                       |                                      |  |

### Version 5 port numbers

You can use the administrative console to configure the Version 5 application server, to resolve conflicting ports.

### WebSphere Application Server Version 5 default port definitions

| Post some (InfoContemplates)                                                | WebSphere Application Server |                                                           |  |
|-----------------------------------------------------------------------------|------------------------------|-----------------------------------------------------------|--|
| Port name (InfoCenter reference)                                            | Value                        | File                                                      |  |
| HTTP_Transport (crun_transport)                                             | 9080                         | server.xml     virtualhosts.xml                           |  |
| HTTPS Transport Port / HTTPS_Transport (crun_transport)                     | 9443                         |                                                           |  |
| HTTP Admin Console Port / HTTP_Transport_Admin (crun_transport)             | 9090                         |                                                           |  |
| HTTPS Admin Console Secure Port /<br>HTTPS_Transport_Admin (crun_transport) | 9043                         |                                                           |  |
| Internal JMS Server / JMSSERVER_Security_Port (cm_secty)                    | 5557                         | server.xml                                                |  |
| JMSSERVER_Queued_Address (umj_ptcfw)                                        | 5558                         |                                                           |  |
| JMSSERVER_Direct_Address (umj_ptcfw)                                        | 5559                         |                                                           |  |
| BOOTSTRAP_Address (tnam_develop_naming)                                     | 2809                         |                                                           |  |
| SOAP_Connector-Address (cxml_connector)                                     | 8880                         |                                                           |  |
| DRS_Client_Address (tprf_dynamiccache)                                      | 7873                         |                                                           |  |
| SAS_SSL_ServerAuth_Listener_ADDRESS (tsec_inboundtransport)                 | 0                            | - serverindex.xml                                         |  |
| CSIV2_SSL_ServerAuth_Listener_ADDRESS (tsec_inboundtransport)               | 0                            |                                                           |  |
| CSIV2_SSL_MutualAuth_Listener_ADDRESS (tsec_inboundtransport)               | 0                            |                                                           |  |
| IBM HTTP Server Port (trun_plugin_vhost)                                    | 80                           | <ul><li>virtualhosts.xml</li><li>plugin-cfg.xml</li></ul> |  |

| Port name (InfoCenter reference) | WebSphere Application Server |                |
|----------------------------------|------------------------------|----------------|
| Fort name (infocemer reference)  | Value                        | File           |
| IBM HTTP Server Admin Port       | 8008                         | plugin-cfg.xml |

# Preparing to install and configure a Web server

Plan to install the IBM HTTP Server or another supported Web server, or to install a plug-in for an existing Web server to enable it to work with the WebSphere Application Server Version 5 product. If you plan to use a Web server other than IBM HTTP Server on the product CD, install and configure the Web server prior to installing WebSphere Application Server.

If you plan to install the Web server and application server on the same machine, and you selected the appropriate Web server plug-in for a supported Web server, you have no migration to do.

When you install WebSphere Application Server, you can indicate which Web server is to support the application servers. The installation wizard uses three files to configure a plug-in for the Web server you select:

- The **Web server configuration file** on the Web server, such as the httpd.conf file for IBM HTTP Server.
- The **plug-in configuration file** on the application server, plugin-cfg.xml, either on the application server in a single machine configuration, or copied to the Web server from the application server, either during installation, or manually. This file must be refreshed on the Web server whenever an application server configuration change requires it to be regenerated.
- The binary plug-in program file, either on the application server in a single machine configuration, or copied to the Web server from the application server, either during installation, or manually. An example of such a file is the mod\_ibm\_app\_server\_http.dll file for IBM HTTP Server on a Windows NT or Windows 2000 platform.

If you select to install a Web server plug-in, the installation wizard updates the configuration file on the Web server you select, to define where the Web server can locate the plug-in binary file and the plugin-cfg.xml configuration file.

WebSphere Application Server provides a unique binary plug-in file for each supported Web server. Plug-in binaries for supported servers are located in the bin folder of the install\_root. The plug-in configuration file is in the config folder of the install\_root.

The binary file reads the plugin-cfg.xml configuration file (generated by the application server), to retrieve the configuration of the application server. An example of a specification in the configuration file is how often the binary file is to read the XML configuration file, to determine if there are changes in the file. The XML file also identifies cluster members, and applications on the application server.

The Web server configuration file is installed as part of whatever Web server you install. It must have entries to identify the locations of the WebSphere Application Server binary plug-in file and the plugin-cfg.xml configuration file, for every application server that hosts applications that the Web server accesses. The installation wizard configures the file, if you install the plug-in on the Web server

machine. You have to remove the old entries manually. You can also add the current entries manually, if necessary. Descriptions of configuration entries for manual configuration of supported Web server plug-ins follow.

# Configuration settings for supported Web servers

- IBM HTTP Server httpd.conf configuration entries for Version 5
  - UNIX-based platform:

LoadModule ibm app server http module/opt/WebSphere/AppServer/bin/mod ibm app server http.so WebSpherePluginConfig /opt/WebSphere/AppServer/config/cells/plugin-cfg.xml

> **Note:** This example is specific to Solaris systems. Other platforms have different load module names. The install\_root also varies per operating system platform. For example, the AIX install\_root is /usr/WebSphere/AppServer/ for Version 4.0.x and /usr/WebSphere/AppServer/ for Version 5.

- Windows NT or Windows 2000 platform:

LoadModule ibm app server http module drive:\WebSphere\AppServer\bin\mod ibm app server http.dll WebSpherePluginConfig drive:\WebSphere\AppServer\config\cells\plugin-cfg.xml

- iPlanet Web server obj.conf configuration entries
  - UNIX-based platform:

Init fn="load-modules"

funcs="as init,as handler,as term" shlib="/opt/WebSphere/AppServer/bin/libns41 http.so" Init fn="as init" bootstrap.properties=" /opt/WebSphere/AppServer/config/cells/plugin-cfg.xml" Service fn="as handler"

This example is for Solaris systems.

- Windows NT or Windows 2000 platform:

Init fn="load-modules"

funcs="as init,as handler,as term" shlib="drive:\WebSphere\AppServer\bin\libns41 http.dll" Init fn="as\_init"

bootstrap.properties=" drive:\WebSphere\AppServer\config\cells\plugin-cfg.xml" Service fn="as\_handler"

### • Internet Service Manager Web server configuration entries

Follow this procedure to manually reproduce how the installation wizard configures the Internet Service Manager (IIS) Web server:

- 1. Start the IIS application.
- 2. Create a new virtual directory for the Web site instance that you intend to work with WebSphere Application Server. To create this directory with a default installation, expand the tree on the left until you see Default Web Site. Right-click Default Web Site and select New > Virtual Directory. In the wizard for adding a virtual directory, do the following:
  - a. Type **sePlugins** in the Alias to be used to Access Virtual Directory field.
  - b. Browse the WebSphere Application Server bin directory in the Enter the physical path of the directory containing the content you want to publish
  - c. Select the **Allow Execute Access** check box in the What access permissions do you want to set for this directory field.
  - d. Click Finish to add the sePlugins virtual directory to your default Web
- 3. Add the ISAPI filter into the IIS configuration. Right-click on the host name in the tree on the left and click **Properties**. In the Properties dialog, do the following:

a. Go to the Internet Information Services tab, click WWW Service in the Master Properties drop-down box and click Edit.

The WWW Service Master Properties window opens.

- b. Click ISAPI Filters > Add
  - This opens the Filter Properties window.
- c. Type **iisWASPlugin** in the **Filter Name** field.
- d. Click **Browse** in the **Executable** field. Go to the WebSphere\bin directory, and click the iisWASPlugin http.dll file. Click **OK** until all open windows close.
- 4. Add the variable Plugin Config to the registry under the path HKEY\_LOCAL\_MACHINE > SOFTWARE > IBM > WebSphere **Application Server > 5.0.0.0**. Set the value to the location of the plugin-cfg.xml file.

### · Domino Web server configuration entries

Follow this procedure to enable the HTTP transport plug-in to work with Domino Version 5.05 or 5.06. The installation wizard does not perform this modification, which you must do manually.

- 1. Start the Domino server.
- 2. Access the file /webadmin.nsf using your Web browser (for example, http://hokie2ks.raleigh.ibm.com/webadmin.nsf). The browser prompts you for a password. Give the short name for the administrator and the administrator password.
- 3. Click **Configuration** on the left side of the page.
- 4. Click **Servers** on the top-left center of the page.
- 5. Double-click the server that you intend to have work with WebSphere Application Server, Version 5.
- 6. Click **Edit Server** on the top-left of the center window.
- 7. Click **Internet Protocols** in the middle of the page.
- 8. Under DSAPI in the middle-right of the page, add the path to the Domino plug-in, which is installed in the WebSphere Application Server bin directory.

Note: If there are already DSAPI filter files specified, use a space to delimit the WebSphere Application Server plug-in file.

- 9. Click **Save** and **Close** on the upper-left of the center window.
- 10. Define the location of the plugin-cfg.xml configuration file.
  - UNIX-based platforms:
    - Set the WAS\_HOME environment variable to point to the WebSphere Application Server root directory.
  - Windows NT or Windows 2000 platforms:
    - Add the variable Plugin Config to the registry under the path HKEY LOCAL MACHINE > SOFTWARE > IBM > WebSphere **Application Server > 5.0.0.0**. Set the value for this variable to the location of the plugin-cfg.xml file.
- 11. Restart the Domino server. When the server starts, information similar to the following appears:

02/12/2001 03:05:09 PM JVM: Java Virtual Machine initialized WebSphere Application Server DSAPI filter loaded 02/12/2001 03:05:10 PM HTTP Web Server started

# Migrating Web server configurations for WebSphere **Application Server Version 5**

If you install the Web server and application server on different machines, you must install the binary plug-in module and the plugin-cfg.xml configuration file on the same machine as the Web server, as described in step 1.

If you migrate from a WebSphere Application Server Version 3.5.x plug-in, and your Web server uses Open Servlet Engine (OSE) transport, you must switch to HTTP Transport when migrating to WebSphere Application Server, Version 5. Step 2 describes two ways to migrate from OSE transport to HTTP transport:

- Migrating all WebSphere Application Server machines from Version 3.5.x to Version 5 at one time, and migrating the Web server plug-in to support WebSphere Application Server Version 5 only
- Migrating some WebSphere Application Server machines from Version 3.5.x to Version 5, and migrating the Web server plug-in to support both versions of WebSphere Application Server at the same time

### Steps for this task

- 1. Install the IBM HTTP Server and its plug-in, or a plug-in for another supported Web server from the product CD-ROM:
  - Install the IBM HTTP Server and its plug-in on the same machine as the WebSphere Application Server, by selecting IBM HTTP Server and its plug-in, or select the plug-in for another supported Web server, on the feature selection page of the installation wizard.
  - Install the IBM HTTP Server and its plug-in on a different machine from the WebSphere Application Server by following this procedure:
    - a. Insert the product CD-ROM labelled, WebSphere Application Server, IBM HTTP Server, into the machine.
    - b. Close the LaunchPad if it starts automatically.
    - c. Change directories to the IHS directory on the product CD-ROM.
    - d. Click the installation script for your platform, to install the IBM HTTP
      - Windows NT or Windows 2000: InstallIHS.bat
      - UNIX-based operating platforms: InstallIHS.sh

This script installs the plug-in you need and makes the necessary configuration changes for the supported Web server.

IBM HTTP Server, Version 1.3.26 can coexist with earlier versions, or can upgrade Version 1.3.19 and later, to Version 1.3.26. Upgrading relieves you from having to uninstall and reinstall HTTP Server. Install Version 1.3.26 into the same directory structure as Version 1.3.19 and later, to upgrade the earlier version. If you install HTTP Server into a different directory, Version 1.3.26 coexists with the previous version. By default, the IBM HTTP Administration Server and the IBM HTTP Server use the same ports as the previous version, although you can change these on the coexistence panel.

• Change the port number assignments for the new installation if you install into a separate directory. You can do this on the coexistence panel. You can back track through the installation wizard and change the port settings if you have not already done so. Or, you can change the port settings after installation, in the httpd.conf file in the HTTP Server directory.

• Update the IBM HTTP Server httpd.conf configuration entries to remove entries for earlier WebSphere Application Server versions if you install into the same directory as an earlier version.

WebSphere Application Server Version 4 and Version 5 both use the same HTTP Transport plug-in binary module. If the Web server configuration file contains WebSphere Application Server Version 4.0 plug-in information, you must manually remove it. Otherwise, when HTTP Server attempts to start the second (Version 5) plug-in binary module, there is an error. The error indicates that the module is already loaded.

The configuration file might contain duplicate entries for accessing WebSphere Application Server Samples as shown below. Remove any aliases for previous versions and retain the Version 5 entries:

```
Version 3.5.x installations
Alias /IBMWebAS/ "C:\WebSphere\AppServer35\web\"

Version 4.0.x installations:
Alias /IBMWebAS/ "C:\WebSphere\AppServer40\web\"
Alias /WSsamples "C:\WebSphere\AppServer40\WSsamples\"

Version 5 installation:
Alias /WSsamples "c:\Program Files\WebSphere\AppServer\WSsamples"
Alias /IBMWebAS/ "c:\Program Files\WebSphere\AppServer\web\"
```

- 2. Migrate plug-ins to work with WebSphere Application Server, Version 5.
  - Migrate a plug-in that supports an earlier version of WebSphere Application Server to support only Version 5.
  - Migrate a plug-in that supports an earlier version of WebSphere Application Server to support both the earlier version and Version 5 also.

This migration path includes instructions for enabling Web servers to work with both Version 3.5.x and Version 5 at the same time, or Version 4.x and Version 5 at the same time. This lets you migrate applications from the Version 3.5.x or Version 4.x application server to the Version 5 application server, without changing the Web server.

### Migrating plug-ins on all nodes at once

If you migrate all earlier versions of the WebSphere Application Server to Version 5 at the same time, you can migrate all plug-ins at the same time and update the Web server to use the new binary plug-in and plugin-cfg.xml file. Migrating plug-ins on all nodes simultaneously is easier than migrating nodes one at a time.

- 1. Ensure that the Web server installation is at the supported level.

  If you are unsure of the level of the supported Web server product
  - If you are unsure of the level of the supported Web server product, review the prerequisites on the IBM WebSphere Application Server supported hardware,
  - software, and APIs Web site at http://www.ibm.com/software/webservers/appserv/doc/latest/prereq.html.
- 2. Install the correct binary plug-in module and an initial plugin-cfg.xml file on the Web server node.
  - If the Web server and application server are installed on the same node and you select the appropriate Web server plug-in during application server installation, the installation wizard configures the Web server configuration file for you, by adding the current entries.
  - Otherwise, insert the WebSphere Application Server CD-ROM into the Web server machine.
    - To update IBM HTTP Server and its plug-in, close the LaunchPad, if it appears. Browse the disk to select the InstallIHS.bat or InstallIHS.sh

- command from the IHS directory in the platform root of the CD. These programs update the Web server and the binary plug-in.
- To install the correct plug-in for another supported Web server, launch the installation program and select the **Custom installation** type. Select only the necessary Web server plug-in feature for installation. This selection installs the binary plug-in module and the initial plugin-cfg.xml file, and makes necessary configuration changes for the Web server. The installation wizard does not delete the previous entries for the load module (binary file) and the plug-in configuration line. You must do this migration manually as described in the Preparing to install and configure a Web server topic.
- 3. Migrate the nodes from Version 3.5.x to Version 5, or from Version 4.x to Version 5.
  - Select the migration option during the installation procedure. Or, manually migrate a Version 3.5.x or 4.x installation to a previously installed Version 5 installation.
- 4. Regenerate the plug-in configuration file on the application server machine after you have the machine migrated as described in the Regenerating Web server plug-in configurations topic (trun app regen in the IBM WebSphere Application

Server, Version 5 InfoCenter, which is available at Whitp://www-3.ibm.com/software/webservers/appserv/infocenter.html).

- If the Web server and application server are running on the same node, further changes to the plug-in configuration file are probably not necessary.
- Otherwise, edit the plug-in to make sure that the hostname attribute for the transports is set to the host name or IP address on which the application server is running.
- 5. Move the plug-in configuration file into the Web server installation so that it is in the location specified by the Plugin Config variable that you added to the registry. This step is described in the trun plugin location file in the InfoCenter.

### Migrating plug-ins, one machine at a time

It is possible to run the Version 3.5.x Open Servlet Engine (OSE) plug-in and the Version 5 HTTP plug-in, in the same Web server installation. This ability lets a cluster of Version 3.5.x machines and a cluster of Version 5 machines coexist as you migrate machines one at a time from Version 3.5.x to Version 5. It is also possible to run the Version 4.x HTTP plug-in and the Version 5 plug-in in the same Web server installation.

The most direct way to migrate a supported Web server is to let the installation wizard automatically update the Web server configuration file, as you use the wizard to install the plug-in on the Web server machine. The installation wizard adds the current entries to the Web server configuration file but does not delete the previous entries for the earlier version. You must do this migration manually, as described in the Preparing to install and configure a Web server topic.

Instructions for manual, incremental migration vary by Web server product and by platform as described below.

- 1. Edit the system path environment variable on Windows NT or Windows 2000 platforms, to add the directory that contains the plug-in binary files that you copied from the application server. Otherwise, the Web server plug-ins do not
- 2. Reboot the computer after you update the system path, if necessary.

- 3. Ensure that each machine in the routing rules for the plug-in has a unique URI. For example, you cannot have /servlet/\* defined in both the Version 3.5.x OSE properties file and the Version 5 plug-in-cfg.xml configuration file. When there is duplication, operating behavior is erratic.
- 4. Migrate the Web server configuration and binary plug-in to the version supported by Version 5 of WebSphere Application Server.

Select the appropriate link for specific information about migrating Web server plug-ins for both Version 3.5.x and Version 4.x:

- Migrate IBM HTTP Server.
- · Migrate iPlanet.
- · Migrate Microsoft IIS.
- Migrate Lotus Domino.

Repeat this procedure for each Web server machine that you must migrate.

Migrating IBM HTTP Server to support multiple WebSphere Application Server versions: The following procedure assumes that you installed WebSphere Application Server Versions 4.0.x and 5, or Versions 3.5.x and 5, and that you configured each WebSphere Application Server version for the IBM HTTP Server.

The second step of the procedure is in two parts. Each part describes how WebSphere Application Server Version 5 can use the same IBM HTTP Server as another WebSphere Application Server version. The first part describes a coexistence scenario on one machine, with Version 4.0.x and Version 5 each configured for the same IBM HTTP Server instance, which they share. The second part is an interoperability scenario, with Version 3.5.x and Version 5 on separate machines, sharing an IBM HTTP Server.

1. Upgrade the Web server to the common level supported by both versions of the application server.

The IBM HTTP Server product supports forward coexistence only, as opposed to backward coexistence, which is not supported. For example, if a version currently exists, such as HTTP Server Version 1.3.19, you can install HTTP Server Version 1.3.26 in another directory location, and both versions coexist. In contrast, if you install HTTP Server Version 1.3.26 first and then attempt to install Version 1.3.19, without first uninstalling Version 1.3.26, there is a coexistence problem. You must first uninstall a later version, before installing an earlier version.

- 2. Configure the IBM HTTP Server.
  - **Part 1:** Configure a single instance of the HTTP Server to support WebSphere Application Server Versions 4.0.x and 5, on the same machine.

The httpd.conf file of IBM HTTP Server needs only one set of entries, to point to the Version 5 WebSphere Application Server plug-in, which provides routing services for both Version 4 and Version 5 application servers.

- On Windows NT or Windows 2000 platforms:
  - Remove these Version 4.0.x entries:

```
LoadModule ibm_app_server_http_module drive\WebSphere\AppServer\bin\mod_ibm_app_server_http.dll
Alias /WSsamples
"drive\WebSphere\AppServer\WSsamples\"
WebSpherePluginConfig
drive\WebSphere\AppServer\config\plugin-cfg.xml
```

- Ensure that these Version 5 entries are present:

```
LoadModule ibm_app_server_http_module 
    drive\WebSphere\AppServer\bin\mod_ibm_app_server_http.dll
Alias /WSsamples
    "drive\WebSphere\AppServer\WSsamples/"
WebSpherePluginConfig
    drive\WebSphere\AppServer\config\cells\plugin-cfg.xml
```

### On UNIX-based platforms:

- Remove these Version 4.0.x entries:

```
LoadModule ibm_app_server_http_module/opt
   /WebSphere/AppServer/bin/mod_ibm_app_server_http.so
Alias /WSsamples "/opt
   /WebSphere/AppServer/WSsamples/"
WebSpherePluginConfig /opt
   /WebSphere/AppServer/config/plugin-cfg.xml
```

- Ensure that these Version 5 entries are present:

```
LoadModule ibm_app_server_http_module/opt
/WebSphere/AppServer/bin/mod_ibm_app_server_http.so
Alias /WSsamples "/opt
/WebSphere/AppServer/WSsamples/"
WebSpherePluginConfig /opt
/WebSphere/AppServer/config/cells/plugin-cfg.xml
```

**Note:** This example is specific to a Solaris system. Other UNIX-based platforms have different load module names. The install\_root also varies per operating system platform. For example, the AIX install\_root is /usr/WebSphere/AppServer/ for Version 4.0.x and /usr/WebSphere/AppServer/ for Version 5.

- Edit the Version 4.0.x plugin-cfg.xml file and the Version 5 plugin-cfg.xml file, to merge their entries into a combined file of all Web context roots.
   Whenever you modify the plugin-cfg.xml file for either version, you must manually merge the files again, to make a master file.
- Part 2:Configure a single instance of HTTP Server to support WebSphere Application Server Versions 3.5.x and 5, on different machines. Follow these steps to enable the HTTP transport plug-in to work correctly with the version of IBM HTTP Server on the base WebSphere Application Server product CD-ROM.
  - a. Move the appropriate files from the bin directory of a Version 5 application server installation.
    - On a Windows NT or Windows 2000 platform, move the mod\_ibm\_app\_server\_http.dll, and mod\_app\_server\_http.dll files.
    - On a UNIX-based operating system platform, move the mod\_ibm\_app\_server\_http.so(sl) and mod\_app\_server\_http.so(sl) files.
  - b. Manually configure the Version 5 Web server plug-in, as described in the *Configuring Web server plug-ins* topic (trun\_plugin in the IBM WebSphere
    - Application Server, Version 5 InfoCenter, which is available at http://www-3.ibm.com/software/webservers/appserv/infocenter.html).
  - c. Regenerate the plug-in configuration file on the application server machine after you have the machine migrated as described in the trun\_app\_regen file in the InfoCenter. Be sure the hostname attributes of the transports are set to the host name or IP address of the machine on which the application server is running.

- d. Move the plug-in configuration file into the Web server installation so that it is in the location specified by the Plugin Config variable that you added to the registry. This step is described in the trun\_plugin\_location file in the InfoCenter.
- e. Restart the Web server to access applications that run on both Version 3.5.x and Version 5 application server clusters.

Repeat the procedure for each Web server, to enable the Version 3.5.x environment plug-in to work with Version 5 application servers.

As you migrate an application server machine to Version 5:

- a. Regenerate the Version 5 Web server plug-in configuration after migration.
- b. Move the new plug-in configuration file to the Web server installation.
- c. Remove the machine from the Version 3.5.x OSE files, by either:
  - Editing the OSE files.
  - Removing the machine from the Version 3.5.x instances.
- d. Regenerate the OSE property files.

Migrating the iPlanet Web server to support multiple WebSphere Application Server versions: The following procedure assumes that you have installed WebSphere Application Server Versions 4.0.x and 5, or Versions 3.5.x and 5, and that you have configured each application server version for the iPlanet Web server.

This procedure is in two parts. Each part describes how WebSphere Application Server Version 5 can use the same iPlanet Web server as another WebSphere Application Server version. The first part is Step 2, which describes a coexistence scenario on one machine, with Version 4.0.x and Version 5 configured for the same iPlanet Web server instance, which they share. The second part is Step 3, which is an interoperability scenario, with Version 3.5.x and Version 5 sharing an iPlanet Web server, but on separate machines.

Perform the following procedure to configure the iPlanet Web server.

- 1. Upgrade the Web server to the common level supported by both versions of the application server.
- 2. (Optional) Configure a single instance of the iPlanet Web server to support WebSphere Application Server Versions 4.0.x and 5, on the same machine. The obj.conf file of the iPlanet Web server, needs only one set of entries to point to the Version 5 WebSphere Application Server plug-in, which provides routing services for both Version 4 and Version 5 application servers. Edit the obj.conf file and remove the following Version 4.0 entries, or change them to Version 5 entries, if they are not present:
  - On Windows NT or Windows 2000 platforms:
    - Remove these Version 4.0.x entries:

```
Init fn="load-modules"
    funcs="as_init,as_handler,as_term"
    shlib="install_root\bin\libns41_http.dll"
Init fn="as_init"
    bootstrap.properties=" install_root\config\plugin-cfg.xml"
```

- Ensure that these Version 5 entries are present:

```
Init fn="load-modules"
     funcs="as init, as handler, as term"
     shlib="install_root\bin\libns41_http.dll"
Init fn="as init"
     bootstrap.properties=" install root\config\cells\plugin-cfg.xml"
```

#### On UNIX-based platforms:

- Remove these Version 4.0.x entries:

```
Init fn="load-modules"
     funcs="as init, as handler, as term"
     shlib="install root/bin/libns41 http.so"
Init fn="as init"
     bootstrap.properties=" install root/config/plugin-cfg.xml"
```

Ensure that these Version 5 entries are present:

```
Init fn="load-modules" funcs="as init,as handler,as term"
   shlib="install root/bin/libns41 http.so"
Init fn="as init"
   bootstrap.properties=" install root/config/cells/plugin-cfg.xml"
```

**Note:** This example is specific to Solaris systems. Other platforms have different load module names. The install\_root also varies per operating system platform. For example, the AIX install\_root is /usr/WebSphere/AppServer/ for Version 4.0.x and /usr/WebSphere/AppServer/ for Version 5.

- 3. (Optional) Configure a single instance of the iPlanet Web server to support WebSphere Application Server Versions 3.5.x and 5, on different machines.
  - Follow this procedure to enable the HTTP Transport plug-in to work correctly with the iPlanet Web server.
    - a. Move the appropriate files from the bin directory of the Version 5 application server installation.
      - On a Windows NT or Windows 2000 platform, move the ns41\_http.dll and mod\_app\_server\_http.dlL files.
      - On a UNIX-based platform, move the libns41 http.so(sl) file.
    - b. Manually configure the Version 5 Web server plug-in, as described in the Configuring Web server plug-ins topic (trun\_plugin in the IBM WebSphere

Application Server, Version 5 InfoCenter, which is available at 📽 http://www-3.ibm.com/software/webservers/appserv/infocenter.html).

- c. Regenerate the plug-in configuration file on the application server machine after you have the machine migrated as described in the trun app regen file in the InfoCenter. Be sure the hostname attributes of the transports are set to the host name or IP address of the machine on which the application server is running.
- d. Move the plug-in configuration file into the Web server installation so that it is in the location by the bootstrap.properties variable for the Init directive in the obj.conf file. This step is described in the trun plugin location file in the InfoCenter.
- e. Restart the Web server to access applications that run on both Version 3.5.x and Version 5 application server clusters.

Repeat the procedure for each Web server, to enable the Version 3.5.x environment plug-in to work with Version 5 application servers.

As you migrate an application server machine to Version 5:

a. Regenerate the Version 5 Web server plug-in configuration after migration.

- b. Move the new plug-in configuration file to the Web server installation.
- c. Remove the machine from the Version 3.5.x OSE files, by either:
  - Editing the OSE files.
  - Removing the machine from the Version 3.5.x instances.
- d. Regenerate the OSE property files.

Migrating Microsoft Internet Service Manager to support multiple WebSphere Application Server versions: The following procedure assumes that you have installed WebSphere Application Server Versions 4.0.x and 5, or Versions 3.5.x and 5, and that you have configured each application server version for the Microsoft Internet Service Manager (IIS) Web server.

The second step of this procedure is in two parts. Each part describes how WebSphere Application Server Version 5 can use the same IBM HTTP Server as another WebSphere Application Server version. The first part describes a coexistence scenario on one machine, with Version 4.0.x and Version 5 configured for the same Microsoft IIS Web server instance. The second part is an interoperability scenario, with Version 3.5.x and Version 5 sharing a Microsoft IIS Web server, but on separate machines.

- 1. Upgrade the Web server to the common level supported by both versions of the application server.
- 2. Configure the Microsoft IIS Web server.
  - Part 1: Install WebSphere Application Server, Version 4.0 and WebSphere Application Server, Version 5 and select the Microsoft IIS plug-in for each installation. No further steps are necessary. The Web server is configured to support both versions.
  - Part 2:Configure a single instance of the Microsoft IIS Web server to support WebSphere Application Server Versions 3.5.x and 5, on different machines. Follow this procedure to enable the HTTP transport plug-in to work correctly with the Microsoft IIS Web server.
    - a. Add a key called 5.0 to WebSphere Application Server if you have not previously installed the Version 5 application server on the Web server machine. Add the Plugin Config variable to the key for the Web server plug-in to load. You can find the complete instructions for this configuration in the Configuring Web server plug-ins topic (trun\_plugin in the IBM WebSphere Application Server, Version 5 InfoCenter, which is
      - available at http://www-3.ibm.com/software/webservers/appserv/infocenter.html).
    - b. Copy the iisWASPlugin\_http.dll, iis40lib.dll, and mod\_app\_server\_http.dll files from the bin directory of the Version 5 application server installation to the IIS server.
    - c. Manually configure the Version 5 Web server plug-in, as described in the trun plugin file in the InfoCenter.
    - d. Regenerate the plug-in configuration file on the application server machine after you have the machine migrated as described in the trun\_app\_regen file in the InfoCenter. Be sure the hostname attributes of the transports are set to the host name or IP address of the machine on which the application server is running.
    - e. Move the plug-in configuration file into the Web server installation so that it is in the location specified by the Plugin Config variable that you added to the registry. This step is described in the trun\_plugin\_location file in the InfoCenter.

f. Restart the Web server to access applications that run on both Version 3.5.x and Version 5 application server clusters.

Repeat the procedure for each Web server, to enable the Version 3.5.x environment plug-in to work with Version 5 application servers.

As you migrate an application server machine to Version 5:

- a. Regenerate the Version 5 Web server plug-in configuration after migration.
- b. Move the new plug-in configuration file to the Web server installation.
- c. Remove the machine from the Version 3.5.x OSE files, by either:
  - Editing the OSE files.
  - Removing the machine from the Version 3.5.x instances.
- d. Regenerate the OSE property files.

**Migrating Lotus Domino to support multiple WebSphere Application Server versions:** The following procedure assumes that you installed WebSphere Application Server Versions 4.0.x and 5, or Versions 3.5.x and 5, and that you configured each application server version for the Domino Web server.

The second step of this procedure is in two parts. Each part describes how WebSphere Application Server Version 5 can use the same Domino Web server as another WebSphere Application Server version. The first part describes a coexistence scenario on one machine, with Version 4.0.x and Version 5 configured for the same Domino Web server instance. The second part is an interoperability scenario, with Version 3.5.x and Version 5 sharing a Domino Web server, but on separate machines.

- 1. Upgrade the Web server to the common level supported by both versions of the application server.
- 2. Configure the Lotus Domino Web server.
  - **Part 1:** Configure a single instance of Domino to support WebSphere Application Server Versions 4.0.x and 5, on the same machine. Follow this procedure to enable the HTTP transport plug-in to work correctly with Domino Version 5.05 or 5.06.
    - a. Start the Domino server.
    - b. Access the file /webadmin.nsf using your Web browser (for example, http://hokie2ks.raleigh.ibm.com/webadmin.nsf).
      - The browser prompts you for a password.
    - c. Type the short name for the administrator, and the administrator password.
    - d. Click Configuration on the left side of the page.
    - e. Click Servers on the top-left center of the page.
    - Double-click the server to work with WebSphere Application Server, Version 5.
    - g. Click **Edit Server** on the top-left of the center window.
    - h. Click **Internet Protocols** in the middle of the page.
    - i. Edit the path to the Domino plug-in installed in the Version 5 bin directory under **DSAPI** in the middle-right of the page.

For example, here is the path to the plug-in for a Solaris platform: /opt/WebSphere/AppServer/bin/libdomino5\_http.so

**Note**: If there are already DSAPI filter files specified, use a space to delimit the WebSphere Application Server plug-in file.

- j. Click **Save** and **Close** on the upper-left of the center window.
- k. Define the location of the configuration file.
- I. On a UNIX-based platform, set the WAS\_HOME environment variable to point to the WebSphere Application Server install\_root directory.
- m. Restart the Domino server.

When the server starts, messages similar to these appear: 02/12/2001 03:05:09 PM JVM: Java Virtual Machine initialized. WebSphere Application Server DSAPI filter loaded 02/12/2001 03:05:10 PM HTTP Web Server

- Part 2: Configure a single instance of the Domino plug-in to support WebSphere Application Server Versions 3.5.x and 5, on different machines. Follow these steps to enable the HTTP Transport plug-in to work correctly with Domino Version 5.05 or 5.06.
  - a. Add a key called **5.0** to WebSphere Application Server if you have not previously installed the Version 5 application server on the Web server machine. Add the Plugin Config variable to the key for the Web server plug-in to load. You can find the complete instructions for this configuration in the *Configuring Web server plug-ins* topic (trun\_plugin in the IBM WebSphere Application Server, Version 5 InfoCenter, which is

available at http://www-3.ibm.com/software/webservers/appserv/infocenter.html).

- b. Move the appropriate files from the bin directory of a Version 5 application server installation.
  - On a Windows NT or Windows 2000 platform: Move the domino5\_http.dll file.
  - On a UNIX-based platform: Move the libdomino5\_http.a(so,sl) file.
- c. Manually configure the Version 5 Web server plug-in, as described in the trun plugin file in the InfoCenter.
- d. Regenerate the plug-in configuration file on the application server machine after you have the machine migrated as described in the trun\_app\_regen file in the InfoCenter. Be sure the hostname attributes of the transports are set to the host name or IP address of the machine on which the application server is running.
- e. Move the plug-in configuration file into the Web server installation so that it is in the location specified by the Plugin Config variable that you added to the registry. This step is described in the trun\_plugin\_location file in the InfoCenter.
- f. Restart the Web server to access applications that run on both Version 3.5.x and Version 5 application server clusters.

Repeat the procedure for each Web server, to enable the Version 3.5.x environment plug-in to work with Version 5 application servers.

As you migrate an application server machine to Version 5:

- a. Regenerate the Version 5 Web server plug-in configuration after migration.
- b. Move the new plug-in configuration file to the Web server installation.
- c. Remove the machine from the Version 3.5.x OSE files, by either:
  - Editing the OSE files.

- Removing the machine from the Version 3.5.x instances.
- d. Regenerate the OSE property files.

*Lotus Domino tips:* 

Lotus Domino Server file locations: Lotus Domino server file locations are:

- On Windows NT and Windows 2000 systems:
  - c:\Program Files\lotus\notes\Notes.jar
  - c:\Program Files\lotus\notes\data\names.nsf
- On Solaris systems:
  - /opt/lotus/notes/5080/sunspa/Notes.jar
  - /opt/notesdata/names.nsf
- On AIX systems:
  - /usr/lotus/notes/50091/ibmpow/Notes.jar
  - /usr/notesdata/names.nsf

Avoiding a DSAPI filter-loading error when the Lotus Domino Server starts: On a UNIX-based operating system, if the Lotus Domino Web server starts using a non-root user, you are likely to generate a DSAPI filter-loading error when the Lotus Domino Server starts:

Error loading DSAPI filter.

Filter not loaded: /usr/WebSphere/AppServer/bin/libdomino5\_http.a

Manually change the WebSphere Application Server bin directory permissions from 750 to 755 to run Lotus Domino Server as a non-root user and not generate the error. This change does, however, pose a security risk.

You must also change permissions on the WebSphere Application Server logs directory to 777 to allow Lotus Domino Server to write to the log.

If the Lotus Domino Server is started as root, the problem does not occur.

You now understand what you must do to install or migrate a Web server and plug-in to work with WebSphere Application Server, including installing the Web server on the same machine with the application server, or on different machines.

# Automatically restarting server processes

There are several server processes that the operating system can automatically restart when the server processes stop abnormally. To set up this function on a UNIX-based operating system, you must have root authority to edit the inittab. On a Windows NT or Windows 2000 operating system, you must belong to the Administrator group and have the advanced user rights Act as part of the operating system and Log on a service to define Windows services. The installation wizard grants you the advanced user rights, if your user ID is part of the Administrator group. It displays a message that states that your user ID will have the rights the next time you log on.

There are various environments where you might use this function of automatically restarting servers. You can restart the server1 server process in a standalone WebSphere Application Server environment, for example. Here is a list of processes you might consider restarting:

• The **server1** process on a standalone application server

- The **IBM HTTP Server** process
- The **IBM HTTP Administration** process
- The WebSphere Embedded Messaging Publish And SubscribeWAS\_node\_name\_jmsserver process, if the application server node has the embedded messaging feature
- The WebSphere Embedded Messaging Publish And **SubscribeWAS\_**node\_name\_server1 process, if the application server node has the embedded messaging feature

You can create Windows services during installation, using the installation wizard. The wizard lets you create services for these servers:

- The server1 process in a standalone base product environment, defined as a manually started (versus automatic) service
- The IBM HTTP Server process and the IBM HTTP Administration process, defined as automatically started services if you have chosen to install the IBM HTTP Server feature during the base product installation

You must manually create a shell script that automatically starts any of the processes previously mentioned, on a UNIX-based operating system. Each Windows service or UNIX shell script controls a single process, such as a standalone WebSphere Application Server instance. Multiple standalone application server processes require multiple Windows services or UNIX scripts, which you can define.

If you do not install the WebSphere Application Server base product as a Windows service during installation, you can use the WASService.exe command line tool, in the install root/bin directory, to do so at a later time. You can use the tool to add any WebSphere Application Server process as a Windows service. The operating system can then monitor each server process, and restart the server if it stops.

- 1. **(Optional) Use the installation wizard** to set up a Windows service to automatically monitor and restart processes related to the WebSphere Application Server product.
  - Perform the following procedure from the installation wizard for the base WebSphere Application Server product, to select services that the installation wizard can set up:
    - a. Click Run WebSphere Application Server as a service.

If you select this option, the installation wizard creates the following service during the installation:

IBM WebSphere Application Server V5 - server1

The WebSphere Application Server V5 — server1 service controls the **server1** process in a standalone environment.

After you complete and verify the installation, use the Windows NT Services Control panel, or the Windows 2000 Services panel to change the **WebSphere Application Server** service to an automatic startup type.

- 1) Right click **IBM WebSphere Application Server V5 server1** and click **Properties**.
- 2) Click **Automatic** from the **Startup type** list box and click **OK**.
- b. Click Run IBM HTTP Server as a service.

Select this option on the machine where you are installing the IBM HTTP Server.

If you select this option, the installation wizard creates the following services during the installation:

- IBM HTTP Server 1.3.26
- IBM HTTP Administration 1.3.26

The installation wizard defines the startup type of these services as automatic. It is not necessary that you do so.

- c. Enter your user ID and password and click Next.
- 2. **(Optional) After installing**, use the WASService.exe utility in the bin directory of the installation root, to manually define a Windows NT or Windows 2000 service for another installation or configuration instance of the base WebSphere Application Server product.

You can also use the **net start** and **net stop** commands to control the IBM HTTP Server services on a Windows NT or Windows 2000 system. For more information about these commands, see the Windows NT or Windows 2000 help file. Access these commands from the Start menu, clicking Start > Programs > IBM HTTP Server.

You can also use the Start the Server and Stop the Server commands to control the IBM WebSphere Application Server on a Windows NT or Windows 2000 system. Access these commands from the Start menu, clicking Start > Programs > IBM WebSphere > Application Server V5.0.

#### Note:

Processes started by a **startServer** command are not running as monitored processes, regardless of whether you have configured them to be.

For example, you can configure a base application server as a WebSphere Application Server Windows service. However, if you start the application server instance using the startServer command, the Windows system does not monitor or restart the application server because it was not started as a Windows service. The same is true on UNIX-based platforms. You must start the server process with a shell script based on the example rc.was script, to have the server running as a monitored process.

# Creating multiple Version 5 configuration instances

Multiple configuration instances, as it applies to WebSphere Application Server products, is the ability to install the base WebSphere Application Server product once, and to use the wsinstance command to create multiple instances of the initial installation, all running on the same machine at the same time.

In contrast to multiple configuration instances is coexistence, which refers to multiple installations of WebSphere Application Server, running on the same machine at the same time. Both coexistence and multiple configuration instances of the base WebSphere Application Server product imply various combinations of Web server interaction.

You can find a description of coexistence in the Coexistence support topic.

This section contains the following topics:

- Procedure for creating configuration instances
- The wsinstance command

# Procedure for creating configuration instances

You can install the base WebSphere Application Server one time and use the wsinstance tool in the <code>install\_root</code>\bin\wsinstance folder to create multiple configuration instances. Each WebSphere Application Server configuration instance is a standalone instance with a unique name, and its own set of configuration files and user data folders. Configuration folders include config, etc and properties. User data folders include installedApps, installableApps, temp, logs, tranlog and wstemp. It also has the Administration application to manage the configuration instance. It shares all run-time scripts, libraries, the Software Development Kit, and other files with the initial application server.

You can configure and operate each configuration instance independently of other instances.

These limitations apply to multiple configuration instances:

- You cannot use the Uninstall.exe or uninstall command (or the uninstall.sh command on Linux/390 platforms) to remove a configuration instance. You must remove configuration instances with the -delete option of the wsinstance command, before uninstalling the installation instance.
- You cannot migrate the configuration and applications from an earlier release to a Version 5 configuration instance.

Reasons to use configuration instances include:

- You install the product only once.
- You can have standalone environments when installing the full product multiple times is not an acceptable solution because of space or procedural constraints.
- You can have a centralized development environment that is easy to maintain, where multiple developers and testers share one machine.
- · You can create identical environments, where everyone is developing, testing, or performing in an identical workspace.

Use the following procedure to create and configure multiple Version 5 instances:

- 1. Install the base WebSphere Application Server product.
- 2. Use the wsinstance command in the WAS\_HOME\bin\wsinstance folder, to create a configuration instance of the server you installed in step 1.

Refer to the description of the wsinstance command to learn more about the command, and to see examples of use.

You must specify a unique directory path and a unique node name for each configuration instance.

You must also specify unique port numbers for each configuration instance. For example, on a Windows 2000 platform, specify ports beginning at 20002, for node shasti, in configuration instance\_root G:\shasti\WebSphere, on the planetjava machine, by issuing this command:

```
wsinstance.bat -name shasti
               -path G:\shasti\WebSphere
               -host planetjava
               -startingPort 20002
               -create
```

This command creates a separate set of configuration and other data files.

3. Run the setupCmdLine.bat (or setupCmdLine.sh) script in the bin directory of the instance\_root folder to set the WebSphere Application Server environment to the configuration instance.

After completing this step, you can start the application server configuration instance with the **startManager** or **startServer** command.

4. **(Optional)** Associate a Web server with a configuration instance.

If you create multiple configuration instances of the base WebSphere Application Server product, you can configure each instance to either share a Web server with other configuration instances, or to use a separate Web server.

- Share the Web server
- a. Generate a plugin-cfg.xml configuration file for each application server configuration instance that is to share a Web server.
- b. Manually merge all plugin-cfg.xml configuration files into one file of the same name, plugin-cfg.xml.
  - Put the file in the default folder for the first configuration instance, such as: instance root/WebSphere/AppServer/config/cells/plugin-cfg.xml
- c. Edit the Web server configuration file on the Web server, as described in the Configuring Web server plug-ins topic (trun\_plugin in the InfoCenter), to point to the plugin-cfg.xml file.

Repeat this process to add or remove a configuration instance from the configuration that shares the Web server, or when you regenerate a plug-in configuration file for any configuration instance in the group.

### • Use a separate Web server

This configuration is simple. Each application server configuration instance uses a different Web server.

- a. Use the Web server documentation to create a new Web server instance for each configuration instance.
- b. Modify the Web server configuration file, such as the httpd.conf file for IBM HTTP Server, to point to the configuration instance.
  - 1) Specify the location of the WebSphere Application Server plug-in binary program. For example, when you install a plug-in feature, the installation wizard installs the plug-in binary program in the install root/bin folder.
  - 2) Specify the location of the plugin-cfg.xml file of the configuration instance. This file is located in the config/cells or config\cells folder of the configuration instance root location.
- 5. (Optional) Create additional servers in a multiple instance or coexistence environment.
- Change port assignments in configuration files if you have a node that you cannot start because of port conflicts.

# The wsinstance command

The wsinstance.bat (or wsinstance.sh for UNIX-based platforms) is a command line tool based on the base product ANT Utilities feature, which is required. The wsinstance.bat command line tool creates multiple configuration instances of one initial installation of the base WebSphere Application Server product.

Each WebSphere Application Server configuration instance is a standalone instance with a unique name, and its own set of configuration files and user data folders. Configuration folders include config, etc and properties. User data folders include installedApps, installableApps, temp, logs, tranlog and wstemp. It also

has the Administration application to manage the configuration instance. It shares all run-time scripts, libraries, the Software Development Kit, and other files with the initial application server.

The wsinstance.bat command file is located in the wsinstance subdirectory of the bin directory in the *install root* of the product.

### **Syntax**

#### Windows NT and Windows 2000:

```
wsinstance.bat -name instanceName
                -path instanceLocation
                -host hostName
               [-startingPort startingPort]
                -create -delete
                -debug
```

### UNIX-based operating platforms:

```
wsinstance.sh -name instanceName
               -path instanceLocation
               -host hostName
              [-startingPort startingPort]
               -create -delete
               -debug
```

### **Parameters**

Supported arguments include:

- **-name** Specifies the instance name of the new configuration instance. Ensure this value is unique. The wsinstance command uses this name to construct the node name, which is *instanceName\_hostname* for the new configuration instance of an application server.
- -path Specifies the file path of the instance. All required folders for the instance are in this directory, which is unique to the configuration instance.
- -host Specifies the hostname, which is the name of the host on which you are creating the configuration instance. This should match the host name you specified during installation of the initial product.

#### -create | -delete

Specifies whether to create or delete the configuration instance.

### -startingPort

Optional parameter. Specifies the starting port number for generating all ports for the configuration instance. If not specified, the wsinstance command uses default ports, or custom-defined ports from a file that you can create.

### Example of startingPort parameter use

The wsinstance command generates an instanceName portdef.props file in the wsinstance subdirectory of the bin directory in the *install\_root* folder. The wsinstance command assigns port numbers in the file to the configuration instance as it creates the instance.

If you do not use the -startingPort parameter the first time you create a configuration instance, the wsinstance command adds one (1) to the default port numbers for the base WebSphere Application Server product. If you create two configuration instances without using the -startingPort parameter, both instances have the same, conflicting port numbers.

You can create the <code>instanceName\_portdef.props</code> file manually with predefined ports. You do not have to specify the -startingPort parameter again. The <code>wsinstance</code> command reads an existing <code>instanceName\_portdef.props</code> file, to use the port numbers specified in the file. This command lets you manually create the file and specify the port numbers, before creating the configuration instance.

Use the template file, portdef.props, to create a new <code>instanceName\_portdef.props</code> file, before creating the new configuration instance.

```
The following example shasti_portdef.props file is created with this command: wsinstance.bat -name shasti -path G:\shasti\WebSphere
```

```
-host planetnt -startingPort 20002 -create
HTTPS_TRANSPORT_ADMIN=20002
CSIV2_SSL_SERVERAUTH_LISTENER_ADDRESS=20004
HTTP_TRANSPORT_ADMIN=20003
HTTP_TRANSPORT=20005
HTTPS_TRANSPORT=20006
```

HTTPS\_TRANSPORT=20006
INTERNAL\_JMS\_SERVER=20007
BOOTSTRAP\_ADDRESS=20008
SAS\_SSL\_SERVERAUTH\_LISTENER\_ADDRESS=20009
DRS\_CLIENT\_ADDRESS=20011
SOAP\_CONNECTOR\_ADDRESS=20010
CSIV2\_SSL\_MUTUALAUTH\_LISTENER\_ADDRESS=20012

JMSSERVER\_QUEUED\_ADDRESS=20013 JMSSERVER\_DIRECT\_ADDRESS=20014

### Examples for Windows NT and Windows 2000 systems

An example of creating a configuration instance for user shasti follows: wsinstance.bat -name shasti -path G:\shasti\WebSphere -host planetnt -create

On a base WebSphere Application Server product installation, the command creates an application server configuration instance, named shasti, with a node name of shasti planetnt.

### **Examples for UNIX-based platforms**

Example of creating a configuration instance for user shasti: wsinstance.sh -name shasti -path /usr/shasti/WebSphere -host planetaix -create

On a base WebSphere Application Server product installation, the command creates an application server configuration instance, named shasti, with a node name of shasti\_planetaix.

Example of a creating a configuration instance for user shasti in a multiuser environment:

#### 1. Create the configuration instance:

```
>wsinstance.sh -name shasti
-path ~shasti/WebSphere
-host myhost
-startingPort 12000
-create
```

2. Change the owner of the folder:

```
>chown shasti ~shasti/WebSphere
```

- 3. Add a call to script "shasti/WebSphere/bin/setupCmdLine.sh in the profile of user shasti to set the environment when he logs in. User shasti can go directly into the WebSphere\_install\_root/bin location and start the server.
- 4. Give these folder permissions to user shasti:

```
install_root/bin, java, --- rx(read, execute)
install_root/properties, deploytool, config,
  lib, classes, null, samples, Web
                                      ---rx(read, execute)
```

### Example of deleting a configuration instance

The following command deletes the configuration instance named shasti: wsinstance.sh -name shasti -host planetaix -delete

# Creating servers in coexistence or multiple instance environments

WebSphere Application Server lets you create multiple servers based on an existing template, or using an existing server as a template. You can generate unique ports for the new server during its creation. Always select the unique port option when creating servers in a coexistence environment of multiple versions, installations or configuration instances, due to the likelihood of conflicting port assignments.

Verify port assignments for the newly created server and change them if necessary.

- 1. Create a server (MyServer, for example) using either the administrative console or wsadmin scripts.
- 2. Log on to the administrative console.
- 3. Go to Servers > Application Servers > MyServer > End Points (urun\_rsvr in the InfoCenter).
- 4. Go into each end point and change the port numbers.
- 5. Change the HTTP Transport ports.
  - a. Go to Servers > Application Servers > MyServer > Web Container > HTTP Transports (urun\_rhttptransport\_prop in the InfoCenter)
  - b. Change the HTTP transport port numbers.
  - c. Make a record of the new port numbers.
- 6. Add new port numbers in the Virtual Hosts configuration (trun\_plugin\_vhost in the InfoCenter).
- 7. Change the JMS server ports, if you create servers from an application server template that has the embedded messaging feature.
  - a. Go to Servers > Application Servers > MyServer > Server Components > JMS Servers > Security Port Endpoint.
  - b. Change the port numbers.

# **Changing HTTP transport ports**

This topic describes how to change HTTP transports manually by editing configuration files. Use this procedure when a conflicting HTTP transport setting is preventing an application server instance from starting.

Edit the configuration files to resolve conflicting port assignments.

1. Look for symptoms of port number conflicts.

Troubleshooting topics describe symptoms and ways to identify and fix possible port number conflicts. Among the topics described are these:

- "Administration and Administrative Console troubleshooting tips" (rtrb\_admincomp in the IBM WebSphere Application Server, Version 5
  - InfoCenter, which is available at http://www-3.ibm.com/software/webservers/appserv/infocenter.html)
- "Client program does not work" (rtrb\_clientprobs in the InfoCenter)
- "Debugging WebSphere Application Server applications" (ttrb\_debugwsa)
- "Errors after enabling SSL, or SSL-related error messages" (rtrb\_sslprobs)
- "Problems starting or using the wsadmin command" (rtrb\_wsadminprobs)
- "Troubleshooting migration problems" (rtrb\_migratnprobs)
- "Web Container troubleshooting tips" (rtrb\_webcntrcomp)
- "Web module or application server dies or hangs" (rtrb\_appdies)
- "Web resource (JSP file, servlet, HTML file, image) does not display" (rtrb\_pagedisplayprob)
- 2. (Optional) Edit an application server configuration.
  - a. Open the server.xml configuration file for the server1 application server. The file path for the server1 configuration, with a node name of mynode, is: install root/config/cells/mynode/nodes/mynode/servers/server1
  - b. Look for transports
     xmi:type="applicationserver.webcontainer:HTTPTransport".
     The administrative console application uses transport ports 9090 and 9043.
     The sample applications use transport ports 9080 and 9443. Change the port numbers and save the file. Make a record of the new port numbers.
  - c. Open the virtualhosts.xml file in the install\_root/config/cells/mynode folder.
    - This file contains alias entries for transport ports defined in the server.xml
  - d. Look for aliases xmi:id to change port number assignments for any ports you changed.

# Product version and history information

This topic describes XML data files that store product information for Version 5 WebSphere Application Server products. By default, the document type declarations (DTDs) for these files are in the properties/version/dtd folder of the install\_root or the server root directory. See the *Storage locations* section for more information.

### This topic includes:

- An overview of product information files
  - A description of file locations in the product tree
  - A list of reports for displaying product information
- A description of logging and backing up update operations
  - A description of the file naming convention
  - A description of storage locations
  - A description of how the update service makes operational use of the product information
- · A data dictionary that describes data in the files

# Product version and history information files

WebSphere Application Server products store version information in the properties/version directory as XML files. The following six types of files are in the directory:

### platform.websphere

One file whose existence indicates that a WebSphere Application Server product is installed. An example of the file follows:

```
<?xml version="1.0" encoding="UTF-8"?>
<!DOCTYPE websphere PUBLIC "websphereId" "websphere.dtd">
<websphere name="IBM WebSphere Application Server" version="5.0"/>
```

Other files in this directory represent installed items and installation events:

### cproduct-id>.product

One file whose existence indicates the particular WebSphere Application Server product that is installed. Data in the file indicates the version, build date, and build level. For example, the file might be the ND.product file, which indicates that the installed product is WebSphere Application Server Network Deployment. An example of the file follows:

```
<?xml version="1.0" encoding="UTF-8"?>
<!DOCTYPE product PUBLIC "productId" "product.dtd">
oduct name="IBM WebSphere Application Server for Network Deployment">
 <id>ND</id>
 <version>5.0.0
 <build-info date="10/5/02" level="s0239.28"/>
</product>
```

### <component-name>.component

Any number of component files that each indicate the presence of an installed component, which is part of the product. Data in the file indicates the component build date, build version, component name, and product version. For example, the file might be the activity.component file, which indicates that the *activity* component is installed. The activity component is part of the Network Deployment product. An example of the file follows:

```
<?xml version="1.0" encoding="UTF-8"?>
<!DOCTYPE component PUBLIC "componentId" "component.dtd">
<component build-date="10/5/02"</pre>
        build-version="s0239.28" name="activity" spec-version="5.0"/>
```

#### <extension.id>.extension

Any number of extension files that each indicate the presence of an extension that you install as a user extension, as part of a service engagement, or as installed by a third party product. The <extension.id>.extension files are not created, logged, or removed by WebSphere Application Server products.

Any number of efix files that each indicate the presence of an installed e-fix.

#### <ptf-id>.ptf

Any number of ptf files that each indicate the presence of an installed PTF.

### **Product version file locations**

WebSphere Application Server products store version history information in the properties/version/history directory as XML files. The following five types of files are in the directory:

### event.history

One file that lists update events that have occurred. An update event is an operation that installs or uninstalls an e-fix or a PTF. The file is sorted by the date and time of the events that are listed.

Other files in this directory represent information about the e-fixes and PTFs that are currently installed, in four types of files:

### <efix-id>.efixDriver

E-fix-driver defining information

### <efix-id>.efixApplied

E-fix installation details

### <ptf-id>.ptfDriver

PTF-driver defining information

### <ptf-id>.ptfApplied

PTF installation details

These XML files are related to installation items by the primary ID information, which is shown here by <angle brackets> and italicized text.

### Reports

You can view product information by examining files in the properties/version directory, including the properties/version/history directory.

WebSphere Application Server provides the ability to generate two types of reports about the data in the files, Version reports and History reports. The following report-generation scripts are available in the install\_root bin directory.

### **Product version reports**

The following report generation scripts extract data from XML data files in the properties/version folder.

### versionInfo.bat

Lets you use parameters to create a version report on Windows NT or Windows 2000 platforms.

### **Parameters:**

#### -format

TEXT | HTML

Selects the format of the report. The default is TEXT.

-file <fileName>

> Specifies the output file name. The report goes to standard output (stdout) by default.

### -displayComponents

Adds a list of installed components to the report.

### -displayComponentDetail

Adds details about installed components to the report.

### -displayEFixes

Adds a list of applied e-fixes to the report.

### -displayEFixDetail

Adds details about applied e-fixes to the report.

### -displayPTFs

Adds a list of applied PTFs to the report.

### -displayPTFDetail

Adds details about applied PTFs to the report.

#### versionInfo.sh

Lets you use parameters to create a version report on UNIX-based platforms. Parameters are the same as for the Windows version.

### genVersionReport.bat

Generates the versionReport.html report file in the bin directory on Windows NT or Windows 2000 platforms. The report includes the list of components, e-fixes, and PTFs.

### genVersionReport.sh

Generates the versionReport.html report file in the bin directory on UNIX-based platforms. The report includes the list of components, e-fixes,

### **Product history reports**

The following report generation scripts extract data from XML data files in the properties/version/history folder.

### historyInfo.bat

Lets you use parameters to create a history report of installed and uninstalled e-fixes and PTFs, on Windows NT or Windows 2000 platforms. You can also specify a component name to create a report that shows the history for that component.

#### **Parameters:**

### -format

TEXT | HTML

Selects the format of the report. The default is TEXT.

#### -file <fileName>

Specifies the output file name. The report goes to standard output (stdout) by default.

### -updateID <ID>

Specifies the ID of an e-fix or PTF update. When specified, the product history report displays events for only the specified update. When not specified, the report displays events for all updates.

### -component < componentName>

Specifies the name of a component. When specified, the product history report displays events for only the named component. When not specified, the report displays events for all components.

### historyInfo.sh

Lets you use parameters to create a history report on UNIX-based platforms. Parameters are the same as for the Windows version.

### genHistoryReport.bat

Generates the historyReport.html report file in the bin directory on Windows NT or Windows 2000 platforms. The report includes all updates and components.

### genHistoryReport.sh

Generates the historyReport.html report file in the bin directory on UNIX-based platforms. The report includes all updates and components.

# Logging and backing up update operations

WebSphere Application Server products use two other directories when performing update operations, for logging and backups. By default, the two directories are relative to the product version directory, as follows:

### <version.dir>/log

Product updates log directory

WebSphere Application Server products store log files to document component, e-fix and PTF operations and updates.

### <version.dir>/backup

Product updates backup directory

WebSphere Application Server products back up components before applying e-fixes and PTFs. If you uninstall an e-fix or PTF, WebSphere Application Server products restore the backed-up component JAR file.

## File naming convention

### Time stamp

YYYYMMDD HHMMSS

For example: 20020924 211832 is 24-Sep-2002, 9:18:32 pm, GMT. All time stamps are in GMT.

#### ID E-fix ID or PTF ID

For example: apar6789c is an e-fix ID; PTF\_1 is a PTF ID.

#### Operation

install | uninstall

### E-fix log file names

<timeStamp>\_<efixId>\_<operation>.log

For example:

properties/version/log/20020924 211832 apar6789c install.log and properties/version/log/20020924 211912 apar6789c uninstall.log

### E-fix component log file names

<timeStamp> <efixId> <componentName> <operation>.log

For example:

properties/version/log/20020924 211832 apar6789c ras install.log and properties/version/log/20020924 211912 apar6789c ras uninstall.log

### PTF log file names

<timeStamp> <ptfId> <operation>.log

For example: properties/version/log/20020924 211832 PTF 1 install.log and properties/version/log/20020924 211912 PTF 2 uninstall.log

### PTF component log file names

<timeStamp> <ptfId> <componentName> <operation>.log

### For example:

properties/version/log/20020924 211832 PTF 1 ras install.log and properties/version/log/20020924\_211912\_PTF\_2\_ras\_uninstall.log

### Backup JAR file names

```
<timeStamp> <ptfId> <componentName> undo.jar or
<timeStamp>_<efixId>_<componentName>_undo.jar
```

For example: 20020924\_211832\_apar6789c\_ras\_undo.jar

Note: Do not delete a backup JAR file. You cannot remove a component update if the corresponding backup JAR file is not present.

Update processing might also use a temporary directory, if necessary. A Java property specifies this directory as described in the next section.

### Storage locations

Product information files are located relative to the WebSphere Application Server product install\_root, or the server root directory.

Default file paths and Java properties that set them are:

### Version directory

<was.install.root>/properties/version or <server.root>/properties/version, specified by the was.version.dir Java property, or by the server.root Java system property if was.version.dir is not set

### **History directory**

<version.dir>/history, specified by was.history.dir

### Updates log directory

<version.dir>/log, specified by was.version.log.dir

### Updates backup directory

<version.dir>/backup, specified by was.version.backup.dir

### DTD directory

<version.dir>/dtd, specified by was.version.dtd.dir

### Temporary directory

Specified by the was.version.tmp.dir Java property or by the java.io.tmpdir Java system property, if the was.version.tmp.dir property is not set

### Operational description

WebSphere Application Server products update the product version history information while performing events that install or uninstall e-fixes or PTFs. Events that might occur include:

- A WebSphere Application Server product adds an e-fix file (with an extension of .efix) to the version directory to indicate that an e-fix is currently installed.
- A WebSphere Application Server product removes an e-fix file from the version directory when it uninstalls the corresponding e-fix.
- A WebSphere Application Server product adds an e-fix driver file (with an extension of .efixDriver) to the history directory when an efix is installed. An e-fix driver file contains defining information for an e-fix.
- A WebSphere Application Server product removes an e-fix driver file when it removes the corresponding e-fix.
- A WebSphere Application Server product adds an e-fix application file (with an extension of .efixApplied) to the history directory when it installs an e-fix. An

- e-fix application file contains information that identifies component updates that have been applied for an e-fix. The application file also provides links to component log and backup files.
- A WebSphere Application Server product removes an e-fix application file when it removes the corresponding e-fix.
- A WebSphere Application Server product adds a PTF file (with an extension of .ptf) to the version directory to indicate than a PTF is currently installed.
- A WebSphere Application Server product removes a PTF file from the version directory when it uninstalls the corresponding PTF.
- A WebSphere Application Server product adds a PTF driver file (with an extension of .ptfDriver) to the history directory when it installs a PTF. A PTF driver file contains defining information for a PTF.
- A WebSphere Application Server product adds a PTF application file (with an
  extension of .ptfApplied) to the history directory when it installs a PTF. A PTF
  application file contains information that identifies component updates that have
  been applied for a PTF. The application file also provides links to component log
  and backup files.
- A WebSphere Application Server product makes entries in the history file, event.history, when it installs or uninstalls an update.
- A WebSphere Application Server product stores a parent event for each e-fix that it installs or uninstalls.
- A WebSphere Application Server product stores a parent event for each PTF that it installs or uninstalls.
- A WebSphere Application Server product stores child component events for each component update that it installs or uninstalls, beneath the corresponding e-fix or PTF parent event.
- A WebSphere Application Server product stores one log file in the log directory as it installs or uninstalls one e-fix or PTF.
- A WebSphere Application Server product stores one log file in the log directory
  as it installs or uninstalls an e-fix or PTF, in response to each component update
  that occurs.
- A WebSphere Application Server product stores a component backup file in the backup directory for each component update that it installs.
- A WebSphere Application Server product removes a component backup file from the backup directory for each component update that it uninstalls.

# Data dictionary

Type Family: websphere product family

File Types: websphere
File Type: websphere

Elements: name string required version string required

Type Detail:

The websphere file is placed to denote the presence of websphere family products.

Element Detail:

websphere.name The WebSphere product family name. websphere.version The WebSphere product family version.

Type Family: product

File Types: product

> component extension

File Type: product

Persistence: <versionDir>/<id>.product

Elements: required string

> name string required version string required build-info complex required

Type Detail:

A product file is placed to denote the presence of a specific WebSphere family product. The product's id is embedded in the product file name.

Element Detail:

product.id The id of the product. product.name The name of the product. product.version The version of the product.

An element containing build information for product.build-info

the product.

Element Type: build-info

Elements: date date required

level string required

Type Detail:

A build-info instance details the build of a specific installed websphere family product.

Element Detail:

build-info.date The date on which the product was build. build-info.level The level code of the product's build.

File Type: component

Persistence: <versionDir>/<name>.component

Elements: string required

spec-version string required build-version string required build-date date required

File Detail:

A component file denotes the presence of a specific component. The component name is embedded in the component file name.

Element Detail:

The name of the component. component.name

component.spec-version The specification version of the component.

component.build-version The build level of the component. component.build-date The build date of the component.

File Type: extension

<versionDir>/<id>.extension Persistence:

Elements: string required

name string required

#### File Detail:

An extension file denotes the presence of a specific extension. The extension's id is embedded in the extension file name.

The elements of an extension file are minimally specified. The listed elements are required. Additional elements may be present as determined by the actual installed extension.

#### Element Detail:

extension.id The id of the extension. The name of the extension. extension.name

Type Family: update

File Types: efix

ptf

efix-applied ptf-applied

File Type: efix

Persistence: <versionDir>/<id>.efix

Elements: id required string

apar-number optional string pmr-number string optional short-description string required long-description string required is-temporary boolean required build-version string required build-date date required

component-update complex min=1, max=unbounded platform-prereq min=0, max=unbounded complex complex min=0, max=unbounded product-prereq complex min=0, max=unbounded efix-prereq complex min=0, max=unbounded

custom-property

#### Type Detail:

An efix file denotes the presence of some portion of a specific efix. The id of the efix is embedded in the efix file name.

An efix file contains all efix data, such as description, a listing of component updates, and prerequisite information.

Almost always, when installing an efix, all of the potential component updates within the efix are required to be installed.

A separate application file must be examined to determine the components which have been updated for a particular efix.

A list of custom properties may be provided. These are provided for future use.

Element Detail:

efix.id The id of the efix.

efix.short-description A short description of the efix. efix.long-description A long description of the efix.

efix.is-trial A flag indicating whether or not an efix is considered

a trial fix. Generally, a trial fix will be

followed up with a more permanent fix.

efix.expiration-date A date on which the efix is to be considered obsolete. efix.build-version The build version of the efix. This is distinct from

the build version of component updates contained within

the efix.

efix-build-date The build date of the efix. This is distinct from the

build version of the component updates contained within

the efix.

efix.apar-info A list of APAR's which are associated with the efix.

A list of updates for components. For an efix, these are efix.component-update

usually all required, and are all patch updates. At least

one component update must be present.

efix.efix-prereq A list of prerequisite efixes for the efix. Note that

prerequisite efixes may be negative (see below). This

list may be (and is often) empty.

A list of platforms on which the efix may be installed. efix.plaform-prereq

This list may be empty, in which case the efix may be

installed on all platforms.

efix.product-prereq A list of products on which the efix may be installed.

This list may be empty, in which case the efix may be

installed on all products.

efix.custom-proprty A list of properties, provided for future use.

File Type: ptf

Persistence: <versionDir>/<id>.ptf

Elements: string required short-description required string long-description string

required build-version string required build-date date required component-update complex

min=1, max=unbounded product-update complex min=0, max=unbounded min=0, max=unbounded platform-prereq complex product-prereq complex min=0, max=unbounded included-efix complex min=0, max=unbounded complex min=0, max=unbounded custom-property

#### Type Detail:

A ptf file denotes the presence of some portion of a specific PTF. The id of the PTF is embedded in the ptf file name.

A ptf file contains all PTF data, such as description, a listing of component updates, and prerequisite information.

Usually, when installing a ptf, certain potential component updates may be omitted (but, only when the corresponding component is not installed).

A separate application file must be examined to determine the components which have been updated for a particular ptf.

A ptf may include updates for a number of efixes.

A list of custom properties may be provided. These are provided for future use.

## Element Detail:

ptf.id The id of the ptf.

ptf.short-description A short description of the ptf. A long description of the ptf. ptf.long-description

ptf.build-version The build version of the ptf. This is distinct from the

build version of component updates contained within the ptf.

The build date of the ptf. This is distinct from the ptf-build-date

build version of the component updates contained within the

ptf.

ptf.component-update A list of updates for components. For an ptf, these are

usually all required, and are all patch updates. At least

one component update must be present.

ptf.plaform-prereg A list of platforms on which the ptf may be installed. This

list may be empty, in which case the ptf may be installed on

all platforms.

ptf.product-prereq A list of products on which the ptf may be installed. This

list may be empty, in which case the ptf may be installed on

all products.

A list of efixes which are included (fixed) by the ptf. ptf.included-efix

ptf.custom-proprty A list of properties, provided for future use.

component-update Element Type:

Elements: component-name string required

required [enumUpdateType] update-type enum is-required boolean required boolean required is-recomended is-optional boolean required is-external boolean required anyURL root-property-file optional optional root-property-name string root-property-value anvURL optional is-custom boolean required primary-content string required

complex min=0, max=unbounded component-prereq

final-version complex optional

custom-property complex min=0, max=unbounded

## Type Detail:

A component update represents a potential component update which is packaged in an update (an efix or a ptf).

An component update may be required, in which case the parent update may not be installed unless the component update can be installed. (A component update can be installed if the corresponding component is installed.)

A component update may be a custom update, in which case the content which was provided must be an executable file. Otherwise, the content which is provided must be an update jar file.

A component update has a type. A final version may be required according to the update type.

## Element Detail:

component-update.component-name component-update.update-type

The name the component which is to be updated. The type of the component update, one of 'add', 'replace', 'remove', or 'patch'. Final version

information must be provided when the update type

is 'add' or 'replace'.

component-update.is-required

A flag which, when true, specifies that the parent update may not be applied unless this component

update is applied.

component-update.is-recomended

A flag which, when true, specifies that this component update, although optional, should be

installed.

component-update.is-optional

A flag which, when true, specifies that this update may be omitted even if its corresponding component

is installed.

component-update.is-external

A flag which, when true, specifies that this

component update may live outside of the usual

install root.

component-update.root-property-file

For a component with an external root, this properties file provides the root value.

component-update.root-property-name

For a component with an external root, this named

property provides the root value.

component-update.root-property-value

For a component with an external root, this value

provides the default root value.

component-update.is-custom

A flag which, when true, specifies that the update is a custom update. When true, the content must be an executable program. When false, the content

must be an update jar.

component-update.primary-content

The name of the content which is provided for the update. This will be an entry which is packaged in the 'components' directory of the update.

component-update.component-prereq A list of component versions, one of which must

be present for this update to be installed. When this list is empty, any component version

is allowed.

component-update.final-version

Final version information for the component. A final version is required when the update

operation is 'add' or 'replace'.

component-update.custom-property A list of properties, provided for future use.

Element Type: apar-info

Elements:

number string required date date required short-description required string long-description string optional

## Type Detail:

An apar-info object provides information about an APAR which is associated with an efix, usually indicating that the efix provides a fix for the APAR.

## Element Detail:

The number of the associated APAR. apar-info.number

The date of the APAR. apar-info.date

apar-info.short-description A short description of the APAR.

apar-info.long-description An optional long description of the APAR.

Element Type: efix-prereq

Elements: efix-id

string required is-negative boolean required install-index int optional

#### Type Detail:

A efix prerequisite instance denotes an efix which must be present (or, if negative, must be absent) for the parent efix to be installed.

efix prerequisite instances may specify a cycle, in which case the prerequisite specification is treated as a corequisite specification.

The following chart summarizes the interpretation of prerequisite information for two efixes:

| efix1  | efix2  |                                                           |
|--------|--------|-----------------------------------------------------------|
| -      | -      | The efixes may be installed without regard to each other. |
| efix2  | -      | efix1 must be installed after efix2 is installed.         |
| -      | efix1  | efix2 must be installed after efix1 is installed.         |
| efix2  | efix1  | efix1 and efix2 must be installed together.               |
| !efix2 | _      | efix1 may not be installed after efix2 is installed.      |
| -      | !efix1 | efix2 may not be installed after efix1 is installed.      |

| !efix2 | !efix1 | efix1 and efix2 may not ever be installed together |
|--------|--------|----------------------------------------------------|
| !efix2 | efix1  | This is an erroroneous specification.              |
| efix2  | !efix1 | This is an erroroneous specification.              |

The installation index element provides ordering information for corequisite efixes which must be installed in a particular order.

## Element Detail:

efix-prereq.efix-id The id of the prerequisite efix.

efix-prereq.is-negative A flag which indicates if the prerequisite

> efix is required or prohibited. If false, the efix must be installed before the parent efix may be installed If true, the efix must not be installed when the parent efix is

installed.

efix-prereq.install-index An optional index number which is used to

order corequisite efixes.

Element Type: product-update

Flements: product-id string required product-name required string build-version string required

build-date date required build-level string required

Type Detail:

A product update specifies a replacement to a product file.

The product update information matches the information in product files.

Multiple product updates may be present, in which case each matching product is updated.

## Element Detail:

product-update.product-id The id of the product which is updated.

The name of the product. product-update.product-name

product-update.build-version The build version of the product. product-update.build-date The build date of the product. product-update.build-level The build level of the product.

Element Type: component-prereq

Elements: component-name string required spec-version string required

build-version string required build-date date required

Element Type: platform-prereq

Elements: architecture string required

os-platform string optional os-version string optional

Type Detail:

A platform prerequisite instance denotes a platform which must be present for an update to be installed. The element values are according to the values supplied for the matching java properties.

Note that when multiple platform prerequisites are specified, these prerequisites have an OR relationship: At least one of the platform prerequisites must be satisfied.

#### Element Detail:

platform-prereq.architecture The name of an architecture which must be

nresent.

platform-prereg.os-platform The name of an operating system which

must be present. This element is optional. When absent, the architecture is checked, but the os-platform and os-version are not.

platform-prereq.os-version The version of a the operating system which

must be present. This element is optional. When absent, the architecture and os-platform are checked, but os-version is not. (When os-platform is absent, os-version should not

be set.)

Element Type: product-prereq

Elements: product-id required string

build-version optional string build-date date optional build-level optional string

#### Type Detail:

A product prerequisite specifies that a particular product must be present for an update to be installed.

Note that when multiple product prerequisites are specified, these prerequisites have an OR relationship: At least one of the product prerequisites must be satisfied.

Note that all of the elements are required. When multiple products having the same id are supported by an update, multiple product prerequisites must be specified.

## Element Detail:

product-prereq.product-id The id of the product which must be present. product-prereq.build-version The version of the product which must be present. product-prereq.build-date The build date of the product which must be present.

The level date of the product which must be present. product-prereq.build-level

Element Type: component-prereq

component-name string Elements: required spec-version string required build-version string required

build-date date required

# Type Detail:

A version prerequisite specifies that a particular component version must be present for an update to be installed.

Note that when multiple version prerequisites are specified, these prerequisites have an OR relationship: At least one of the version prerequisites must be satisfied.

## Element Detail:

version-prereq.component-name The name of the component which must be present. version-prereq.spec-version The specification version of the component which

must be present.

version-prereq.build-version The version of the component which must be present. version-prereq.build-date The build date of the component which must be

present.

Element Type: included-efix

Elements: efix-id string required

Type Detail:

An included efix identifies an efix by id and indicates that efix is fixed by the ptf.

Element Detail:

included-efix.efix-id The id of the efix which is fixed by the ptf

Element Type: custom-property

Elements: property-name string required

optional property-type string property-value string optional

Type Detail:

A custom property encodes a key-value pair, with an optional type element. Custom properties are provided for future use.

Element Detail:

custom-property.property-name The name of the custom property.

custom-property.property-type An optional type of the custom property.

The semantics of this type are defined

by user of the property value.

custom-property.property-value The value of the custom property.

File Type: efix-applied

Persistence: <versionDir>/<id>.efixApplied

Elements: string required

> component-applied complex min=0, max=unbounded

Type Detail:

An efix-applied collection specified what components have been updated for the efix as specified by the efix id.

Element Detail:

efix-applied.efix-id The id of the efix for which applieds are

recorded.

efix-applied.component-applied The list of recorded applications.

File Type: ptf-applied

<versionDir>/<id>.ptfApplied Persistence:

Elements: ptf-id string required

> component-applied complex min=0, max=unbounded

Type Detail:

A ptf-applied collection specified what components have been updated for the ptf as specified by the ptf id.

Element Detail:

ptf-applied.efix-id The id of the ptf for which applieds are

recorded.

ptf-applied.component-applied The list of recorded applications.

Element Type: component-applied

Elements: string component-name required

required [enumUpdateType] update-type enum

is-required boolean required boolean is-optional required boolean is-external required root-property-file anyURL optional root-property-name string optional root-property-value string optional required is-custom boolean log-name required anvURL backup-name anyURL required date required time-stamp initial-version complex optional final-version complex optional

## Type Detail:

An applied instance is present to indicate the application of an update for a particular efix or ptf to a particular component. (The particular efix or ptf is as specified by the applied's parent.) An applied provides sufficient information to undo itself.

The elements of an applied are copies of values from update events.

#### Element Detail:

component-applied.log-name

The name of the component which was updated. component-applied.component-name

component-applied.update-type The type of the component update.

A flag which, when true, specifies that the parent component-applied.is-required

update requires this component update.

component-applied.is-optional A flag which, when true, specifies that the parent

update does not require this component update,

even if the component is installed.

component-applied.is-external A flag which, when true, specifies that this component update was applied to a location

> different than the usual install root. For an update against a component having an

component-applied.root-property-file

external root, this properties file provides the root value.

component-applied.root-property-name

For an update against a component having an external root, this named property provides

the root value.

component-applied.root-property-value For an update against a component having an external root, this is a record of the

actual external root.

component-applied.is-custom A flag which, when true, specifies that the

> application was a custom update. When true, an executable program was applied. When false, the

contents of an update jar were applied.

The name of the log file which was generated by

this application.

component-applied.backup-name The name of the backup file which was generated

by this application.

The time of this application (the ending time component-applied.time-stamp

of the corresponding update event).

component-applied.initial-version The version of the component before the

application. This version will be null if

the application was an add.

component-applied.final-version The version of the component after the application.

This will be null if the update was a removal.

Element Type: initial-version

Elements: component-name string required spec-version required string build-version string required

build-date string required

## Type Detail:

A initial-version instance is used to describe a component level as the initial version of a component.

#### Element Detail:

initial-version.component-name The name of the component.

initial-version.spec-version The new specification version for the

component following the update.

initial-version.build-version The new build version for the component. initial-version.build-date The new build date for the component.

Element Type: final-version

Elements: required component-name string required spec-version string

build-version string required build-date string required

## Type Detail:

A final-version instance is used to supply a component level for a component which has been added or replaced.

## Element Detail:

final-version.component-name The name of the new component.

The new specification version for the final-version.spec-version

component following the update.

final-version.build-version The new build version for the component. final-version.build-date The new build date for the component.

Enum Type: enumUpdateType

Values: 0 add

1 replace 2 remove 3 patch

## Type Detail:

An update type instance specifies the type of an update. An 'add' update adds a component into an installation. A 'replace' update replaces a particular version of a component with a different version of that component. A 'remove' update removes a component. A 'patch' update performs a limited update to a component, in particular, without changing the version of the component.

When adding a component, that component may not already be present. When replacing or removing a component, that component must be present. When patching a component, that component must be present.

When replacing or removing a component, or when patching a component, usually, at least one version prerequisite will be specified for the component update.

## Value Detail:

enumUpdateType.add Specifies that an update adds a component. enumUpdateType.replace Specifies that an update replaces a component. Specifies that an update removes a component. enumUpdateType.remove

enumUpdateType.patch Specifies that an update modifies a component, but

does not change its version.

Type Family: history

File Type: event-history

Persistence: <historyDir>/event.history

Elements: update-event complex min=0, max=unbounded

Type Detail:

One event history is provided for a websphere product family installation. This event history contains history of update events, corresponding with the actual update events for that product family.

Element Detail:

event-history.update-event The list of update events for the websphere

product family. The top level events are efix and ptf events, each containing one or more

component events.

Element Type: update-event

Elements: event-type required [enumEventType] enum

> string required parent-id id string required

update-type enum required [enumUpdateType]

is-required boolean required is-optional boolean required is-external boolean required root-property-file anyURL optional root-property-name string optional root-property-value string optional

boolean required is-custom primary-content anyURI required

required [enumEventAction] event-action enum log-name anyURI required anyURI required

backup-name start-time-stamp dateTime required end-time-stamp dateTime optional

optional [enumEventResult] status enum optional status-message string

initial-version complex optional final-version complex optional update-event complex optional

Type Detail:

An update event denotes a single update action, applying to either an efix, a ptf, or to a component, according to the set event type.

efix and ptf type events each have a collection of component events.

Currently, component events have no child events.

Element Detail:

update-event.event-type

update-event.parent-id

The type of this event, either an efix or ptf type event, or a component type event. This element is present only for component events. The id of the parent efix or ptf of this event.

update-event.id

The id of the efix, ptf, or component which was updated, interpreted according to the type of the event.

update-event.update-type

The type of update for component events.

update-event.is-required

A flag which, when true, specifies that this component update is required. A flag which, when true, specifies that this component update is optional, even if the component is installed.

update-event.is-optional

update-event.is-external

update-event.root-property-file

update-event.root-property-name

update-event.root-property-value For an update of an external component,

A flag which, when true, specifies that this update used an external root.

For an update of an external component, this properties file contains the external root value. For an update of an external component, the property having this name specifies the external root value.

the root value.

update-event.is-custom

A flag which, when true, specifies that the application was a custom update. When true, an executable program was applied. When false, the contents of an update jar were applied. The URL of the primary content for the update.

update-event.primary-content

update-event.event-action update-event.log-name

update-event.backup-name

update-event.end-time-stamp

update-event.status update-event.status-message

update-event.initial-version

update-event.final-version

update-event.update-event

The type of action for this event.

The name of the log file which was generated for this event.

The name of the backup file which was generated

for this event. update-event.start-time-stamp The XML timestamp of the starting time of the

> event. This timestamp follows the XML timestamp format, meaning that time zone information is included.

> The XML timestamp of the ending time of the event. This timestamp follows the XML timestamp format, meaning that time zone information is included. When absent, the update operation corresponding to the parent event failed with a non-recoverable exception.

The result of the update.

Message text provided in addition to the basic status code. Exception text is provided through

the status-message when an update fails. This element is not used unless the update is

a component type update. The initial version of the component which was updated. This element is absent when the update is an add type update. This element is not used unless the update is a component type update. The final version of the component which was updated. This element is absent

when the update is a remove type update. A collection of child events. This collection is used for efix and ptf type events. This collection

is empty for component type events.

Element Type: initial-version Elements: spec-version string required build-version string required string

build-date

required

# Type Detail:

A initial-version instance is used to describe a component level as the initial version of a component.

## Element Detail:

The new specification version for the initial-version.spec-version

component following the update.

initial-version.build-version The new build version for the component. initial-version.build-date The new build date for the component.

Element Type: final-version

spec-version string Elements: required

build-version string required required build-date string

#### Type Detail:

A final-version instance is used to supply a component level for a component which has been added or replaced.

#### Element Detail:

final-version.spec-version The new specification version for the

component following the update.

final-version.build-version The new build version for the component. final-version.build-date The new build date for the component.

Enum Type enumEventType

Values: 0 efix

1 ptf

2 component

## Type Detail:

An event type instance specifies the type of an update event, which is either an efix event, a ptf event or a component event. The interpretation of particular event elements depends on the set event type.

# Value Detail:

enumEventType.efix Specifies that an event is for an efix update. enumEventType.ptf Specifies that an event is for an ptf update. enumEventType.component Specifies that an event is for a component update.

Enum Type: enumEventAction

Values: 0 install

1 uninstall

2 selective-install 3 selective-uninstall

# Type Detail:

An event action instance specified the operation performed by an update, which can be an install or uninstall operation, and which may be a selective operation. Component operations are always either install or uninstall type operations, only efix and ptf operations may be selective operations.

A selective operation is an installation which is applied to a preset list of

components. In particular, potential component updates may be skipped, and component updates which were already applied may be reapplied.

A selective uninstall operation is used to back out an update which was cancelled by the user.

#### Value Detail:

enumEventAction.install Specifies that an event is an install

operation.

enumEventAction.uninstall Specifies that an event is an uninstall

operation.

enumEventAction.selective-install Specifies that an event is an install

operation with a preset list of components

which are updated.

enumEventAction.selective-uninstall Specifies that an event is an install

operation with a preset list of components

which are updated.

Enum Type: enumUpdateType

Values: 0 add

1 replace
2 remove
3 patch

## Type Detail:

An update type instance specifies the type of a component update. An 'add' update adds a component into an installation. A 'replace' update replaces a particular version of a component with a different version of that component. A 'remove' update removes a component. A 'patch' update performs a limited update to a component, in particular, without changing the version of the component.

When adding a component, that component may not already be present. When replacing or removing a component, that component must be present. When patching a component, that component must be present.

When replacing or removing a component, or when patching a component, usually, at least one version prerequisite will be specified for the component update.

# Value Detail:

enumUpdateType.add Specifies that an update adds a component.

Specifies that an update replaces a component.

Specifies that an update removes a component.

Specifies that an update removes a component.

Specifies that an update modifies a component, but

does not change its version.

Enum Type: enumEventResult

Values: 0 succeeded

1 failed
2 cancelled

## Type Detail:

An event result instance denotes a particular result for an update event, indicating that the corresponding update was successful, failed, or was cancelled.

## Value Detail:

enumEventResult.succeeded specifies that the operation was successful.
enumEventResult.failed specifies that the operation failed.
enumEventResult.cancelled specifies that the operation was cancelled.

# **Uninstalling WebSphere Application Server**

WebSphere Application Server provides an uninstaller program.

The uninstaller program removes registry entries, uninstalls the product, and removes all related features and products, such as plug-ins. However, there are some files that the uninstall program does not remove. The uninstall program does not delete any configuration files that are changed as the result of selecting installation options, or running Samples, for example. To delete all files so that you can reinstall with a clean system, perform a manual uninstall.

**Note:** If you installed the IBM HTTP Server feature using the WebSphere Application Server installation wizard, uninstalling WebSphere Application Server also uninstalls the HTTP Server.

You can also uninstall the product manually.

Depending on the IBM WebSphere Application Server, Version 5 products you installed, uninstall the ones that you intend to uninstall in this order:

- 1. IBM WebSphere Application Server Network Deployment, Version 5
- 2. IBM WebSphere Application Server, Version 5 (base product)

This section contains the following topics:

- Procedure for uninstalling WebSphere Application Server and its features
- Manually uninstalling on Windows NT or Windows 2000 platforms
- · Manually uninstalling on Linux platforms
- Manually uninstalling on Solaris platforms
- Manually uninstalling on AIX platforms

# Procedure for uninstalling WebSphere Application Server and its features

- 1. Stop any embedded messaging feature services, such as WebSphere Embedded Messaging Publish And Subscribe, JMS servers, or MQ Series Queue Managers, and any related Java processes.
- 2. Stop the IBM HTTP Server and any related Java processes.
- 3. Stop any WebSphere Application Server Java processes with the **stopManager** or **stopServer** commands.
- 4. Run the wizard for uninstalling the program.
  - On Windows NT and Windows 2000 platforms, click Settings > Control Panel > Add/Remove Programs > WebSphere Application Server.
     Removing the product this way calls the uninstall program: WAS\_install\_root\\_uninst\Uninstall.exe

Uninstalling the WebSphere Application Server product also selects the feature uninstall programs, to uninstall other entries that might appear on the Add/Remove Programs panel, such as the IBM HTTP Server and the IBM MQ Series classes for Java and MQSeries classes for Java Message Service.

**Note:** When you install the embedded messaging feature, use the WebSphere Application Server uninstaller wizard to remove the feature. Do not use the Windows NT or Windows 2000 Add/Remove Programs utility to uninstall the embedded messaging feature or any other WebSphere Application Server features that might appear in the list.

You can also call the uninstaller directly from the location shown.

- On Linux/390 platforms, call the uninstall.sh program: WAS\_install\_root/\_uninst/uninstall.sh
- On other Linux platforms, or on UNIX-based platforms, call the uninstall program: WAS\_install\_root/\_uninst/uninstall
- 5. (Optional) Uninstall silently, by using the -silent option on the command. Silently uninstalling does not display the wizard. Command syntax is the same except for the -silent option. For example:
  - On Windows NT and Windows 2000 platforms: install\_root\\_uninst\Uninstall.exe -silent
  - On Linux/390 platforms: install\_root/\_uninst/uninstall.sh -silent
  - On other Linux platforms, or on UNIX-based platforms: install\_root/\_uninst/uninstall -silent
- 6. Uninstall manually if you cannot successfully use the uninstaller. Manually uninstall the product if the uninstaller program is not present, or if an aborted installation did not create a complete and functional uninstaller program.
  - "Manually uninstalling on Windows NT or Windows 2000 platforms"
  - "Manually uninstalling on Linux platforms"
  - "Manually uninstalling on Solaris platforms"
  - "Manually uninstalling on AIX platforms"

# Manually uninstalling on Windows NT or Windows 2000 platforms

Always use the Uninstall.exe program, if it exists. In some cases, such as an aborted installation, the Uninstall.exe command might not exist, or might not be complete and functional. For example, there are several valid scenarios where parts of the embedded messaging feature are not uninstalled, including:

- A message broker is still defined.
- The WebSphere Embedded Messaging Publish and Subscribe Edition (WEMPS) is not removed.
- A message queue manager is still defined.
- Java Messaging Service and MQ Series are not removed.

Use the following procedure to remove all remnants of WebSphere Application Server so that you can install again.

There are three items you must delete to remove a WebSphere Application Server product or feature: files, registry entries, and MSI record.

Depending on the WebSphere Application Server products you installed, uninstall the ones that you intend to uninstall in this order:

- 1. WebSphere Application Server Network Deployment
- 2. WebSphere Application Server (base product)

In the following steps:

- The default WAS\_install\_root for WebSphere Application Server is the <drive>:\Program Files\WebSphere\AppServer directory.
- 1. Ensure you have an Emergency Recovery Disk. Instructions for creating this disk are in the Windows help documentation.

- 2. Use the regback.exe program from the Windows NT or Windows 2000 Resource Kit to back up the Registry.
- 3. Run the WAS install root\ uninst\Uninstall.exe program for WebSphere Application Server, if it exists.
- 4. Restart the machine as the Uninstall.exe program suggests.
- 5. Delete product registry entries.
  - Remove any product or feature that appears in the Add/Remove Programs panel, which is available from the Control Panel.
- 6. Invoke **regedit.exe** from a command prompt, to edit the Windows System Registry.

Handle the Registry with care!: You can easily make a mistake while using the regedit.exe editor to view and edit Registry contents. The editor does not warn you of editing errors, which can be extremely dangerous. A corrupt Registry can disrupt your system to the point where your only option is to reinstall the Windows NT or Windows 2000 operating system.

- a. Search (using Ctrl-F) for all instances of WebSphere, IBM HTTP Server, or IBM MQSeries, to determine whether you should delete each entry. You might not be able to remove all of the entries related to WebSphere Application Server, which is not a problem.
- b. Expand and select keys related to WebSphere Application Server and its features, IBM HTTP Server, and IBM MQ Series.

Keys to delete include:

- HKEY\_LOCAL\_MACHINE\ SOFTWARE\IBM\ HTTP Server\1.3.26
- HKEY\_LOCAL\_MACHINE\ SOFTWARE\IBM\ MQSeries\CurrentVersion
- HKEY\_LOCAL\_MACHINE\ SOFTWARE\IBM\ WebSphere Application Server\5.0.0.0
- c. Click **Edit** > **Delete** from the menu bar for each related key.
- d. Click **Yes** when asked to confirm deletion of the key.
- e. Click **Registry** > **Exit** from the menu bar when you are finished.
- 7. Restart the Windows NT or Windows 2000 system.

Reboot to install any of the products again.

8. Use the Microsoft MSI Cleanup Utility to remove MRI records.

The utility is available from the Microsoft Web site as msicuu.exe. Click on the msicuu.exe file after downloading it, to install. Once installed, it appears on the program menu.

When MSI starts, it lists all products that it knows about. To uninstall using this technique:

- a. Select a product and click **Remove** to remove its MSI record.
- b. Restart your machine.
- 9. Delete the base product install root directory, <drive>:\WebSphere\AppServer and all subdirectories.
- 10. Delete the <drive>:\IBMHttpServer install\_root, which is usually in the <drive>:\ root directory by default.
- 11. Delete the *<drive>*:\IBM\MQSeries install\_root.
- 12. Edit the vpd.properties file.
  - a. Locate the vpd.properties file in the operating system installation directory.

For example, c:\windows or c:\winnt.

- b. Remove all lines containing the "WSB", "WSN", or "WSE" strings.
- c. Save the file and close it.

Do not delete or rename the vpd.properties file because the InstallShield for MultiPlatforms (ISMP) program uses it for other products that it installs.

# Manually uninstalling on Linux platforms

Always use the uninstall program (or the uninstall.sh program for Linux/390 platforms), if it exists. In some cases, such as an aborted installation, the uninstall (or uninstall.sh) program might not exist, or might not be complete and functional. For example, there are several valid scenarios where parts of the embedded messaging feature are not uninstalled, including:

- A message broker is still defined.
- The WebSphere Embedded Messaging Publish and Subscribe Edition (WEMPS) is not removed.
- A message queue manager is still defined.
- Java Messaging Service and MQ Series are not removed.

Use the following procedure to remove all remnants of WebSphere Application Server so that you can install again.

Depending on the WebSphere Application Server products you installed, uninstall the ones that you intend to uninstall in this order:

- 1. WebSphere Application Server Network Deployment
- 2. WebSphere Application Server (base product)

In the following procedure, the default WAS\_install\_root for WebSphere Application Server is the /opt/WebSphere/AppServer directory:

- 1. Type killall -9 java to ensure that no Java processes are running.
- 2. Halt any running MQ Series queue managers.
  - a. Type **dspmq** to show the state of any queue managers.
  - b. Type **endmqm -i** for each running queue manager.
- 3. Type kill -9 <amq\_pid\_1> <amq\_pid\_2> ... <amq\_pid\_n> to ensure that no MQ Series processes are running.
- 4. Run the WAS\_install\_root/\_uninst/uninstall program for WebSphere Application Server, if it exists.
- 5. Search for related packages.

Type these commands to search for related packages:

- rpm -qa | grep WS to show packages for the base WebSphere Application Server product and the IBM HTTP Server product
- rpm -qa | grep MQ to show packages for the embedded messaging feature, which is based on IBM MQSeries technology
- rpm -qa | grep wemps to show more packages for the embedded messaging feature

The examples below show typical package names that might appear.

If no packages appear when using these commands, skip the next step.

6. Type rpm -e rpm -e ckagename> to remove any WebSphere Application Server-related packages.

For example, execute these commands as root:

```
rpm -e MQSeriesClient-5.3.0-1
rpm -e MQSeriesMsg Zh CN-5.3.0-1
rpm -e MQSeriesMsg_Zh_TW-5.3.0-1
rpm -e MQSeriesMsg_de-5.3.0-1
rpm -e MQSeriesMsg es-5.3.0-1
rpm -e MQSeriesMsg fr-5.3.0-1
rpm -e MQSeriesMsg_it-5.3.0-1
rpm -e MQSeriesMsg_ja-5.3.0-1
rpm -e MQSeriesMsg_ko-5.3.0-1
rpm -e MQSeriesMsg pt-5.3.0-1
rpm -e MQSeriesRuntime-5.3.0-1
rpm -e MQSeriesSDK-5.3.0-1
rpm -e MQSeriesJava-5.3.0-1
rpm -e MQSeriesServer-5.3.0-1
rpm -e MQSeriesJava-5.3.0-1
rpm -e wemps-runtime-2.1.0-0
rpm -e wemps-msg-De DE-2.1.0-0
rpm -e wemps-msg-Es_ES-2.1.0-0
rpm -e wemps-msg-Fr FR-2.1.0-0
rpm -e wemps-msg-It IT-2.1.0-0
rpm -e wemps-msg-Ja JP-2.1.0-0
rpm -e wemps-msg-Ko KR-2.1.0-0
rpm -e wemps-msg-Pt BR-2.1.0-0
rpm -e wemps-msg-Zh_CN-2.1.0-0
rpm -e wemps-msg-Zh TW-2.1.0-0
```

- 7. Type rm -rf /opt/WebSphere/AppServer/ to remove the directories. If there are no other entries, you can remove the WebSphere directory.
- 8. Type rm -fr /var/mqm /var/wemps /opt/mqm /opt/wemps if you are certain that there is no embedded messaging data to preserve.

# Usage scenario

Example of displaying package names beginning with MQ, for the embedded messaging feature

```
==>rpm -qa | grep MQ
MQSeriesMsg_Zh_CN-5.3.0-1
MQSeriesMsg_Zh_TW-5.3.0-1
MQSeriesMsg_ko-5.3.0-1
MQSeriesClient-5.3.0-1
MQSeriesMsg de-5.3.0-1
MQSeriesMsg_es-5.3.0-1
MQSeriesMsg_fr-5.3.0-1
WSBM01AA-5.0-0
WSBMQ2AA-5.0-0
WSBMQ3AA-5.0-0
MQSeriesMsg_it-5.3.0-1
MQSeriesMsg_ja-5.3.0-1
MQSeriesMsg_pt-5.3.0-1
MQSeriesSDK-5.3.0-1
MQSeriesJava-5.3.0-1
MQSeriesServer-5.3.0-1
MQSeriesRuntime-5.3.0-1
```

Example of displaying package names beginning with wemps, for the embedded messaging feature

```
==>rpm -qa | grep wemps
wemps-msg-De_DE-2.1.0-0
wemps-msg-Es_ES-2.1.0-0
wemps-msg-Fr_FR-2.1.0-0
wemps-msg-It_IT-2.1.0-0
wemps-msg-Ja_JP-2.1.0-0
wemps-msg-Ko_KR-2.1.0-0
```

```
wemps-msg-Pt_BR-2.1.0-0
wemps-msg-Zh_CN-2.1.0-0
wemps-msg-Zh_TW-2.1.0-0
wemps-runtime-2.1.0-0
```

Example of displaying package names beginning with WSB, for the base WebSphere Application Server product

```
==>rpm -qa | grep WSB
WSBSR1AA-5.0-0
WSBSR5AA-5.0-0
WSBSR6AA-5.0-0
WSBSM1AA-5.0-0
WSBAS1AA-5.0-0
WSBGK2AA-5.0-0
WSBC01AA-5.0-0
WSBAC1AA-5.0-0
WSBAT1AA-5.0-0
WSBDT1AA-5.0-0
WSBAU1AA-5.0-0
WSBMQ1AA-5.0-0
WSBMQ2AA-5.0-0
WSBMQ3AA-5.0-0
WSBMS2AA-5.0-0
WSBMS4AA-5.0-0
WSBMS7AA-5.0-0
WSBES1AA-5.0-0
WSBES3AA-5.0-0
WSBIHAB-1.3-26
WSBPL1AA-5.0-0
WSBLA1AA-5.0-0
WSBJA1AA-5.0-0
WSBC04AA-5.0-0
WSBC05AA-5.0-0
WSBJD7AA-1.3-1
WSBJD5AA-1.3-1
WSBJD9AA-1.3-1
```

# Manually uninstalling on Solaris platforms

Always use the uninstall program, if it exists. In some cases, such as an aborted installation, the uninstall program might not exist, or might not be complete and functional. For example, there are several valid scenarios where parts of the embedded messaging feature are not uninstalled, including:

- A message broker is still defined.
- The WebSphere Embedded Messaging Publish and Subscribe Edition (WEMPS) is not removed.
- A message queue manager is still defined.
- Java Messaging Service and MQ Series are not removed.

Use the following procedure to remove all remnants of WebSphere Application Server so that you can install again.

Depending on the WebSphere Application Server products you installed, uninstall the ones that you intend to uninstall in this order:

- 1. WebSphere Application Server Network Deployment
- 2. WebSphere Application Server (base product)

In the following procedure, the default WAS\_install\_root for WebSphere Application Server is the /opt/WebSphere/AppServer directory:

- 1. Type kill -9 <java pid 1> <java pid 2>...<java pid n> to ensure that no Java processes are running.
- 2. Halt any running MQ Series queue managers.
  - a. Type **dspmq** to show the state of any queue managers.
  - b. Type **endmqm -i** for each running queue manager.
- 3. Type kill -9 <amq\_pid\_1> <amq\_pid\_2> ... <amq\_pid\_n> to ensure that no MQ Series processes are running.
- 4. Run the WAS install root/ uninst/uninstall program for WebSphere Application Server, if it exists.
- 5. Search for related packages.

Type these commands to search for related packages:

- pkginfo | grep WS to show packages for the base WebSphere Application Server product and the IBM HTTP Server product
- pkginfo | grep wemps to show more packages for the embedded messaging feature
- pkginfo | grep mqm to show packages for the embedded messaging feature, which is based on IBM MQ Series technology

The examples below show typical package names that might appear on a system with the base WebSphere Application Server product installed.

If no packages appear when using these commands, skip the next step.

6. Type pkgrm ckagename1> any WebSphere Application Server-related packages.

For example, execute this command as root to remove the embedded messaging feature from your system:

pkgrm wemps mqjava mqm-upd04 mqm

Reply y[es] to all prompts.

**Note:** Remove the **mgm** package last, or you cannot remove any other embedded messaging feature packages. You will have to reinstall the embedded messaging feature to remove the packages.

Alternatively, you can type these commands to search for and remove any WebSphere Application Server-related packages:

- a. 1s | grep WSB | xargs i pkgrm n {} for the base WebSphere Application Server product.
- b. 1s | grep WSC | xargs -i pkgrm -n {} for the WebSphere Application Server Java client.
- c. 1s | grep wemps | xargs -i pkgrm -n {} for the embedded messaging
- d. 1s | grep mqjava | xargs -i pkgrm -n {} for the embedded messaging feature.
- e. 1s | grep mqm | xargs -i pkgrm -n {} for the embedded messaging feature.
- 7. Change directory to the /opt/WebSphere directory.
- 8. Type rm -rf AppServer/ to delete these WebSphere Application Server-related directory. If there are no other entries, you can remove the WebSphere directory.
- 9. Change directories to the /opt directory.

10. Type rm -rf IBMHttpServer/ wemps/ mqm/ to delete the IBM HTTP Server directory, and the two embedded messaging feature directories.

# Usage scenario

# Example of displaying package names beginning with mqm, for the embedded messaging feature

```
pkginfo |grep mqm
```

application mqm WebSphere MQ for Sun Solaris

# Example of displaying package names beginning with wemps, for the embedded messaging feature

pkginfo | grep wemps

application wemps WebSphere Embedded Messaging Publish and Subscribe Edition

# Example of displaying package names beginning with WSB, for the base package

pkginfo | grep WSB

```
application WSBAA
                           WebSphere Application Server
application WSBAAAA
                           Application And Assembly Tools
                           adminConsoleFilesComponent
application WSBAC1AA
application WSBACAA
                           Admin Console
application WSBADAA
                           Admin
                           adminScriptingFilesComponent
application WSBAS1AA
application WSBASAA
                           Admin Scripting
application WSBAT1AA
                           applicationAssemblyToolComponent
application WSBATAA
                           Application Assembly Tool
application WSBAU1AA
                           antUtilityComponent
application WSBAUAA
                           Ant Utility
                           commonFiles
application WSBC01AA
application WSBC04AA
                           pbwServerConfigWithMQGood
application WSBC05AA
                           IsmpLauncherComponent
application WSBCOAA
                           commonFeature
application WSBDM1AA
                           DCMStdComponent
application WSBDMAA
                           Dynamic Cache Monitor
application WSBDT1AA
                           deployToolComponent
application WSBDTAA
                           Deploy Tool
                           {\tt messagingSampleFileComponentBean}
application WSBES1AA
application WSBES3AA
                           mdbServerConfigWithMQGoodUnix
application WSBESAA
                           mgSeriesSamples
application WSBGK2AA
                           gskitUnixComponent
application WSBGK3AA
                           gskit4SolarisComponent
application WSBGKAA
                           gskitFeature
application WSBIHAA
                           ihsFeature
application WSBIHAB
                           ihsComponent
                           javaCommonConfigComponent
application WSBJD9A
application WSBJA1AA
                           javadocComponent
application WSBJAAA
                           Javadoc
application WSBJD4AA
                           javaSolarisComponent
application WSBJD7AA
                           javaUninstallComponent
application WSBJDAA
                           Java
application WSBLA1A
                           logAnalyzerComponent
application WSBLAAA
                           LogAnalyzer
application WSBMQ1AA
                           mqSeriesSetupFileComponent
application WSBMQ2AA
                           mqSeriesBinComponent
                           mqSeriesLibFilesComponent
application WSBMQ3AA
application WSBMQAA
                           MQSeries
application WSBMS2AA
                           mqSeriesUnixPrereqBean
application WSBMS4AA
                           mqSeriesUnixInstall
application WSBMS6AA
                           mqSeriesSunConfig
```

```
application WSBMSAA
                          maSeriesServer
application WSBPL1AA
                          component8
application WSBPL21AA
                          Domino
application WSBPLAA
                          Plugins
application WSBPS1AA
                          perfServletComponent
application WSBPSAA
                          Performance Servlet
application WSBPTAA
                          PerformanceAndAnalysisTools
application WSBSM1AA
                          samplesComponent
application WSBSMAA
                          Samples
application WSBSR1AA
                          serverStdComponent
application WSBSR5AA
                          serverConfigWithSamplesComponent
application WSBSR6A
                          serverCommonConfigComponent
application WSBSRAA
                          Server
application WSBTV1AA
                          tivoliViewerComponent
                          TivoliPerformanceViewer
application WSBTVAA
```

# Manually uninstalling on AIX platforms

Always use the uninstall program, if it exists. In some cases, such as an aborted installation, the uninstaller program might not exist, or might not be complete and functional. For example, there are several valid scenarios where parts of the embedded messaging feature are not uninstalled, including:

- A message broker is still defined.
- The WebSphere Embedded Messaging Publish and Subscribe Edition (WEMPS) is not removed.
- A message queue manager is still defined.
- Java Messaging Service and MQ Series are not removed.

Use the following procedure to remove all remnants of WebSphere Application Server so that you can install again.

Depending on the WebSphere Application Server products you installed, uninstall the ones that you intend to uninstall in this order:

- 1. WebSphere Application Server Network Deployment
- 2. WebSphere Application Server (base product)

In the following procedure, the default WAS\_install\_root for WebSphere Application Server is the /usr/WebSphere/AppServer directory:

- 1. Type kill -9 <java\_pid\_1> <java\_pid\_2>...<java\_pid\_n> to ensure no Java processes are running.
- 2. Halt any running MQ queue managers.
  - a. Type **dspmq** to show the state of any queue managers.
  - b. Type **endmqm -i** for each running queue manager.
- 3. Type kill -9 <amq\_pid\_1> <amq\_pid\_2> ... <amq\_pid\_n> to ensure that no MQ processes are running.
- 4. Run the WAS\_install\_root/\_uninst/uninstall program for WebSphere Application Server, if it exists.
- 5. Search for other related packages.

Either use smit to remove packages, or search for and remove packages manually:

- Type smit to clean up remnants.
  - a. Click Software Installation and Maintenance.
  - b. Click Software Maintenance and Utilities.
  - c. Click Remove Installed Software.

- d. Click LIST by Software name.
- e. Search for packages that contain the words IBM or WS to identify all WebSphere Application Server-related packages, including those that belong to IBM HTTP Server and the embedded messaging feature, which is based on IBM MQ Series technology.
- f. Change the PREVIEW ONLY option to NO.
- g. Click **OK**.
- Manually search for, and remove related packages. Type these commands to search for, and remove related packages:
  - a. Search for related packages:
    - 1) **Islpp -1** | **grep WS** to show packages for the base WebSphere Application Server product and the IBM HTTP Server product
    - 2) **1s1pp -1** | **grep mqm** to show packages for the embedded messaging feature, which is based on IBM MQ Series technology
    - 3) **1s1pp -1** | **grep wemps** to show more packages for the embedded messaging feature.

You can also execute these commands as root to remove the embedded messaging feature from your system:

```
installp -u wemps mqjava mqm
```

Reply y[es] to all prompts.

The examples below show typical package names that might appear on a system with the base WebSphere Application Server product.

If no packages appear when using these commands, skip the next step.

- b. Type smitty remove <packagename1> <packagename2> <packagename3> ... to remove any WebSphere Application Server-related packages.
- 6. Change directory to the /opt/WebSphere directory.
- Type rm -rf AppServer/ to delete this WebSphere Application Server-related directory. If there are no other entries, you can remove the WebSphere directory.
- 8. Change directory to the /usr/opt directory.
- 9. Type rm -rf wemps/ to delete the embedded messaging feature directory.
- 10. Change directory to the /usr directory.
- 11. Type rm -rf IBMHttpServer/ mqm/ to delete the IBM HTTP Server directory, and the embedded messaging feature directory.

## Usage scenario

Example of displaying package names beginning with mqm, for the embedded messaging feature

```
==>1s1pp -1 | grep mqm
```

```
mqm.base.runtime mqm.base.sdk 5.3.0.1 COMMITTED WebSphere MQ Runtime for WebSphere MQ Base Kit for Mqm.client.rte mqm.java.rte mqm.msg.De_DE 5.3.0.1 COMMITTED WebSphere MQ Client for AIX WebSphere MQ Client for AIX WebSphere MQ Java Client and Mqm.msg.Es_ES 5.3.0.1 COMMITTED WebSphere MQ Messages - German Mqm.msg.Fr_FR 5.3.0.1 COMMITTED WebSphere MQ Messages - French Mqm.msg.It_IT 5.3.0.1 COMMITTED WebSphere MQ Messages - Mqm.msg.Ja_JP 5.3.0.1 COMMITTED WebSphere MQ Messages - WebSphere MQ Messages - Mqm.msg.Ja_JP 5.3.0.1 COMMITTED WebSphere MQ Messages - WebSphere MQ Messages - WebSphere MQ Message
```

```
mqm.msg.Zh_CN
mqm.msg.Zh_TW
5.3.0.1 COMMITTED
WebSphere MQ Messages -
WebSphere MQ Messages -
WebSphere MQ Messages -
WebSphere MQ Messages -
WebSphere MQ Messages -
WebSphere MQ Messages -
WebSphere MQ Messages -
WebSphere MQ Messages -
WebSphere MQ Messages -
WebSphere MQ Messages -
WebSphere MQ Messages -
WebSphere MQ Messages -
WebSphere MQ Messages -
WebSphere MQ Messages -
WebSphere MQ Messages -
WebSphere MQ Messages -
WebSphere MQ Messages -
WebSphere MQ Messages -
WebSphere MQ Messages -
WebSphere MQ Messages -
WebSphere MQ Messages -
WebSphere MQ Messages -
WebSphere MQ Messages -
WebSphere MQ Messages -
WebSphere MQ Messages -
WebSphere MQ Messages -
WebSphere MQ Messages -
WebSphere MQ Messages -
WebSphere MQ Messages -
WebSphere MQ Messages -
WebSphere MQ Messages -
WebSphere MQ Messages -
WebSphere MQ Messages -
WebSphere MQ Messages -
WebSphere MQ Messages -
WebSphere MQ Messages -
WebSphere MQ Messages -
WebSphere MQ Messages -
WebSphere MQ Messages -
WebSphere MQ Messages -
WebSphere MQ Messages -
WebSphere MQ Messages -
WebSphere MQ Messages -
WebSphere MQ Messages -
WebSphere MQ Messages -
WebSphere MQ Messages -
WebSphere MQ Messages -
WebSphere MQ Messages -
WebSphere MQ Messages -
WebSphere MQ Messages -
WebSphere MQ Messages -
WebSphere MQ Messages -
WebSphere MQ Messages -
WebSphere MQ Messages -
WebSphere MQ Messages -
WebSphere MQ Messages -
WebSphere MQ Messages -
WebSphere MQ Messages -
WebSphere MQ Messages -
WebSphere MQ Messages -
WebSphere MQ Messages -
WebSphere MQ Messages -
WebSphere MQ Messages -
WebSphere MQ Messages -
WebSphere MQ Messages -
WebSphere MQ Messages -
WebSphere MQ Messages -
WebSphere MQ Messages -
WebSphere MQ Messages -
WebSphere MQ Messages -
WebSphere MQ Messages -
WebSphere MQ Messages -
WebSphere MQ Messages -
WebSphere MQ Messages -
WebSphere MQ Messages -
WebSphere MQ Messages -
WebSphere MQ Messages -
WebSphere MQ Messages -
WebSphere MQ Messages -
WebSphere MQ Messages -
WebSphere MQ Messages -
WebSphere MQ Messages -
WebSphere MQ Messages -
WebSpher
```

# Example of displaying package names beginning with wemps, for the embedded messaging feature

```
==>1slpp -1 | grep wemps
```

wemps.base.runtime 2.1.0.0 COMMITTED WebSphere Embedded Messaging

# Example of displaying package names beginning with WS, for WebSphere Application Server-related products

## ==>1s1pp -1 | grep WS

```
WSBAA
                                          5.0.0.0 COMMITTED ISMP installed entry
                                          5.0.0.0 COMMITTED Installs tools for assembly
WSBAAAA
WSBAC1AA
                                          5.0.0.0 COMMITTED ISMP installed entry
                                         5.0.0.0 COMMITTED Includes adminconsole.ear, the
WSBACAA
                                        5.0.0.0 COMMITTED Installs the Administrative
WSBADAA
                                        5.0.0.0 COMMITTED ISMP installed entry
WSBAS1AA
                                        5.0.0.0 COMMITTED Includes wsadmin, the
WSBASAA
WSBAT1AA
                                       5.0.0.0 COMMITTED ISMP installed entry
                                       5.0.0.0 COMMITTED Includes a GUI-based tool for
WSBATAA
WSBAU1AA
                                        5.0.0.0 COMMITTED ISMP installed entry
                 ISMP installed entry

5.0.0.0 COMMITTED ISMP installed entry

5.0.0.0 COMMITTED ISMP installed entry

5.0.0.0 COMMITTED ISMP installed entry

5.0.0.0 COMMITTED ISMP installed entry

5.0.0.0 COMMITTED ISMP installed entry

5.0.0.0 COMMITTED ISMP installed entry

5.0.0.0 COMMITTED ISMP installed entry

5.0.0.0 COMMITTED ISMP installed entry

5.0.0.0 COMMITTED ISMP installed entry

5.0.0.0 COMMITTED ISMP installed entry

5.0.0.0 COMMITTED ISMP installed entry

1.3.26.0 COMMITTED ISMP installed entry

5.0.0.0 COMMITTED ISMP installed entry

5.0.0.0 COMMITTED ISMP installed entry

5.0.0.0 COMMITTED ISMP installed entry

5.0.0.0 COMMITTED ISMP installed entry

5.0.0.0 COMMITTED ISMP installed entry

5.0.0.0 COMMITTED ISMP installed entry

5.0.0.0 COMMITTED ISMP installed entry

5.0.0.0 COMMITTED ISMP installed entry

5.0.0.0 COMMITTED ISMP installed entry

5.0.0.0 COMMITTED ISMP installed entry

5.0.0.0 COMMITTED ISMP installed entry

5.0.0.0 COMMITTED ISMP installed entry

5.0.0.0 COMMITTED ISMP installed entry

5.0.0.0 COMMITTED ISMP installed entry

5.0.0.0 COMMITTED ISMP installed entry
                                         5.0.0.0 COMMITTED Includes Apache Ant, a
WSBAUAA
WSBC01AA
WSBC04AA
WSBC05AA
WSBCOAA
WSBDT1AA
WSBDTAA
WSBES1AA
WSBES3AA
WSBESAA
WSBGK2AA
WSBGKAA
WSBIHAA
WSBIHAB
WSBJA1AA
WSBJAAA
WSBJD3AA
WSBJD7AA
                                        1.3.1.0 COMMITTED ISMP installed entry
WSBJD9AA
                                         1.3.1.0 COMMITTED ISMP installed entry
WSBJDAA
                                         1.3.1.0 COMMITTED ISMP installed entry
                                         5.0.0.0 COMMITTED ISMP installed entry
WSBLA1AA
WSBLAAA
                                       5.0.0.0 COMMITTED Includes a graphical utility
                                        5.0.0.0 COMMITTED ISMP installed entry
WSBMQ1AA
WSBMQ2AA
                                       5.0.0.0 COMMITTED ISMP installed entry
WSBMQ3AA
                                       5.0.0.0 COMMITTED ISMP installed entry
WSBMQAA
                                       5.0.0.0 COMMITTED Installs Java Messaging
WSBMS4AA
WSBMS2AA
                                         5.0.0.0 COMMITTED ISMP installed entry
                                         5.0.0.0 COMMITTED ISMP installed entry
                                         5.0.0.0 COMMITTED ISMP installed entry
WSBMSAA
                                         5.0.0.0 COMMITTED Includes JMS
                                          5.0.0.0 COMMITTED ISMP installed entry
WSBPL1AA
```

| WSBPLAA<br>WSBPTAA<br>WSBSM1AA  | 5.0.0.0 | COMMITTED | Installs plugins to configure<br>Installs tools for performance<br>ISMP installed entry |
|---------------------------------|---------|-----------|-----------------------------------------------------------------------------------------|
| WSBSMAA<br>WSBSR1AA             | 5.0.0.0 | COMMITTED | Includes samples, including ISMP installed entry                                        |
| WSBSR5AA<br>WSBSR6AA<br>WSBSRAA | 5.0.0.0 | COMMITTED | ISMP installed entry ISMP installed entry Installs the application                      |

# Installation: Resources for learning

Use the following links to find relevant supplemental information about installation. The information resides on IBM and non-IBM Internet sites, whose sponsors control the technical accuracy of the information.

These links are provided for convenience. Often, the information is not specific to the IBM WebSphere Application Server product, but is useful all or in part for understanding the product. When possible, links are provided to technical papers and Redbooks that supplement the broad coverage of the release documentation with in-depth examinations of particular product areas.

This section contains the following topics:

- Planning, business scenarios, and IT architecture
- Programming model and decisions
- Programming instructions and examples
- Programming specifications
- Administration
- Support

# Planning, business scenarios, and IT architecture

• IBM WebSphere Application Server supported hardware, software, and APIs at

http://www.ibm.com/software/webservers/appserv/doc/latest/prereq.html The official site for determining product prerequisites for hardware, software and APIs for all WebSphere Application Server products.

IBM WebSphere Developer Domain at http://www7b.software.ibm.com/wsdd/

The home of technical information for developers working with WebSphere products. You can download WebSphere software, take a fast path to developer domain zones, such as VisualAge Java or WebSphere Application Server, learn about WebSphere products through a newcomers page, tutorials, technology previews, training, and Redbooks, get answers to questions about WebSphere products, and join the WebSphere community, where you can keep up with the latest developments and technical papers.

- IBM WebSphere Application Server library and InfoCenters Web site at http://www-3.ibm.com/software/webservers/appserv/infocenter.html The IBM WebSphere Application Server Library Web site contains links to all WebSphere Application Server InfoCenters, for all versions. It also lets you access each InfoCenter in your native language.
- IBM WebSphere Application Server home page at http://www.ibm.com/software/webservers/appserv/

The IBM WebSphere Application Server home page contains useful information, including support links and downloads for e-fixes, tools, and trials.

• IBM WebSphere software platform home page at http://www.ibm.com/websphere

The IBM WebSphere software platform home page introduces WebSphere products and describes how companies can easily transform to an e-business, with software that can grow as fast as the business it supports.

- Migrating to WebSphere V5.0: An End-to-End Migration Guide, SG24-6910-00 at http://publibb.boulder.ibm.com/Redbooks.nsf/RedbookAbstracts/sg246910.html This IBM Redbook is the definitive migration guide for migrating earlier versions of WebSphere Application Server to Version 5. Read this book to formulate an optimal migration strategy.
- Just announced: IBM WebSphere Application Server Version 5! at http://www-3.ibm.com/software/info1/ websphere/ index.jsp?tab=products/ appserv

The IBM WebSphere Application Server Version 5 product announcement.

• What's new in IBM WebSphere Application Server Version 5? at http://www-3.ibm.com/software/info1/ websphere/ index.jsp?tab=products/ appserv\_whatsnew

The official list of new features at the What's new in IBM WebSphere Application Server Version 5? Web page.

• IBM WebSphere Application Server Version 5 fact sheet at http://www-3.ibm.com/software/webservers/appserv/v5/ appsvrv5factsheet.pdf

This fact sheet describes IBM WebSphere Application Server Version 5.

- The power of Edge of Network technology in IBM WebSphere **Application Server Version 5** at http://www-3.ibm.com/software/ info1/ websphere/index.jsp?tab=products/appserv\_edge
  - A description of WebSphere Application Server Edge Components Version 5.
- WebSphere Application Server Express, V5 at http://www-3.ibm.com/software/info1/ websphere/index.jsp?tab=products/ appserv\_express

A description of WebSphere Application Server Express, Version 5.

- WebSphere Application Server, Version 5 at http://www-3.ibm.com/software/info1/ websphere/index.jsp?tab=products/ appserv\_v5 A description of the base product, WebSphere Application Server, Version 5.
- WebSphere Application Server Enterprise, Version 5 at http://www-3.ibm.com/software/info1/websphere/index.jsp?tab=products/ appserv\_enterprise

A description of WebSphere Application Server Enterprise, Version 5.

- IBM WebSphere Application Server Version 5 news release at http://www-3.ibm.com/events/ibmdeveloperworkslive/news\_bisoftware.html A new release about IBM WebSphere Application Server, Version 5 on the IBM developerWorks Live! site.
- IBM WebSphere Application Server for z/OS, Version 5 at http://www-3.ibm.com/software/info1/websphere/index.jsp?tab=products/ appserv\_zos

A description of WebSphere Application Server for z/OS, Version 5.

- InfoCenter for WebSphere Application Server Edge components at http://www-3.ibm.com/software/webservers/appserv/ecinfocenter.html The InfoCenter for WebSphere Application Server Edge components contains complete documentation for the Caching Proxy and the Load Balancer in these PDF online books, WebSphere Application Server Concepts, Planning, and Installation for Edge Components, the WebSphere Application Server Caching Proxy Administration Guide, and the WebSphere Application Server Programming Guide for Edge Components.
- IBM's Web Services architecture debuts at http://www.ibm.com/developerworks/webservices/library/wint.html?dwzone=webservices

Introducing IBM Web Services, a distributed software architecture of service components. This brief overview and in-depth interview on IBM developerWorks covers the fundamental concepts of Web Services architecture and what they mean for developers. The interview with Rod Smith, Vice President of Emerging Technologies at IBM, explores which types of developers Web Services targets, how Web services reduce development time, what developers can do with Web Services now, and takes a glance at the economics of dynamically discoverable services.

- developerWorks: Patterns for e-business: Redbooks listing at http://www.ibm.com/developerworks/patterns/library/index.html#redbooks This Web page lists links to pattern resources under these categories:
  - Current patterns Redbooks
  - Superseded patterns Redbooks (valid for back-level product versions)
  - Independent analyst reports
  - Patterns CD order offer
  - Back-level version patterns Web site (zip downloads and old Flash tutorial)
  - Customer references
  - White papers
  - Multimedia presentations and screen cams
  - Webcasts
  - Patterns development kit
  - WebSphere technical exchange presentations
- developerWorks: IBM Patterns for e-business at

http://www.ibm.com/developerworks/patterns/index.html

The IBM developerWorks site is the source for IBM patterns for e-business, a set of tested, reusable intellectual assets that you can use to design and implement your e-business network and architecture!

Self-Service: Select application pattern at

http://www.ibm.com/developerworks/patterns/u2b/select-applicationtopology.html

This Web page describes the self-service business pattern, also known as the User-to-Business or U2B pattern. The self-service e-business pattern captures the essence of direct interactions between interested parties and an e-business. Interested parties include customers, business partners, stakeholders, employees, and all other individuals with whom the business intends to interact.

• Self-Service: Standalone single channel application pattern: Run-time patterns at http://www.ibm.com/developerworks/patterns/u2b/at1-runtime.html

This Web page describes alternative run-time solution patterns for the self-service business pattern. These run-time patterns are important concepts that any e-business designer should become familiar with.

• Patterns for e-business: A Strategy for Reuse at http://www.mcpressonline.com/ibmpress/5206.htm

Get an inside look at how successful businesses build their e-business architectures. In this book, four IBM e-business experts capture years of experience into easy-to-follow guidelines. Deliberately focusing on Business patterns, integration patterns, and application patterns, the authors share with you proven architectural patterns that can help get you up and running quickly, while at the same time reducing your risks. Because today's economy demands that e-business initiatives emphasize profitability and return on investment, the authors also offer guidance on methods to minimize cost, yet ensure quality.

- Patterns and Web Services at http://www.ibm.com/developerworks/patterns/guidelines/web-services.pdf
  Patterns architects have reviewed the impact emerging Web Services technologies have on each of the asset layers of the Patterns for e-business designs. Their findings are summarized in this new White paper, in PDF Format.
- developerWorks: Facilitating the application development process using the IBM Patterns for e-business at http://www.ibm.com/developerworks/patterns/guidelines/lord.pdf
  This is the most recent White paper from John Lord, a well known IBM consulting IT architect. The paper analyzes the successful use of the Patterns for e-business in an application development scenario.
- Self-Service Patterns using WebSphere Application Server, Version 4.0, SG24-6175-00 at http://publib-b.boulder.ibm.com/Redbooks.nsf/RedbookAbstracts/sg246175.html

  This Redbook discusses the Standalone Single Channel application pattern of the Self-Service business patterns. This application pattern describes a situation where you are building an application that has no need to connect to backend or legacy data. The Directly Integrated Single Channel application pattern extends this discussion to describe the situation where you need to access existing data on legacy or third-party systems. Although we do not implement the Directly Integrated Single Channel application pattern in this project, the discussions here are relevant.
- Patterns: Connecting Self-Service Applications to the Enterprise, SG24-6572-00 at http://publib-b.boulder.ibm.com/Redbooks.nsf/RedbookAbstracts/sg246572.html
  This Redbook discusses the Self-Service::Directly Integrated Single Channel application pattern, which covers Web applications needing one or more point-to-point connections with backend applications.
- Self-Service Applications using IBM WebSphere Application Server V4.0 and IBM MQSeries Integrator, SG24-6160-01 at http://publib-b.boulder.ibm.com/Redbooks.nsf/RedbookAbstracts/sg246160.html

  This Redbook focuses on the task of designing and implementing a self-service application using the Router application pattern and the Decomposition application pattern, as defined by the IBM Patterns for e-business.

The Router application pattern provides intelligent routing from multiple clients to multiple backend applications using a hub-and-spoke architecture. The interaction between the user and the backend application is a one-to-one relation, meaning the user interacts with applications one at a time. The primary business logic resides in the backend tier. This book shows how to use IBM MQSeries Integrator and IBM WebSphere Application Server to implement a router type application.

The Decomposition application pattern expands on the router pattern, providing all the features and functions of that pattern and adding recomposition/decomposition capability. It provides the ability to take a user request and decompose it into multiple requests to route to multiple backend applications. The responses are recomposed into a single response for the user. This action moves some of the business logic into the decomposition tier, but the primary business logic still resides in the back-end application tier. The decomposition and recomposition functions are illustrated in this book using IBM WebSphere Application Server, IBM MQSeries Integrator and the IBM MQSI Aggregator Plug-In. The JMS listener provided by WebSphere Application Server Enterprise Services is also illustrated in this example.

Applying the Patterns for e-business to Domino and WebSphere Scenarios, SG24-6255-00 at http://publib-

b.boulder.ibm.com/Redbooks.nsf/RedbookAbstracts/sg246255.html

This Redbook describes Application Integration patterns, and how they form Composite Patterns, together with one or more of the other Patterns for e-business. It looks at run-time patterns for Domino and WebSphere Application Server integration, and identifies Composite Patterns in action. Some of the patterns include Lotus Sametime and Tivoli Policy Director.

A major part of the book describes three real-life scenarios where Patterns for e-business are applied, with Domino and WebSphere Application Server as part of the run-time topology. Starting from the business requirements phase, the book identifies and applies Business, Application, and Run-time patterns to get to the final run-time topology. It starts with a simple scenario, which becomes increasingly complex in later scenarios. It discusses technology options, as well as design and development guidelines.

User-to-Business Pattern Using WebSphere Personalization Patterns for e-business Series, SG24-6213-00 at http://publib-

b.boulder.ibm.com/Redbooks.nsf/RedbookAbstracts/sg246213.html

This Redbook describes what was once referred to as the User-to-Business Topology 7 Personalization Pattern. At the time the book was written, the pattern was an emerging pattern. It focuses on direct interactions between users and a business. The pattern helps guide the design of systems with a consolidated customer-centric view that you can exploit for sophisticated personalization and cross-selling opportunities.

This Redbook provides examples and guidelines for the User-to-Business Topology 7 Personalization Pattern. It shows how the pattern works and documents the tasks required to build an example of the pattern.

• Mobile Applications with IBM WebSphere Everyplace Access Design and Development, SG24-6259-00 at http://publib-

b.boulder.ibm.com/Redbooks.nsf/RedbookAbstracts/sg246259.html

This Redbook provides application designers and developers with a broad overview of mobile e-business application design and development using the WebSphere Everyplace Access V1R1 offering.

The book gives an overview of the Patterns for e-business and shows how to use the Patterns in the mobile e-business environment. It also discusses the design

and development guidelines for mobile e-business applications using the products bundled in the WebSphere Studio and Visual Age for Java offerings.

This book provides detailed information about the Sample application, by discussing scenarios and implementing mobile applications exercising different techniques for several type of clients. It also provides detailed instructions for setting up the development and run-time environment for WebSphere Application Server, WebSphere Transcoding Publisher and WebSphere Voice Server together with the Sample shipped with the Redbook.

Access Integration Pattern using IBM WebSphere Portal Server, SG24-6267-00 at http://publib-

b.boulder.ibm.com/Redbooks.nsf/RedbookAbstracts/sg246267.html

This Redbook describes the Access Integration pattern, which is an emerging pattern that describes services and components commonly required to provide users with consistent, seamless, device-independent access to relevant applications and information.

This Redbook provides an example and guidelines for the Access Integration pattern. It shows how the Pattern works and documents the tasks required to build an example.

WebSphere Commerce Suite V5.1 for iSeries, Implementation and Deployment Guide, REDP0159 at http://publib-

b.boulder.ibm.com/Redbooks.nsf/RedpaperAbstracts/redp0159.html

This Redpaper describes the great benefit of the IBM Framework for e-business, to develop applications on the Windows platform and then deploy the application to one of the many supported WebSphere Application Server platforms, without changing the application.

This Redpaper introduces the Patterns for e-business and the Electronic Commerce composite pattern used for building e-commerce Web sites. The focus of the Redpaper is on the iSeries unique implementation, deployment and development considerations when using IBM WebSphere Commerce Suite V5.1, Pro Edition for iSeries.

It includes detailed procedures for implementing WebSphere Commerce Suite V5.1, Pro Edition for iSeries in single-tier and multiple tier run-time environments. Advanced configuration instructions are provided for integrating WebSphere Payment Manager, enabling Secure Socket Layer (SSL) for the HTTP Server, and configuring a secure VPN connection for Open Servlet Engine (OSE) Remote. Once the run-time environment is configured, there is a detailed description of the steps necessary to deploy a WebSphere Commerce Suite store to a WebSphere Commerce Suite V5.1, Pro Edition for iSeries run-time environment.

e-commerce Patterns for z/Linux Using WebSphere Commerce Suite V5.1 Patterns for e-business series, REDP0411 at http://publibb.boulder.ibm.com/Redbooks.nsf/RedpaperAbstracts/redp0411.html

This Redpaper describes the installation, configuration and customization of IBM WebSphere Commerce Suite Pro Edition for Linux for e-server z900 and S/390. It is intended for both technicians who need to install and administer Commerce Suite, and for developers who need to design and customize e-commerce sites for deployment on IBM WebSphere Commerce Suite Pro Edition for Linux for e-server z900 and S/390.

This Redpaper is part of the Patterns for e-business series and reuses information developed in the Redbook B2C e-commerce Composite pattern using WebSphere Commerce Suite V5.1, SG24-6180.

- Integrating WebSphere Commerce Suite With a backend Order Management Application, REDP0514 at http://publib-b.boulder.ibm.com/Redbooks.nsf/RedpaperAbstracts/redp0514.html

  This Redpaper describes a scenario that presents a fictitious manufacturing company called MANCO, which produces bicycle parts and accessories.

  MANCO uses the J.D. Edwards OneWorld application on an iSeries server for the Enterprise Resource Planning (ERP) system. MANCO wanted to take advantage of the Internet global connectivity to give its business customers a new way to buy products and to check order status while augmenting the manual sales processes with direct electronic sales to its business customers.

  MANCO requirements best fit the user-to-online buying business pattern, which is a subset of the user-to-business pattern.
- Connect for iSeries with WebSphere Commerce Suite: BtoB Enabling a
  WebSphere Commerce Suite Web Site, REDP0127 at http://publibb.boulder.ibm.com/Redbooks.nsf/RedpaperAbstracts/redp0127.html
  This Redpaper describes another MANCO scenario, from another iSeries
  development team in the IBM Rochester laboratory.

This scenario presents a fictitious manufacturing company called MANCO, which produces bicycle parts and accessories.

The e-marketplace has emerged as a means of connecting buyers and suppliers. Suppliers look for opportunities to grow their business and expand their customer base. An e-marketplace provides that ability. Many suppliers have already invested in e-commerce solutions and would like to leverage their current solution to enter into the e-marketplace arena.

This Redpaper details the migration of the existing MANCO e-Commerce Web site to an e-marketplace-enabled Web site, by utilizing the WebSphere Commerce Suite and Connect for iSeries products.

- e-Marketplace Pattern using WebSphere Commerce Suite, MarketPlace Edition Patterns for e-business Series, SG24-6158-00 at http://publib-b.boulder.ibm.com/Redbooks.nsf/RedbookAbstracts/sg246158.html

  This Padbook describes the Business to Business a Marketplace Pattern, which
  - This Redbook describes the Business to Business e-Marketplace Pattern, which supports the development of e-Marketplace hub applications that bring multiple buyers and sellers together for efficient electronic trading of goods and services. Subsets of the application topologies for the Business to Business e-Marketplace Pattern are used to describe different parts of the full marketplace topology, and they represent increasing levels of complexity, functionality and integration in the topology, ranging from a simple e-Marketplace to a fully integrated e-Marketplace.
- Business-to-Business Integration Using MQSeries and MQSI, Patterns for e-business Series, SG24-6010-00 at http://publib-

b.boulder.ibm.com/Redbooks.nsf/RedbookAbstracts/sg246010.html

This Redbook describes what used to be known as Business-to-Business Integration patterns two and three, which form the basis for many complex and more fully functioned B2B patterns. It is relevant to all enterprises dealing with partner integration issues over the Internet.

Application topology 2 describes a scenario in which messages are being passed between two enterprise applications and no routing is performed. Topology 3 extends topology 2 to describe the scenario where routing is required for multiple cross enterprise applications to communicate.

Business Process Management using MQSeries and Partner Agreement Manager, SG24-6166-00 at http://publib-b.boulder.ibm.com/Redbooks.nsf/RedbookAbstracts/sg246166.html

This Redbook describes business process management.

Business process management is the answer for addressing the business issues of the economic world. The velocity of change, driven by the dynamics of commerce and e-business, force you to have an IT system that is ready to change rapidly, and continually. Another issue is the integration of the Internet within business processes and more general multichannel delivery. Companies must be able to provide a consistent service across all channels. To achieve this, you need to have an integrated business view. Business Process Management is the externalization and formalization of knowledge and expertise within applications and minds. That externalization makes it possible to stay in control of your business.

This Redbook introduces the concepts of business process management and its relationship with business-to-business technologies. In the second part of the book, it explores an example of a business process built in MQSeries Workflow. The third part of the book extends this intra-enterprise business process to include collaboration with external companies using WebSphere Business-to-Business Partner Agreement Manager.

The final part of the book takes one step back and looks in more general terms at the patterns of developing and deploying business-to-business solutions.

Design for Scalability - An Update at http://www7b.software.ibm.com/wsdd/library/ techarticles/hvws/scalability.html

This White paper is from the IBM High Volume Web Sites team. The White paper describes component selection and management techniques you can use to make your Web site ready to adapt to increasing traffic. These techniques are the product of IBM experiences while working with customers seeking to improve the performance and availability of some of the largest Web sites in the world.

**Abstract:** Optimizing for scalability remains a significant challenge for e-businesses as they balance the demands for availability, reliability, security, and high performance. Vendors are responding with infrastructure options and supporting hardware and software platforms that address these requirements. This update identifies current products and emerging trends that are most likely to improve the scalability of your e-business infrastructure.

- IBM WebSphere V4.0 Advanced Edition Handbook at http://publibb.boulder.ibm.com/Redbooks.nsf/RedbookAbstracts/sg246176.html This Redbook describes base application topologies and product mappings for WebSphere Application Server. Refer to the IBM Redbooks Web site at http://www.redbooks.ibm.com/ for the latest update.
- User centered design (UCD) for different project types, part 1 at http://www-106.ibm.com/developerworks/usability/library/us-ucd/ This Web page is the first of two articles posted to the IBM develoerWorks domain that describes useful application design activities for different types of projects.
- User centered design (UCD) for different project types, part 2 at http://www.ibm.com/developerworks/library/usucd2/index.html?dwzone=usability

This Web page is the latest of two articles that describes design activities that IBM scientists have found most useful in various types of projects. This article defines user interface design elements, including the design prototype, use case model, and design specification document.

# Programming model and decisions

 Designing e-business Solutions for Performance at http://www.ibm.com/developerworks/patterns/ebusiness-performance-customer-v2.pdf

This White paper describes how the design or implementation of an e-business application can affect performance.

• Managing Web Site Performance at http://www.ibm.com/developerworks/patterns/guidelines/ HTTP\_Session\_Best\_Practice.pdf
This White paper contains tips and techniques for developers building applications that use session persistence. It also helps administrators to tune the WebSphere Application Server product appropriately for these applications.

# Programming instructions and examples

- IBM developerWorks at http://www.ibm.com/developerworks/
  IBM developerWorks contains many excellent resources for developers, including tutorials on Web development-related topics. There is an excellent tutorial on the JDBC API.
- IBM Redbooks at http://www.redbooks.ibm.com/
  The IBM Redbooks site contains many WebSphere Application Server related documents.
- Servlets and JavaServer Pages A Tutorial at http://www.apl.jhu.edu/~hall/java/Servlet-Tutorial/
  Tutorial from the author of Core Servlets and JavaServer Pages.

# **Programming specifications**

- **J2EE information** at http://java.sun.com
  For more information about J2EE specifications, visit the Sun site.
- sun.net.inetaddr.ttl property at http://java.sun.com/j2se/1.4/docs/guide/net/properties.html

  The following Java 2 SDK, Standard Edition 1.4 Web site describes the private sun.net.inetaddr.ttl property, which also works in Java 2 SDK, Standard Edition 1.3.
- **java.net.URLConnection class** at http://java.sun.com/j2se/1.4.1/jcp/beta/ The *Networking* section of this Java 2 SDK, Standard Edition 1.4 Web site describes a change in the behavior of the java.net.URLConnection class.

# Administration

• Best Practices Zone on WSDD at http://www7b.boulder.ibm.com/wsdd/zones/bp/

The WebSphere Best Practices Zone is a collection of best practices for administering WebSphere Application Server. Over time, the zone is intended to grow to include best practices for using other WebSphere software products, and to cover more topics. Use the feedback mechanism to submit your best practice suggestions.

• The IBM Glossary of Computing Terms at http://www.ibm.com/ibm/terminology/goc/gocmain.htm

This glossary defines technical terms used in many IBM products. It is not a comprehensive resource of all IBM computing terms. This resource is provided for information purposes only and is updated periodically. IBM takes no responsibility for the accuracy of the information it contains.

# Support

- AIX Fix Distribution Service Web site at http://techsupport.services.ibm.com/rs6k/fixdb.html
  - A Web facility for downloading AIX Version 4 and AIX Version 3 fixes, with a limited search engine designed with the assumption that you know what fix you need. If you do not know what fix you need, there is a pointer at the Web site to the APAR Database Facility. You can also contact your authorized IBM business partner or IBM Support Center.
- Ten Steps to Getting Support for WebSphere Application Server at http://www7b.boulder.ibm.com/wsdd/support/appserver\_support.html If you are new to a product, you might have difficulty finding all the information you need. And if you come across a problem, where do you go for help? Whether you are a new user looking for introductory information, or an experienced user looking for a workaround for a specific defect, you can benefit immediately from extensive Web-based support from IBM. It enables you to download FixPaks, search on keywords, look up FAQs, Hints and Tips, and so forth. Always use this Web resource before contacting IBM Support directly.
- WebSphere Application Server Support page at http://www-3.ibm.com/software/webservers/appserv/support.html

Take advantage of the Web-based Support and Service resources from IBM to quickly find answers to your technical questions. You can easily access this extensive Web-based support through the IBM Software Support portal at URL http://www-3.ibm.com/software/support/ and search by product category, or by product name. For example, if you are experiencing problems specific to WebSphere Application Server, click WebSphere Application Server in the product list. The WebSphere Application Server Support page appears.

# Chapter 4. Quickly deploying Web components - Try it out!

Here is a quick way to deploy Web components, such as servlets and JSP files. This is not recommended as an official development method. It is provided so that you can sample the product functionality.

In summary, deploy Web components quickly by dropping the individual files into the directory structure of the default application installed by the product. This procedure relies on the Invoker servlet provided by the product. This servlet, enabled by default, lets you access deployed servlets by classname.

For recommended methods of developing and deploying Web application components, see the *Using Web applications* topic (tweb\_aovr) in the IBM WebSphere Application Server, Version 5 InfoCenter, which is available at http://www-3.ibm.com/software/webservers/appserv/infocenter.html.

- 1. If deploying a servlet, first compile your servlet.
- 2. Copy the servlet or JSP class file into the directory of the default application.

A servlet should be placed in the directory (split for publication):

If your servlet has a package statement, then create a subdirectory in the above directory for each level in your package statement.

A JSP file should be placed in the directory:

```
install_root/
  installedApps/
    cell_name/
    DefaultApplication.ear/
    DefaultApplication.war
```

3. Open a browser window and request your servlet or JSP file.

The URL is:

```
http://your host name:9080/servlet/class name
```

where *class\_name* is the Java class implementing the servlet or JSP file.

© Copyright IBM Corp. 2002

# **Chapter 5. Samples Gallery**

The Samples Gallery available with the Application Server offers a set of samples that demonstrate common Web application tasks.

The Samples install on your local machine by default if you choose a typical install in the product installation wizard; however, if you choose a custom install, the Samples are available as an option.

The Samples Gallery includes the following samples:

- The Plants by WebSphere application, which demonstrates several J2EE functions, using an online store that specializes in plant and garden tool sales.
- Technology Samples, which showcase enterprise beans, servlets, JavaServer Pages technology, message-driven beans, and J2EE application client.
- The Java Pet Store Application, which demonstrates J2EE technology, using an online pet store.
- The message-driven beans Samples demonstrate message-driven beans receiving messages from the Point-to-Point and Publish Subscribe messaging models. It also demonstrates Java Message Service (JMS) inside the client container.

Finding the Samples Gallery. Once the Samples are installed on your local machine, they are available to try out. Locate them at http://localhost:9080/WSsamples/. The default port is 9080. If you do not find the Samples on your localhost, confirm their installation and the port number for the internal HTTP server. On Windows platforms, you can also find the Samples by clicking Start > Programs > IBM WebSphere > Application Server v5.0 > Samples Gallery.

**Client Samples.** A separate Samples Gallery is available for the client Samples. To view these Samples, install the WebSphere Application Server client. The Client Samples Gallery demonstrates the following:

- J2EE application client.
- · Java thin client.
- Applet client.
- ActiveX to EJB Bridge client.
- CORBA C++ SDK Client.

**Code Examples.** In addition to the Samples in the Samples Gallery, you can find other code examples in the InfoCenter by clicking **Quick reference > Examples** in the InfoCenter navigation.

**Note:** The Samples are for demonstration purposes only. The code provided is not intended to run in a secured production environment. The Samples support Java 2 Security, therefore the Samples implement policy-based access control that checks for permissions on protected system resources, such as file I/O. The Samples do not support global security, which is described in the *Global security settings* topic (usec\_rgsp) in the IBM WebSphere Application Server, Version 5 InfoCenter, which is available at http://www-

3.ibm.com/software/webservers/appserv/infocenter.html.

© Copyright IBM Corp. 2002

The Samples are not supported in a multi-server, clustered environment. Many of the Samples use Cloudscape as a persistent data store on the server. Only one instance of Cloudscape is supported per Java Virtual Machine (JVM). As a result, the second server in the node will fail to start the Sample applications, because an instance of Cloudscape has already been created with the first server in the node.

Additional WebSphere Application Server Samples are available on the IBM WebSphere Developer Domain, which is available from the IBM WebSphere Application Server, Version 5 InfoCenter at http://www-3.ibm.com/software/webservers/appserv/infocenter.html.